## VYATTA, INC. | Vyatta System

# WAN Interfaces

REFERENCE GUIDE

Serial Interfaces Testing Serial Lines DSL Interfaces Wireless Modem Interfaces

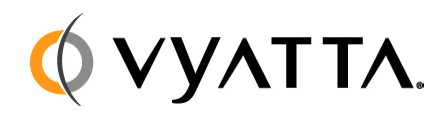

Vyatta Suite 200 1301 Shoreway Road Belmont, CA 94002 vyatta.com 650 413 7200 1 888 VYATTA 1 (US and Canada)

#### **COPYRIGHT**

Copyright © 2005–2010 Vyatta, Inc. All rights reserved.

Vyatta reserves the right to make changes to software, hardware, and documentation without notice. For the most recent version of documentation, visit the Vyatta web site at vyatta.com.

#### **PROPRIETARY NOTICES**

Vyatta is a registered trademark of Vyatta, Inc. VMware, VMware ESXi, and VMware Server are trademarks of VMware, Inc. XenServer and XenCenter are trademarks of Citrix Systems, Inc. All other trademarks are the property of their respective owners. ISSUE DATE: April 2010 DOCUMENT REVISION. R6.0 v03 RELEASED WITH: R6.0 PART NO. A0-0212-10-0007

# Table of Contents

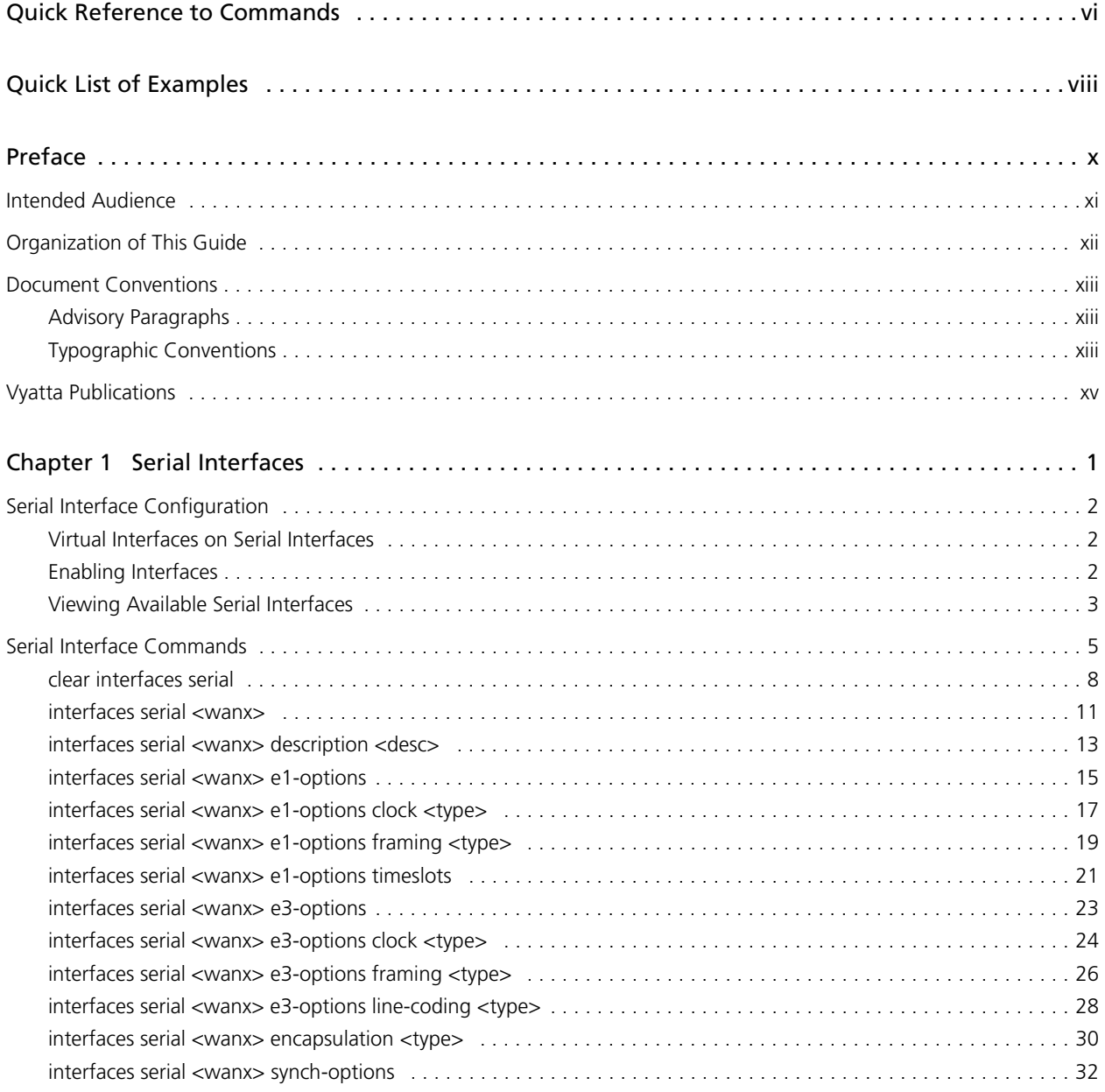

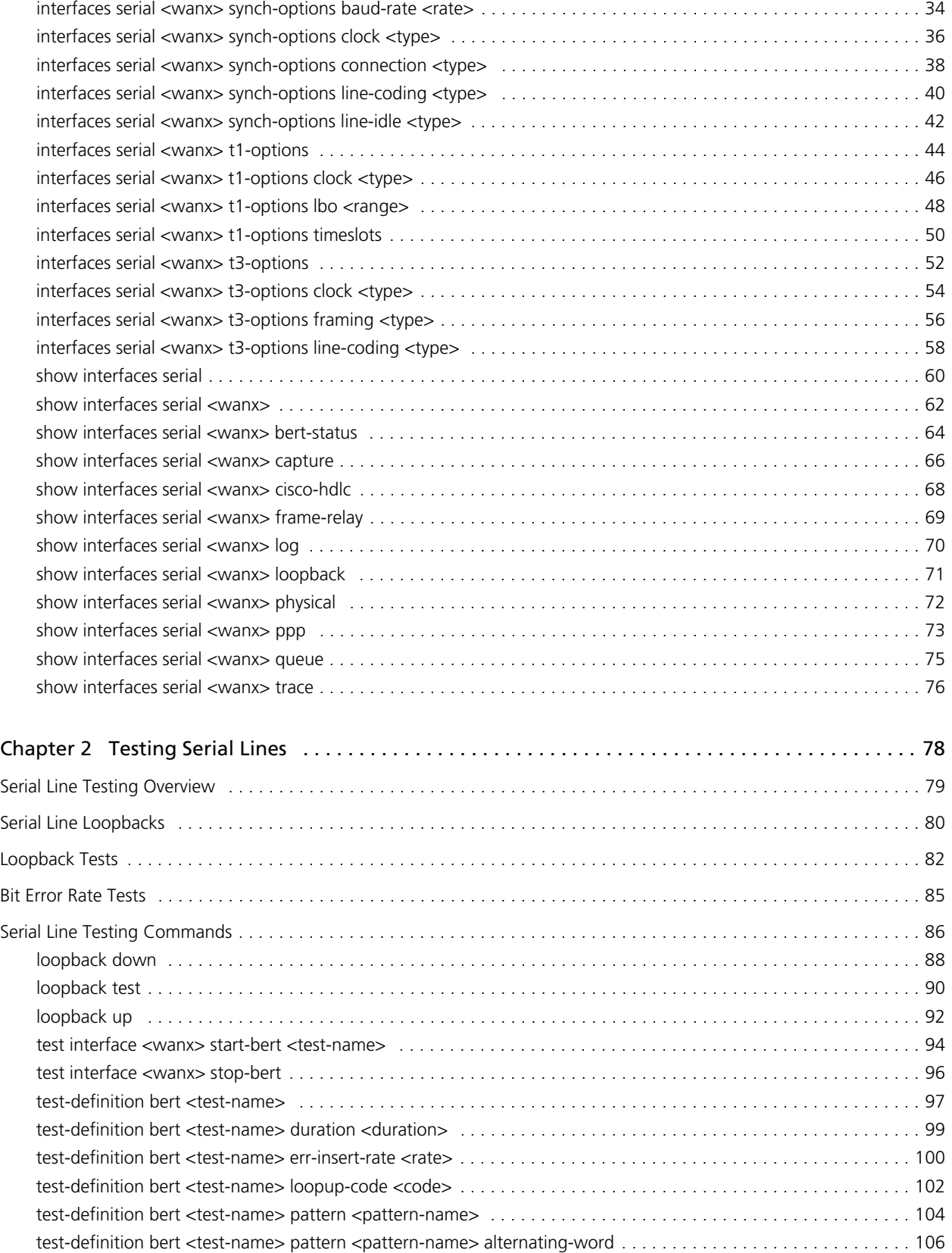

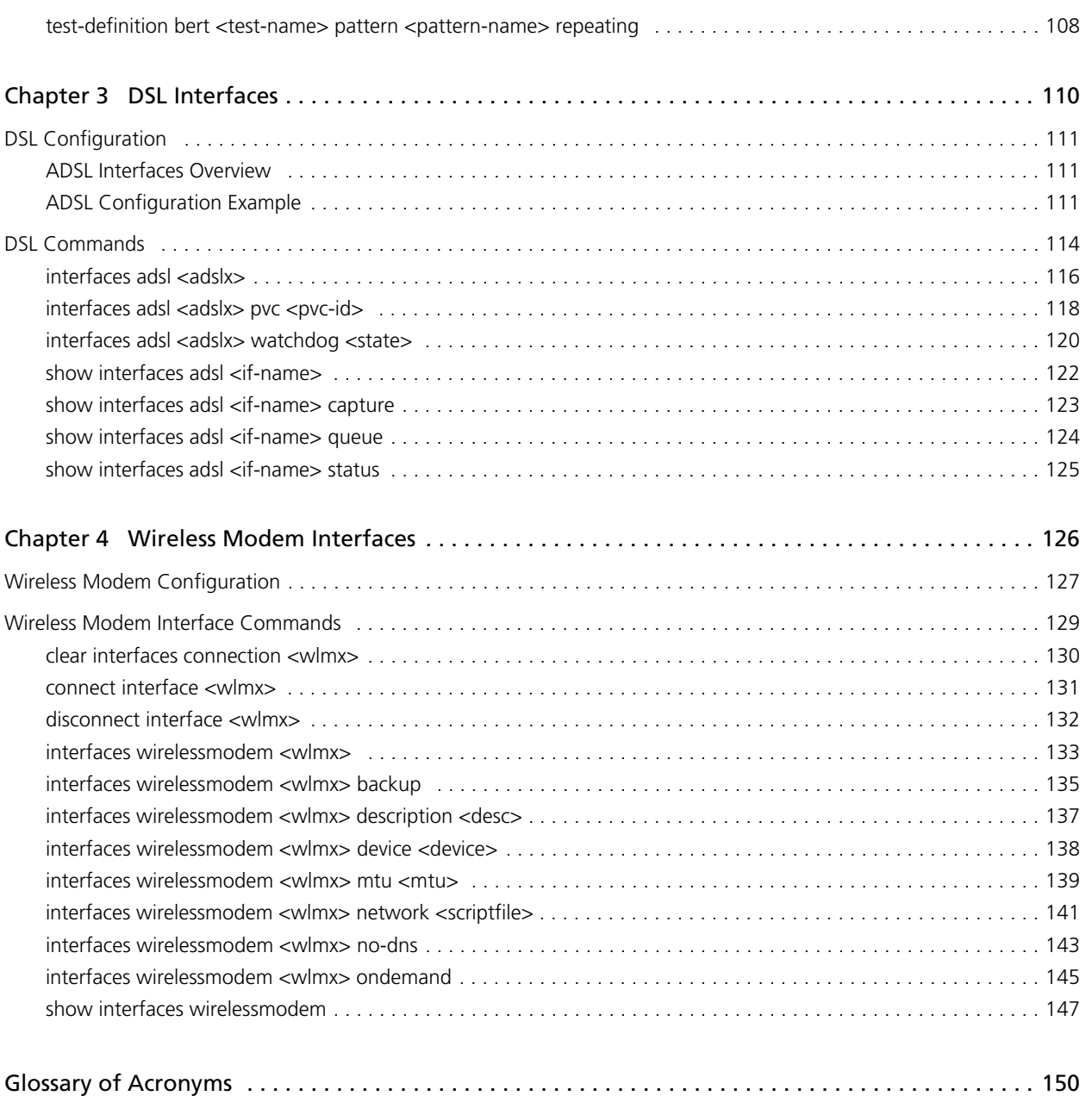

# <span id="page-5-1"></span><span id="page-5-0"></span>Quick Reference to Commands

<span id="page-5-2"></span>Use this section to help you quickly locate a command.

vii

# <span id="page-7-1"></span><span id="page-7-0"></span>Quick List of Examples

<span id="page-7-2"></span>Use this list to help you locate examples you'd like to try or look at.

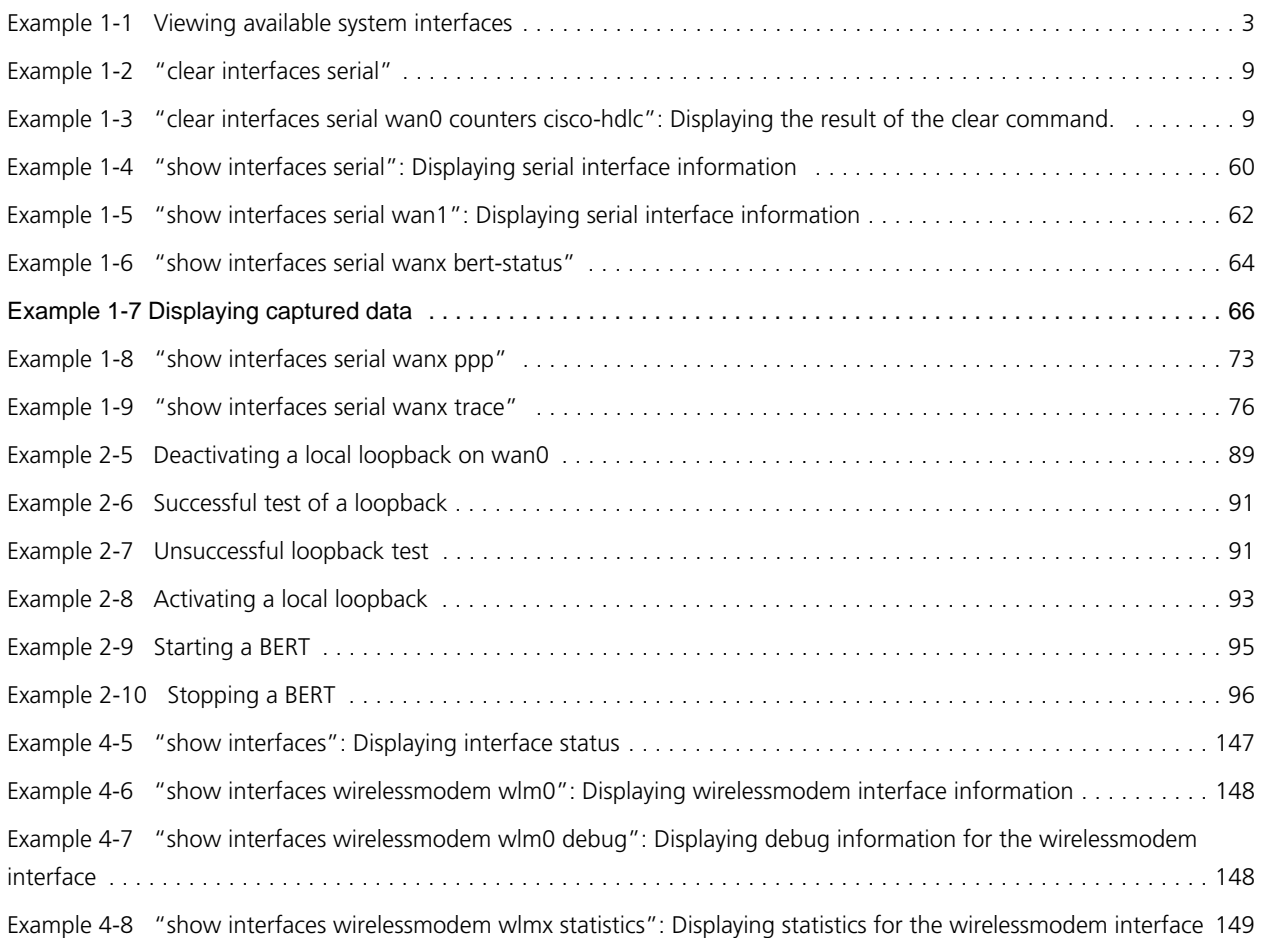

ix

# <span id="page-9-0"></span>Preface

This guide explains how to configure and use interfaces for the wide area network (WAN). It describes the available commands and provides configuration examples.

This preface provides information about using this guide. The following topics are covered:

- • [Intended Audience](#page-10-0)
- • [Organization of This Guide](#page-11-0)
- • [Document Conventions](#page-12-0)
- • [Vyatta Publications](#page-14-0)

xi

## <span id="page-10-0"></span>Intended Audience

This guide is intended for experienced system and network administrators. Depending on the functionality to be used, readers should have specific knowledge in the following areas:

- Networking and data communications
- TCP/IP protocols
- General router configuration
- Routing protocols
- Network administration
- Network security

xii

## <span id="page-11-0"></span>Organization of This Guide

This guide has the following aid to help you find the information you are looking for:

#### **• [Quick Reference to Commands](#page-5-1)**

[Use this section to help you quickly locate a command.](#page-5-2)

#### **• [Quick List of Examples](#page-7-1)**

[Use this list to help you locate examples you'd like to try or look at.](#page-7-2)

This guide has the following chapters and appendixes:

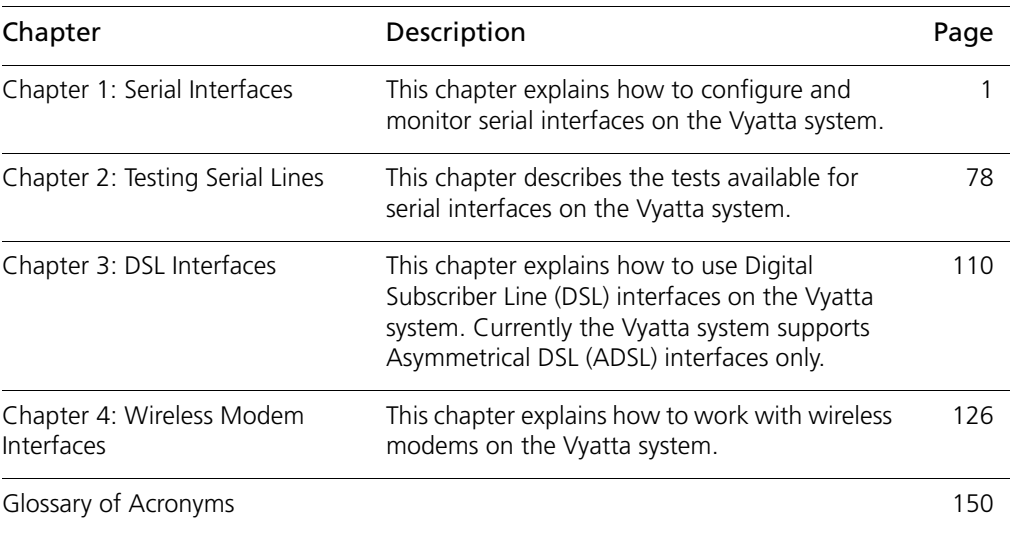

## <span id="page-12-0"></span>Document Conventions

This guide contains advisory paragraphs and uses typographic conventions.

## <span id="page-12-1"></span>Advisory Paragraphs

This guide uses the following advisory paragraphs:

**Warnings** alert you to situations that may pose a threat to personal safety, as in the following example:

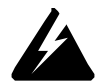

*WARNING Switch off power at the main breaker before attempting to connect the remote cable to the service power at the utility box.*

**Cautions** alert you to situations that might cause harm to your system or damage to equipment, or that may affect service, as in the following example:

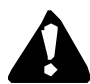

*CAUTION Restarting a running system will interrupt service.*

**Notes** provide information you might need to avoid problems or configuration errors: *NOTE You must create and configure network interfaces before enabling them for routing protocols.*

### <span id="page-12-2"></span>Typographic Conventions

This document uses the following typographic conventions:

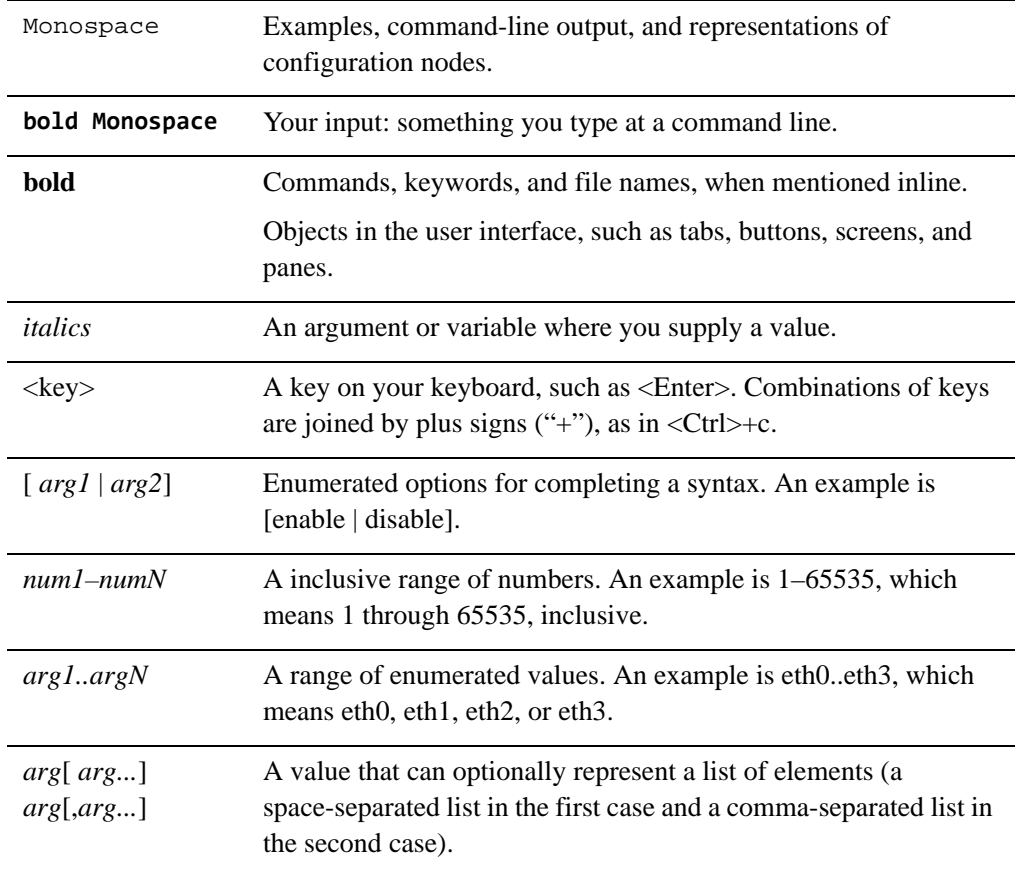

xv

## <span id="page-14-0"></span>Vyatta Publications

More information about the Vyatta system is available in the Vyatta technical library, and on<www.vyatta.com> and <www.vyatta.org>.

Full product documentation is provided in the Vyatta technical library. To see what documentation is available for your release, see the *Guide to Vyatta Documentation*. This guide is posted with every release of Vyatta software and provides a great starting point for finding the information you need.

# <span id="page-15-2"></span><span id="page-15-0"></span>Chapter 1: Serial Interfaces

<span id="page-15-1"></span>This chapter explains how to configure and monitor serial interfaces on the Vyatta system.

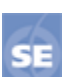

*This feature is available only in the Vyatta Subscription Edition.*

This chapter presents the following topics:

- • [Serial Interface Configuration](#page-16-0)
- • [Serial Interface Commands](#page-19-0)

## <span id="page-16-0"></span>Serial Interface Configuration

This section presents the following topics:

- • [Virtual Interfaces on Serial Interfaces](#page-16-1)
- • [Enabling Interfaces](#page-16-2)
- • [Viewing Available Serial Interfaces](#page-17-0)

### <span id="page-16-1"></span>Virtual Interfaces on Serial Interfaces

The Vyatta system distinguishes between physical interfaces (*interfaces*), and logical interfaces (*virtual interfaces*, or *vifs*).

Every physical network device in the system is considered to be an "interface." An example of a interface is a physical port on a serial card. Every serial interface has zero or more corresponding vifs.

On serial interfaces, physical line characteristics are specific for the interface, but encapsulation (Cisco HDLC, Frame Relay, or Point-to-Point Protocol) is specified for vifs.

Unlike Ethernet interfaces, a physical serial interface cannot directly have a configured IP address. Instead, the IP address must be assigned to the vif.

Note that each serial vif can support exactly one IP address.

### <span id="page-16-2"></span>Enabling Interfaces

The Vyatta system will automatically discover any available physical serial interfaces on startup. Before you can apply any configuration to a serial interface, a vif must be "created" for the interface and its encapsulation specified in the configuration tree.

For serial interfaces, physical line characteristics are applied to the interface as a whole. Encapsulation characteristics are applied to the vif, as shown in the configuration hierarchy below:

```
interfaces {
   serial wan0 {
      ppp {
          vif 1 {
          }
       }
   }
}
```
The current implementation supports Cisco HDLC, Frame Relay, and Point-to-Point Protocol encapsulation.

- Cisco HDLC and point-to-point interfaces support only one vif, and this vif must have the identifier **1**.
- The identifier for Frame Relay vifs is the DLCI number. This can range from 16 through 991.
- Currently, any vif on a serial interface can support exactly one IP address.

### <span id="page-17-0"></span>Viewing Available Serial Interfaces

You can only configure interfaces that actually are available to the operating system on the hardware you are using.

To view all the interfaces known to the operating system, use the **show interfaces system**  command in operational mode, as shown in [Example 1-1](#page-17-1):

<span id="page-17-1"></span>Example 1-1 Viewing available system interfaces

```
vyatta@vyatta> show interfaces system
eth0: <BROADCAST,MULTICAST,UP,LOWER_UP> mtu 1500 qdisc 
pfifo_fast state UP qlen 1000
    link/ether 00:15:c5:fb:ba:e8 brd ff:ff:ff:ff:ff:ff
    inet 10.1.0.44/24 brd 10.1.0.255 scope global eth0
    inet6 fe80::215:c5ff:fefb:bae8/64 scope link
      valid_lft forever preferred_lft forever
   RX: bytes packets errors dropped overrun mcast
 18469 257 0 0 0 1
   TX: bytes packets errors dropped carrier collisions
 17434 170 0 0 0 0
eth1: <BROADCAST,MULTICAST,UP,LOWER_UP> mtu 1500 qdisc 
pfifo_fast state UP qlen 1000
    link/ether 00:15:c5:fb:ba:e9 brd ff:ff:ff:ff:ff:ff
    inet6 fe80::215:c5ff:fefb:bae9/64 scope link
      valid_lft forever preferred_lft forever
   RX: bytes packets errors dropped overrun mcast
0 0 0 0 0 0 0
   TX: bytes packets errors dropped carrier collisions
 424 4 0 0 0 0
lo: <LOOPBACK,UP,LOWER_UP> mtu 16436 qdisc noqueue state UNKNOWN
```
 link/loopback 00:00:00:00:00:00 brd 00:00:00:00:00:00 inet 127.0.0.1/8 scope host lo

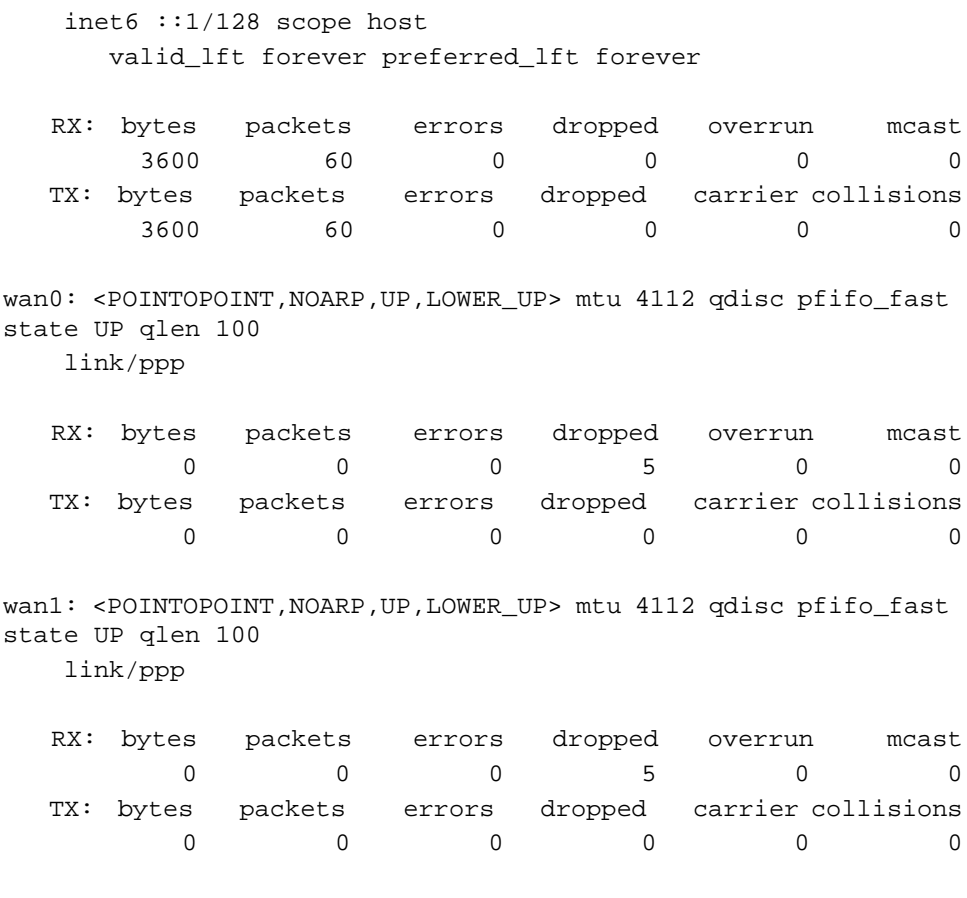

 $\overline{\qquad \qquad }$  4

## <span id="page-19-0"></span>Serial Interface Commands

This chapter contains the following commands.

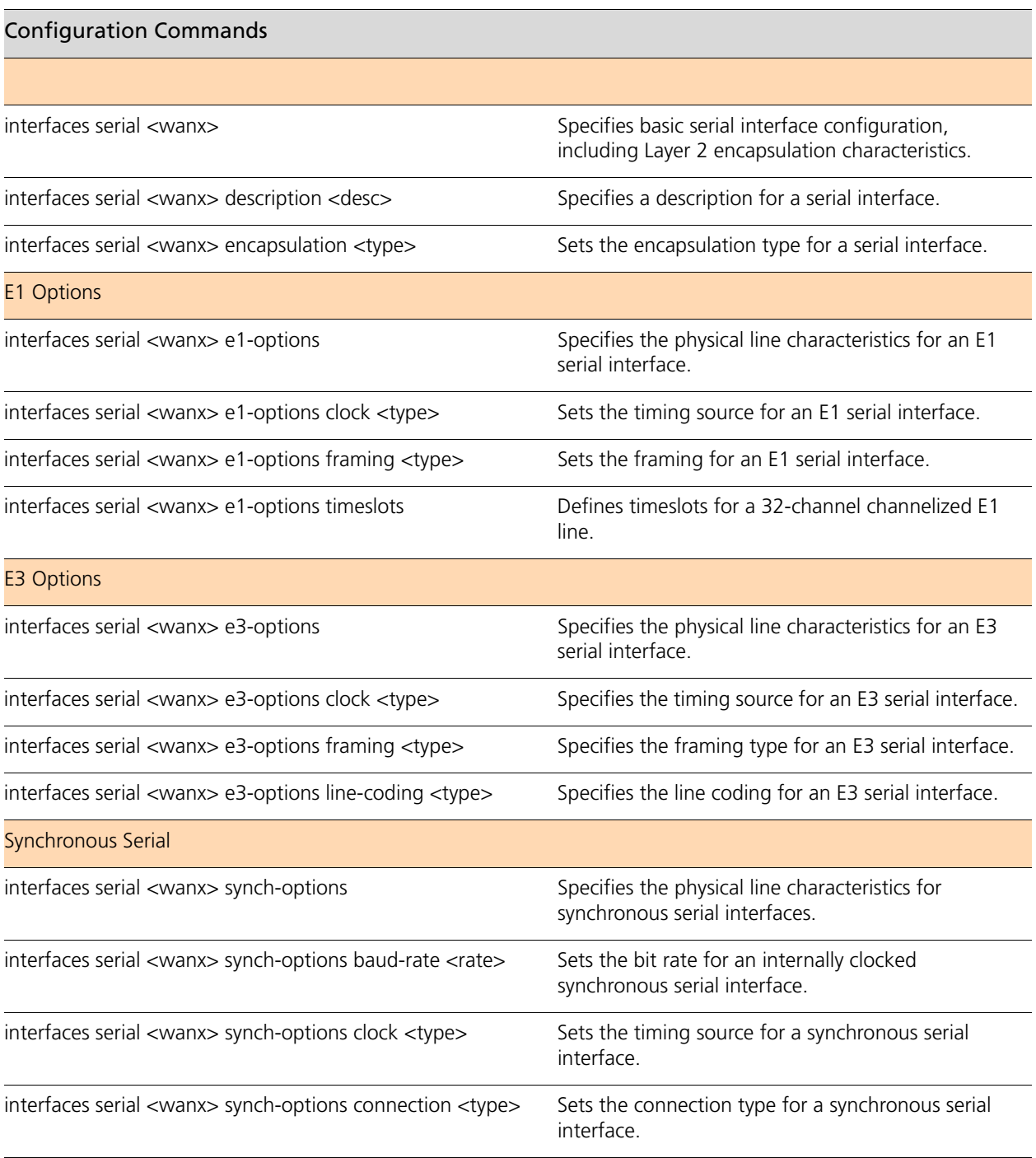

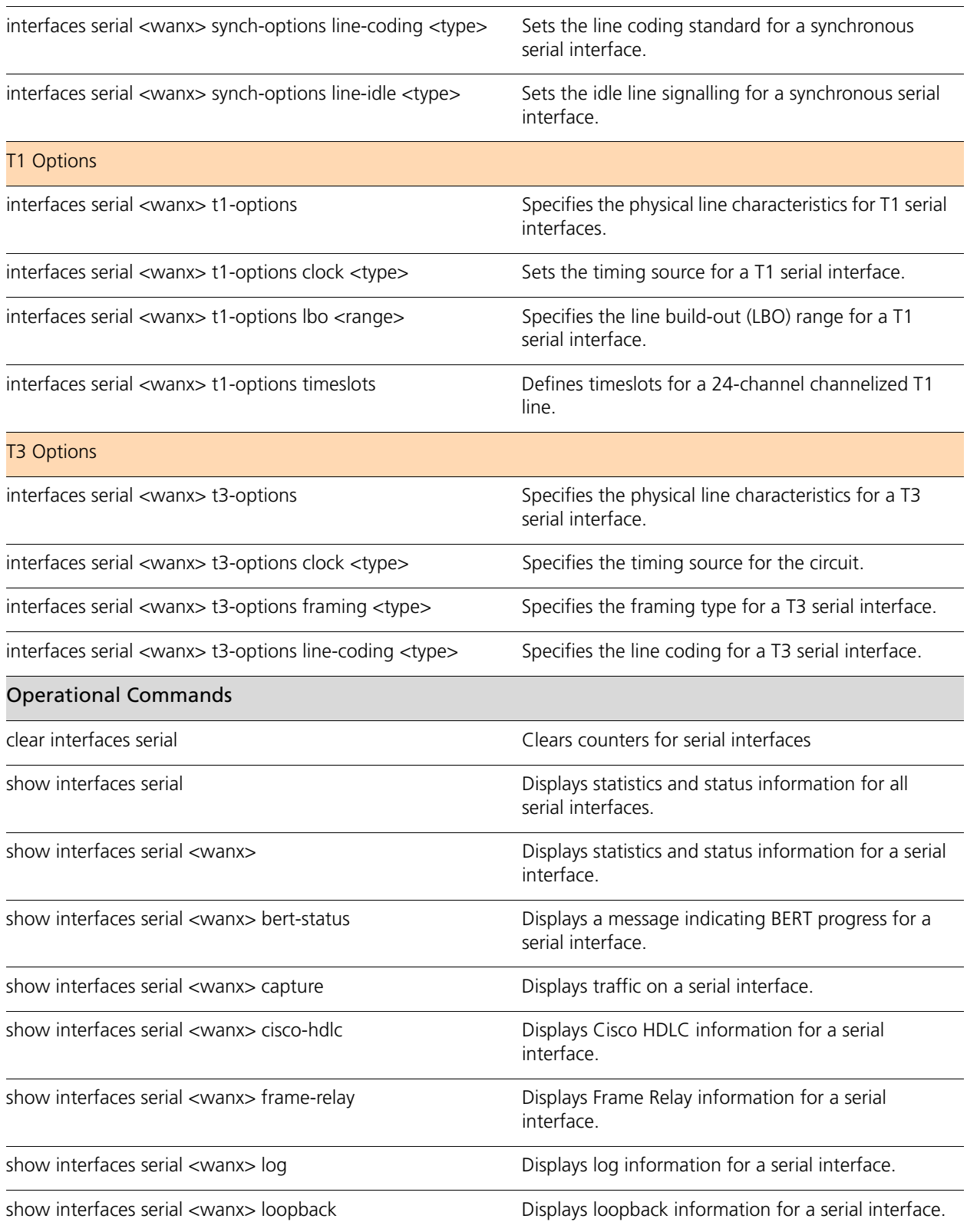

6

7

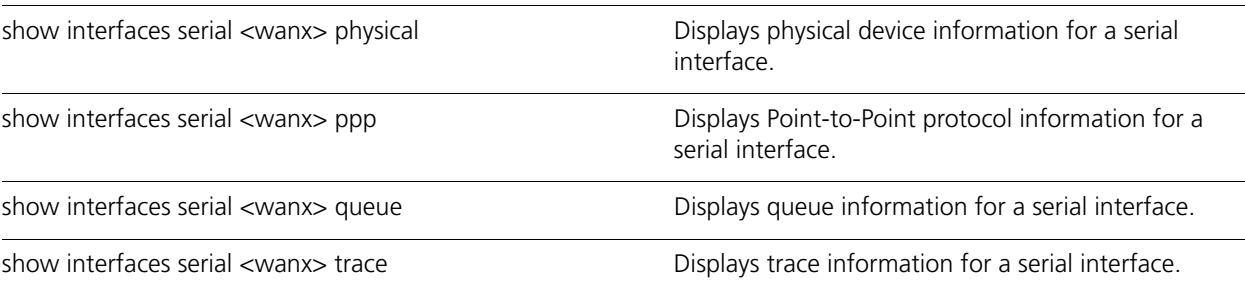

Commands for using other system features with serial interfaces can be found in the following locations.

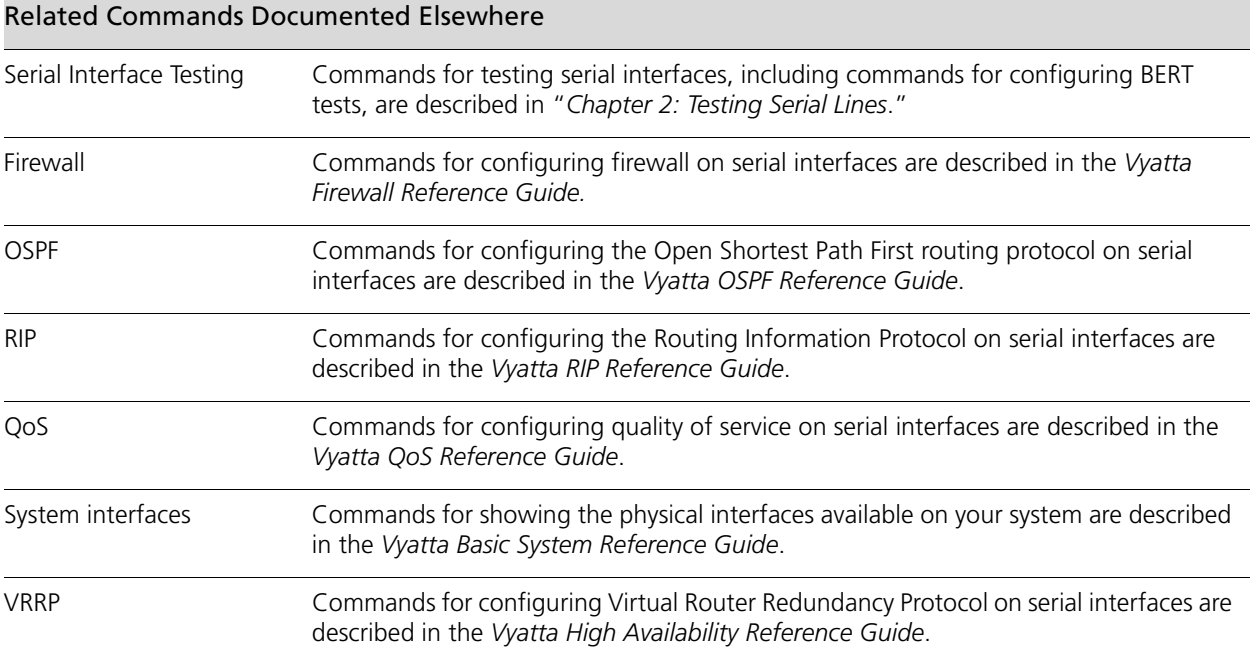

8

### <span id="page-22-0"></span>**clear interfaces serial**

<span id="page-22-1"></span>Clears counters for serial interfaces

#### **Syntax**

**clear interfaces serial** [*wanx* **counters** {**all** | **physical** | **cisco-hdlc** | **frame-relay** | **ppp**}]

#### **Command Mode**

Operational mode.

#### **Parameters**

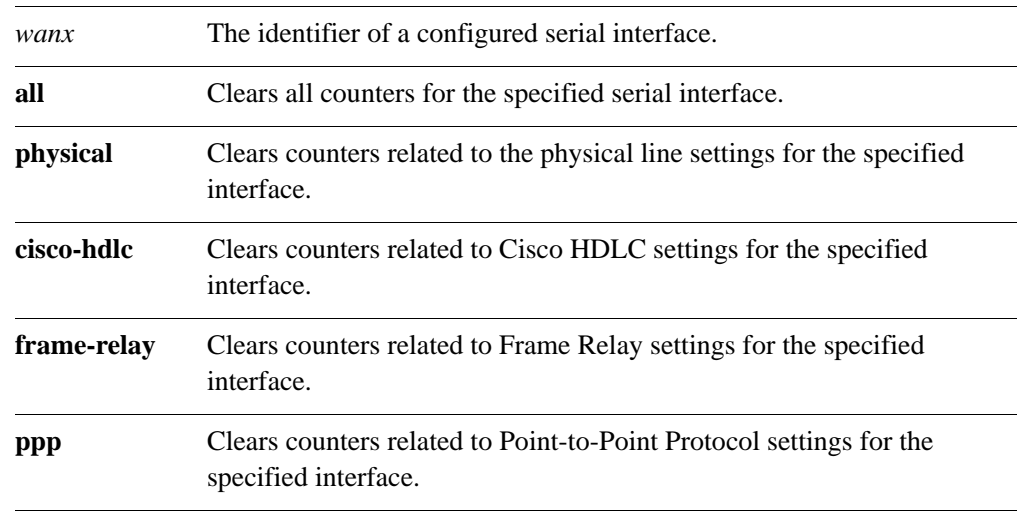

#### **Usage Guidelines**

Use this command to clear statistics for a specified serial interface.

When used with no option, this command clears all counters on all serial interfaces. When a protocol or interface is specified, this command clears the counters for the specified protocol on the specified interface.

#### **Examples**

[Example 1-2](#page-23-0) shows the result of the **clear interfaces serial** command used with no options.

```
Example 1-2 "clear interfaces serial"
```

```
vyatta@R1> clear interfaces serial
Communication statistics flushed
Operational statistics flushed
DSU/CSU Perfomance Monitoring counters were flushed.
Performance monitoring counters flushed
PPP statistics flushed
Communication statistics flushed
Operational statistics flushed
DSU/CSU Perfomance Monitoring counters were flushed.
Performance monitoring counters flushed
PPP statistics flushed
vyatta@R1>
```
[Example 1-3](#page-23-1) shows the result of the **clear interfaces serial** command use with the **wan0 counters cisco-hdlc** options.

<span id="page-23-1"></span>Example 1-3 "clear interfaces serial wan0 counters cisco-hdlc": Displaying the result of the clear command.

```
vyatta@R1> clear interfaces serial wan0 counters cisco-hdlc
DSU/CSU Perfomance Monitoring counters were flushed.
Performance monitoring counters flushed
   --------------------------------------
      wan0.1: SLARP STATISTICS
   --------------------------------------
  SLARP frame transmission/reception statistics
        SLARP request packets transmitted: 0
           SLARP request packets received: 0
         SLARP Reply packets transmitted: 0
             SLARP Reply packets received: 0
      SLARP keepalive packets transmitted: 0
         SLARP keepalive packets received: 0
Incoming SLARP Packets with format errors
                       Invalid SLARP Code: 0
                Replies with bad IP addr: 0
                Replies with bad netmask: 0
SLARP timeout/retry statistics
                  SLARP Request timeouts: 0
```
 keepalive reception timeouts: 0 Cisco Discovery Protocol frames Transmitted: 0 Received: 0 DSU/CSU Perfomance Monitoring counters were flushed. vyatta@R1>

### <span id="page-25-0"></span>**interfaces serial <wanx>**

<span id="page-25-1"></span>Specifies basic serial interface configuration, including Layer 2 encapsulation characteristics.

#### **Syntax**

**set interfaces serial** *wanx* **delete interfaces serial** *wanx* **show interfaces serial** *wanx*

#### **Command Mode**

Configuration mode.

#### **Configuration Statement**

```
interfaces {
   serial wan0..wan23 {
   }
}
```
#### **Parameters**

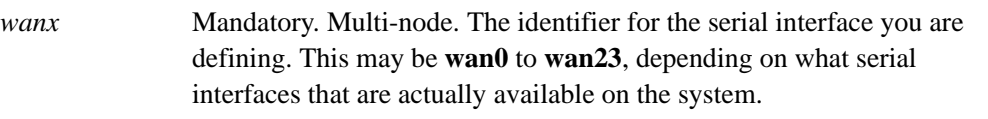

#### **Default**

None.

#### **Usage Guidelines**

Use this command to configure a serial interface. You can define multiple serial interfaces by creating multiple **serial** configuration nodes.

Note that you cannot use **set** to change the name of the serial interface. To change the name of a serial interface, you must **delete** the old **serial** configuration node and create a new one. Use the **set** form of this command to create a serial interface, provided the interface physically exists on your system. To see the interfaces available to the system kernel, use the **show interfaces system** command, which is described in the *Vyatta Basic System Reference Guide*.

Use the **delete** form of this command to remove all configuration for a serial interface.

Use the **show** form of this command to view a serial interface configuration.

## <span id="page-27-0"></span>**interfaces serial <wanx> description <desc>**

<span id="page-27-1"></span>Specifies a description for a serial interface.

#### **Syntax**

**set interfaces serial** *wanx* **description** *desc* **delete interfaces serial** *wanx* **description show interfaces serial** *wanx* **description**

#### **Command Mode**

Configuration mode.

#### **Configuration Statement**

```
interfaces {
   serial wan0..wan23 {
      description text
   }
}
```
#### **Parameters**

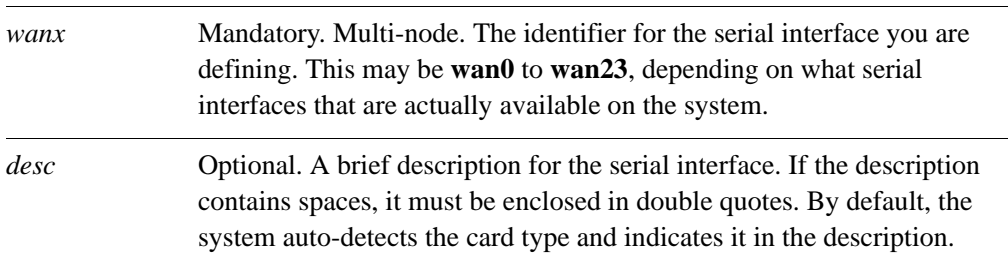

#### **Default**

None.

#### **Usage Guidelines**

Use this command to specify a description for the serial interface. Use the **set** form of this command to set the description for the serial interface. Use the **delete** form of this command to remove description configuration.

Use the **show** form of this command to view description configuration.

### <span id="page-29-0"></span>**interfaces serial <wanx> e1-options**

<span id="page-29-1"></span>Specifies the physical line characteristics for an E1 serial interface.

#### **Syntax**

**set interfaces serial** *wanx* **e1-options delete interfaces serial** *wanx* **e1-options show interfaces serial** *wanx* **e1-options**

#### **Command Mode**

Configuration mode.

#### **Configuration Statement**

```
interfaces {
   serial wan0..wan23 {
      e1-options {
       }
   }
}
```
#### **Parameters**

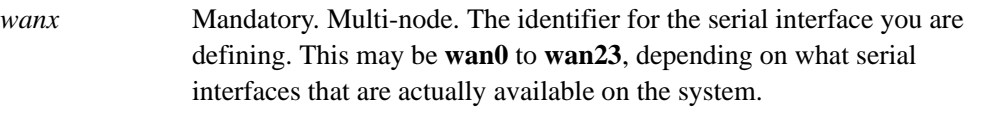

#### **Default**

None.

#### **Usage Guidelines**

Use this command to specify the physical line characteristics of traffic that will pass through this E1 serial interface.

Configuring this option designates this interface as an E1 interface for transmitting signals in European digital transmission (E1) format. The E1 signal format carries information at a rate of 2.048 Mbps and can carry 32 channels of 64 Kbps each.

Currently, only high-density bipolar of order 3 (**hdb3**) line encoding is supported.

*NOTE On Sangoma cards with the PMC-Sierra chipset all ports must be configured with the same line type (e.g. all T1 or all E1).*

Use the **set** form of this command to specify the physical line characteristics for E1 serial interfaces.

Use the **delete** form of this command to remove E1 configuration.

Use the **show** form of this command to view E1 configuration.

## <span id="page-31-0"></span>**interfaces serial <wanx> e1-options clock <type>**

<span id="page-31-1"></span>Sets the timing source for an E1 serial interface.

#### **Syntax**

**set interfaces serial** *wanx* **e1-options clock** *type* **delete interfaces serial** *wanx* **e1-options clock show interfaces serial** *wanx* **e1-options clock**

#### **Command Mode**

Configuration mode.

#### **Configuration Statement**

```
interfaces {
   serial wan0..wan23 {
      e1-options {
         clock [internal|external]
      }
   }
}
```
#### **Parameters**

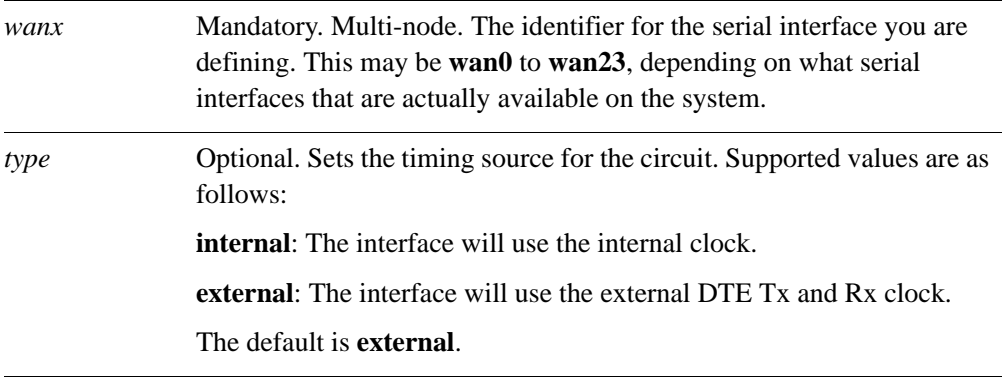

#### **Default**

None.

#### **Usage Guidelines**

Use this command to specify the clock source for an E1 circuit.

Use the **set** form of this command to set the E1 clock source.

Use the **delete** form of this command to restore the default E1 clock source.

Use the **show** form of this command to view E1 clock source configuration.

## <span id="page-33-0"></span>**interfaces serial <wanx> e1-options framing <type>**

<span id="page-33-1"></span>Sets the framing for an E1 serial interface.

#### **Syntax**

**set interfaces serial** *wanx* **e1-options framing** *type* **delete interfaces serial** *wanx* **e1-options framing show interfaces serial** *wanx* **e1-options framing**

#### **Command Mode**

Configuration mode.

#### **Configuration Statement**

```
interfaces {
   serial wan0..wan23 {
      e1-options {
         framing [g704|g704-no-crc4|unframed]
      }
   }
}
```
#### **Parameters**

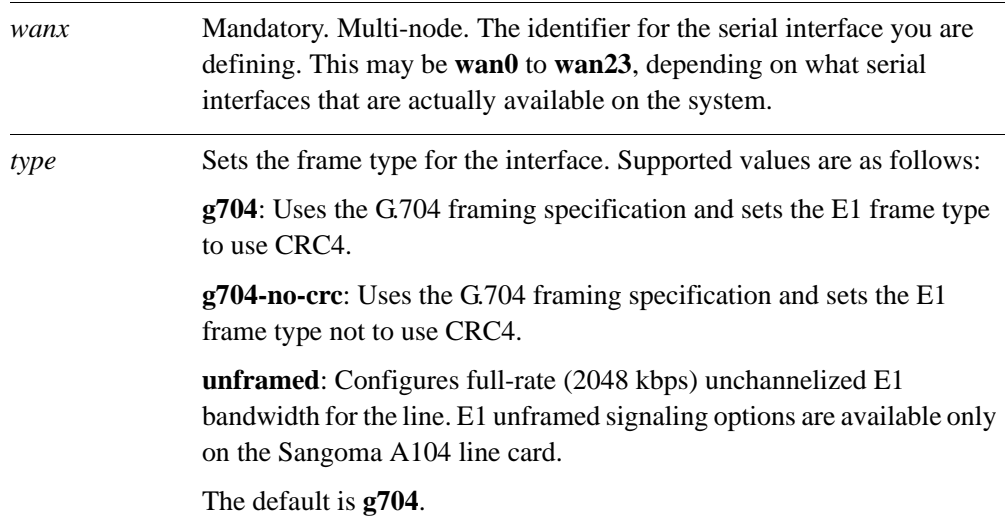

#### **Default**

The framing is according to the G.704 specification with CRC.

#### **Usage Guidelines**

Use this command to specify the framing for an E1 circuit.

Use the **set** form of this command to set the framing.

Use the **delete** form of this command to restore the default framing.

Use the **show** form of this command to view framing configuration.

### <span id="page-35-0"></span>**interfaces serial <wanx> e1-options timeslots**

<span id="page-35-1"></span>Defines timeslots for a 32-channel channelized E1 line.

#### **Syntax**

**set interfaces serial** *wanx* **e1-options timeslots** {**start** *start |* **stop** *stop*} **delete interfaces serial** *wanx* **e1-options timeslots** [**start | stop**] **show interfaces serial** *wanx* **e1-options timeslots** [**start | stop**]

#### **Command Mode**

Configuration mode.

#### **Configuration Statement**

```
interfaces {
   serial wan0..wan23 {
      e1-options {
          timeslots {
             start 1-32
             stop 1-32
          }
      }
   }
}
```
#### **Parameters**

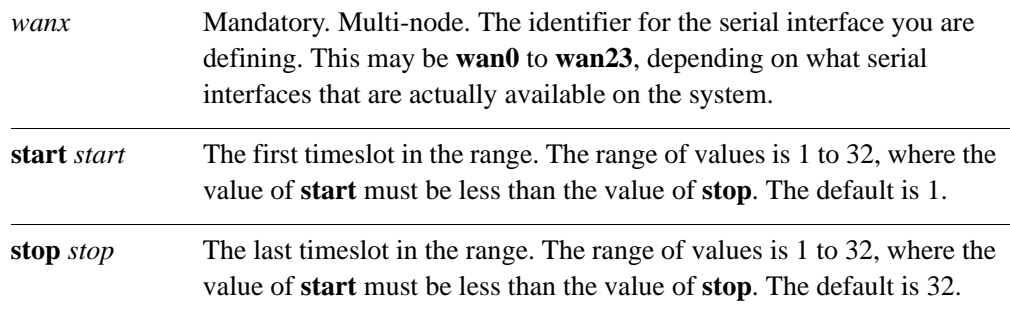

#### **Default**

The line is not channelized.
Use this command to configure a fraction of a 32-channel channelized E1 line. To do this, you assign a range of timeslots to the line.

Use the **set** form of this command to define timeslots for the line.

Use the **delete** form of this command to remove channelization configuration.

Use the **show** form of this command to view channelization configuration.

## **interfaces serial <wanx> e3-options**

Specifies the physical line characteristics for an E3 serial interface.

## **Syntax**

**set interfaces serial** *wanx* **e3-options delete interfaces serial** *wanx* **e3-options show interfaces serial** *wanx* **e3-options**

## **Command Mode**

Configuration mode.

### **Configuration Statement**

```
interfaces {
   serial wan0..wan23 {
      e3-options {
       }
   }
}
```
#### **Parameters**

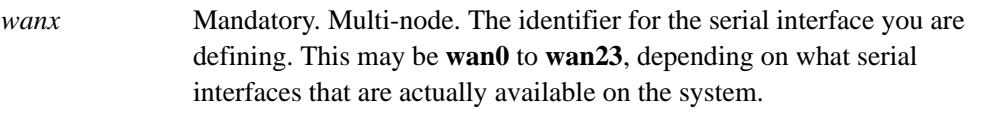

## **Default**

None.

### **Usage Guidelines**

Use this command to specify the physical line characteristics for E3 serial interfaces.

Use the **set** form of this command to set the physical line characteristics.

Use the **delete** form of this command to remove physical line configuration.

Use the **show** form of this command to view physical line configuration.

# **interfaces serial <wanx> e3-options clock <type>**

Specifies the timing source for an E3 serial interface.

## **Syntax**

**set interfaces serial** *wanx* **e3-options clock** {**internal** | **external**} **delete interfaces serial** *wanx* **e3-options clock show interfaces serial** *wanx* **e3-options clock**

## **Command Mode**

Configuration mode.

## **Configuration Statement**

```
interfaces {
   serial wan0..wan23 {
      e3-options {
         clock [internal|external]
      }
   }
}
```
## **Parameters**

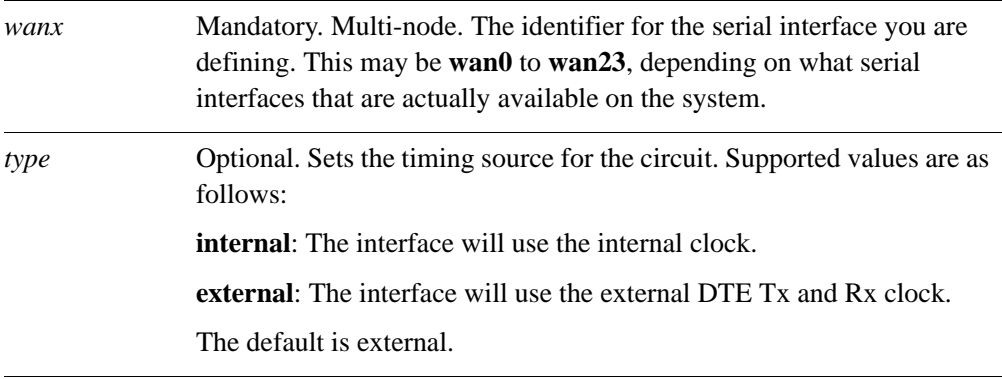

## **Default**

The interface uses the external DTE Tx and Rx clock.

Use this command to specify the timing source for the circuit.

Use the **set** form of this command to set the timing source.

Use the **delete** form of this command to restore the default timing source.

Use the **show** form of this command to view timing source configuration.

## **interfaces serial <wanx> e3-options framing <type>**

Specifies the framing type for an E3 serial interface.

## **Syntax**

**set interfaces serial** *wanx* **e3-options framing** {**g751** | **g832 | unframed**} **delete interfaces serial** *wanx* **e3-options framing show interfaces serial** *wanx* **e3-options framing**

## **Command Mode**

Configuration mode.

## **Configuration Statement**

```
interfaces {
   serial wan0..wan23 {
      e3-options {
          framing [g751|g832|unframed]
      }
   }
}
```
## **Parameters**

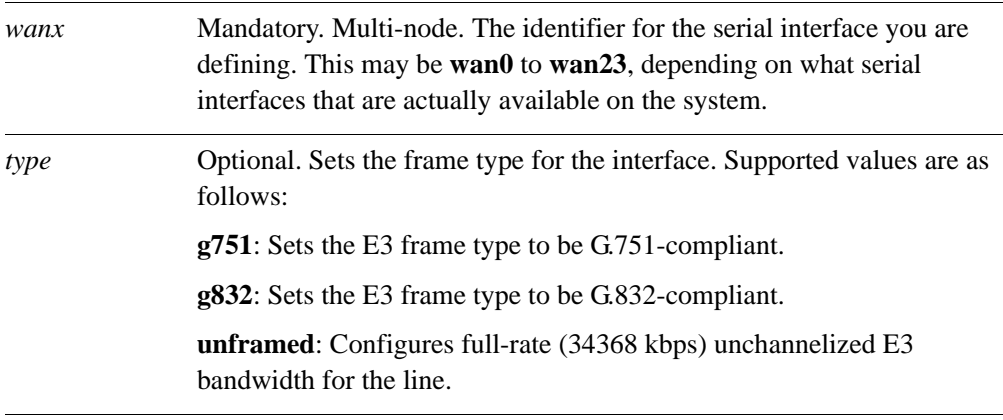

## **Default**

The frame type is G.751-compliant.

Use this command to specify the framing type for an E3 interface. Use the **set** form of this command to set the framing type. Use the **delete** form of this command to restore the default E3 framing.

Use the **show** form of this command to view E3 framing configuration.

## **interfaces serial <wanx> e3-options line-coding <type>**

Specifies the line coding for an E3 serial interface.

## **Syntax**

**set interfaces serial** *wanx* **e3-options line-coding** {**hdb3** | **ami**} **delete interfaces serial** *wanx* **e3-options line-coding show interfaces serial** *wanx* **e3-options line-coding**

## **Command Mode**

Configuration mode.

## **Configuration Statement**

```
interfaces {
   serial wan0..wan23 {
      e3-options {
          line-coding [hdb3|ami]
      }
   }
}
```
#### **Parameters**

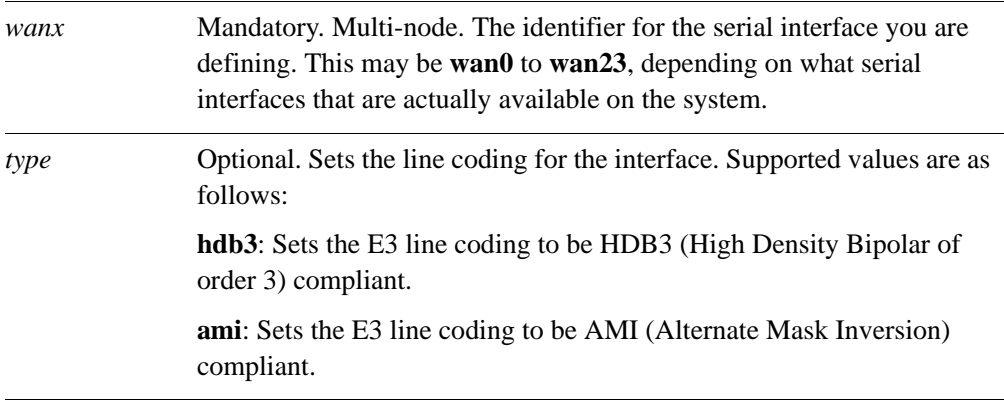

## **Default**

HDB3 line coding is used.

Use this command to specify the line coding type for the interface. Use the **set** form of this command to set the line coding.

Use the **delete** form of this command to restore the default line coding.

Use the **show** form of this command to view line coding configuration.

# **interfaces serial <wanx> encapsulation <type>**

Sets the encapsulation type for a serial interface.

## **Syntax**

**set interfaces serial** *wanx* **encapsulation** *type* **delete interfaces serial** *wanx* **encapsulation show interfaces serial** *wanx* **encapsulation**

## **Command Mode**

Configuration mode.

## **Configuration Statement**

```
interfaces {
   serial wan0..wan23 {
      encapsulation [ppp|cisco-hdlc|frame-relay]
   }
}
```
## **Parameters**

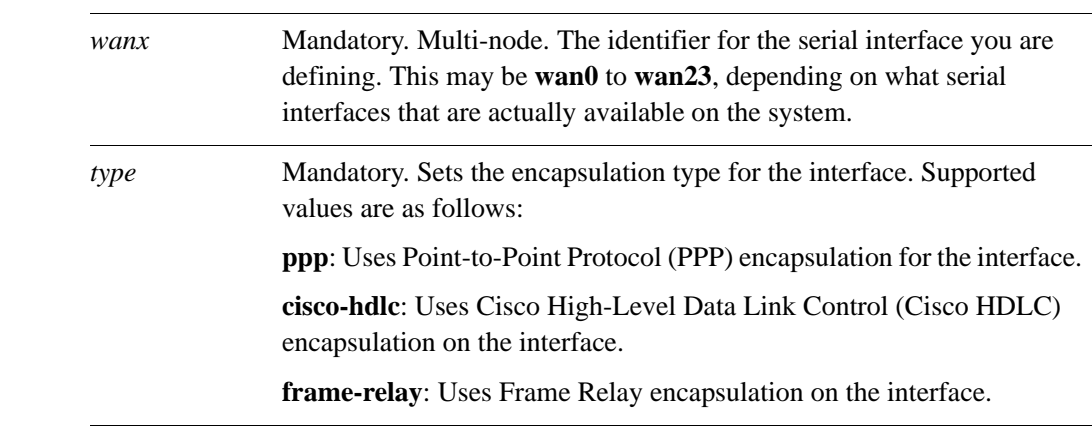

## **Default**

None.

Use this command to specify the encapsulation type for a serial interface.

Use the **set** form of this command to set the encapsulation type.

Use the **delete** form of this command to remove encapsulation type configuration.

Use the **show** form of this command to view encapsulation type configuration.

*NOTE Commands for configuring Cisco HDLC, Frame Relay, and Point-to-Point Protocol encapsulation are described in Vyatta Encapsulations Reference Guide and the Vyatta PPP-Based Encapsulations Reference Guide.*

## **interfaces serial <wanx> synch-options**

Specifies the physical line characteristics for synchronous serial interfaces.

## **Syntax**

**set interfaces serial** *wanx* **synch-options delete interfaces serial** *wanx* **synch-options show interfaces serial** *wanx* **synch-options**

## **Command Mode**

Configuration mode.

### **Configuration Statement**

```
interfaces {
   serial wan0..wan23 {
      synch-options {
   }
}
```
### **Parameters**

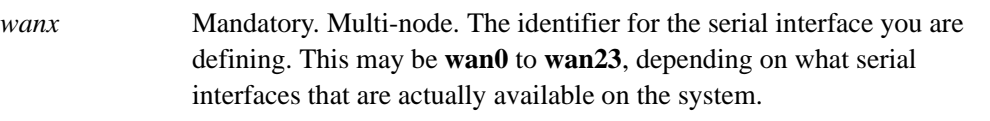

## **Default**

None.

## **Usage Guidelines**

Use this command to specify the physical line characteristics of traffic that will pass through a synchronous serial interface. Synchronous serial cards supported include the Sangoma A142 and A144. These cards interface to an external CSU/DSU.

Note that the **synch-options** commands will not work with cards that have an integrated CSU/DSU (e.g. Sangoma A101, A102, A104, A108, and A301). Similarly, the **t1-options**, **t3-options**, **e1-options**, and **e3-options** command will not work with cards that do not have an integrated CSU/DSU (e.g. Sangoma A142, and A144).

Use the **set** form of this command to set the physical line characteristics for a synchronous serial interfaces.

Use the **delete** form of this command to remove synchronous serial physical line configuration.

Use the **show** form of this command to view synchronous serail physical line configuration.

## **interfaces serial <wanx> synch-options baud-rate <rate>**

Sets the bit rate for an internally clocked synchronous serial interface.

### **Syntax**

**set interfaces serial** *wanx* **synch-options baud-rate** *rate* **delete interfaces serial** *wanx* **synch-options baud-rate show interfaces serial** *wanx* **synch-options baud-rate**

### **Command Mode**

Configuration mode.

## **Configuration Statement**

```
interfaces {
   serial wan0..wan23 {
      synch-options {
         baud-rate 1-8000000
      }
   }
}
```
## **Parameters**

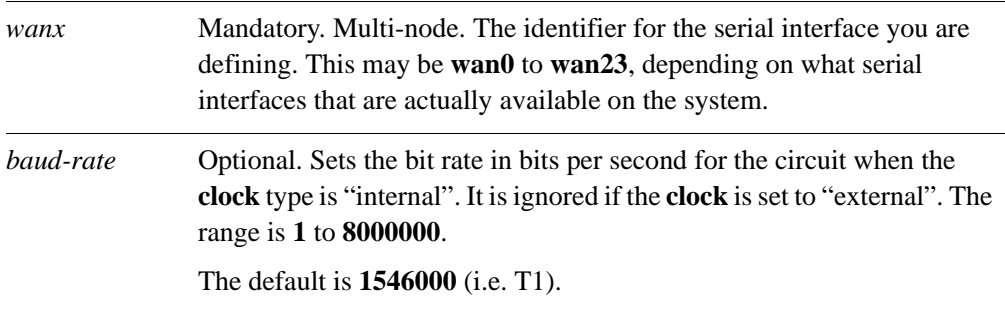

## **Default**

The default is **1546000**.

Use this command to specify the bit rate for an internally clocked synchronous serial interface.

Use the **set** form of this command to set the bit rate.

Use the **delete** form of this command to restore the default bit rate.

Use the **show** form of this command to view bit rate configuration.

# **interfaces serial <wanx> synch-options clock <type>**

Sets the timing source for a synchronous serial interface.

## **Syntax**

**set interfaces serial** *wanx* **synch-options clock** *type* **delete interfaces serial** *wanx* **synch-options clock show interfaces serial** *wanx* **synch-options clock**

## **Command Mode**

Configuration mode.

## **Configuration Statement**

```
interfaces {
   serial wan0..wan23 {
      synch-options {
         clock [internal|external]
      }
   }
}
```
## **Parameters**

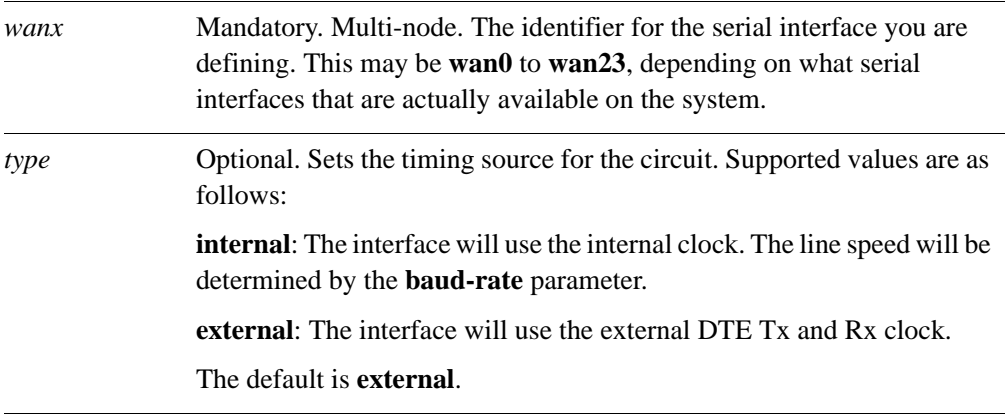

### **Default**

The interface uses the external DTE Tx and Rx clock.

Use this command to specify the clock source for a synchronous serial interface.

Use the **set** form of this command to set the clock source.

Use the **delete** form of this command to restore the default clock source.

Use the **show** form of this command to view clock source configuration.

# **interfaces serial <wanx> synch-options connection <type>**

Sets the connection type for a synchronous serial interface.

### **Syntax**

**set interfaces serial** *wanx* **synch-options connection** *type* **delete interfaces serial** *wanx* **synch-options connection show interfaces serial** *wanx* **synch-options connection**

### **Command Mode**

Configuration mode.

## **Configuration Statement**

```
interfaces {
   serial wan0..wan23 {
      synch-options {
         connection [permanent|switched]
      }
   }
}
```
## **Parameters**

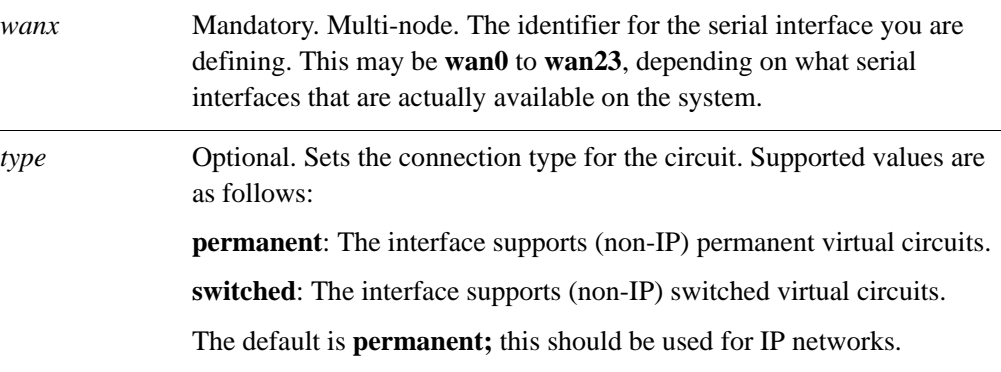

## **Default**

The interface defaults to **permanent** and should not be changed.

## **Usage Guidelines**

Use this command to specify the connection type for a synchronous serial interface. Note that this setting should not be changed from the default value for IP networks.

Use the **set** form of this command to set the connection type.

Use the **delete** form of this command to restore the default connection type.

Use the **show** form of this command to view connection type configuration.

# **interfaces serial <wanx> synch-options line-coding <type>**

Sets the line coding standard for a synchronous serial interface.

### **Syntax**

**set interfaces serial** *wanx* **synch-options line-coding** *type* **delete interfaces serial** *wanx* **synch-options line-coding show interfaces serial** *wanx* **synch-options line-coding**

### **Command Mode**

Configuration mode.

### **Configuration Statement**

```
interfaces {
   serial wan0..wan23 {
      synch-options {
         line-coding [NRZ|NRZI]
      }
   }
}
```
## **Parameters**

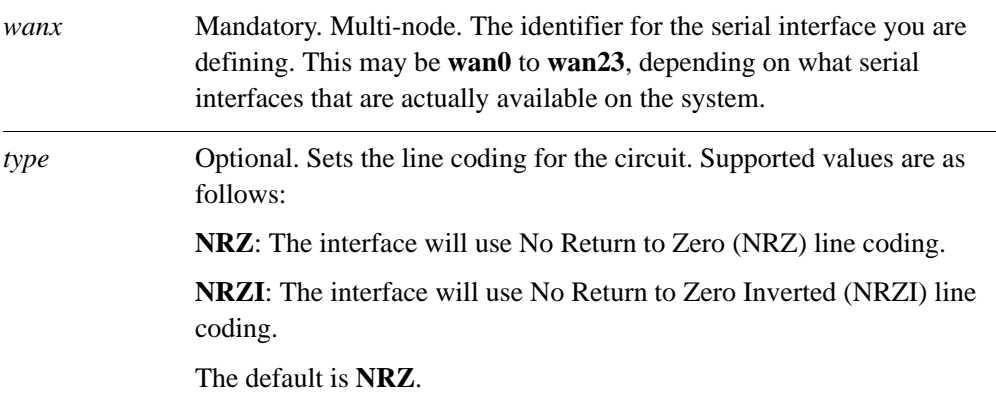

## **Default**

The interface uses **NRZ** line coding by default.

## **Usage Guidelines**

Use this command to specify the line coding for a synchronous serial interface.

Use the **set** form of this command to set the line coding.

Use the **delete** form of this command to restore the default line coding.

Use the **show** form of this command to view line coding configuration.

# **interfaces serial <wanx> synch-options line-idle <type>**

Sets the idle line signalling for a synchronous serial interface.

## **Syntax**

**set interfaces serial** *wanx* **synch-options line-idle** *type* **delete interfaces serial** *wanx* **synch-options line-idle show interfaces serial** *wanx* **synch-options line-idle**

## **Command Mode**

Configuration mode.

## **Configuration Statement**

```
interfaces {
   serial wan0..wan23 {
      synch-options {
          line-idle [flag|mark]
      }
   }
}
```
#### **Parameters**

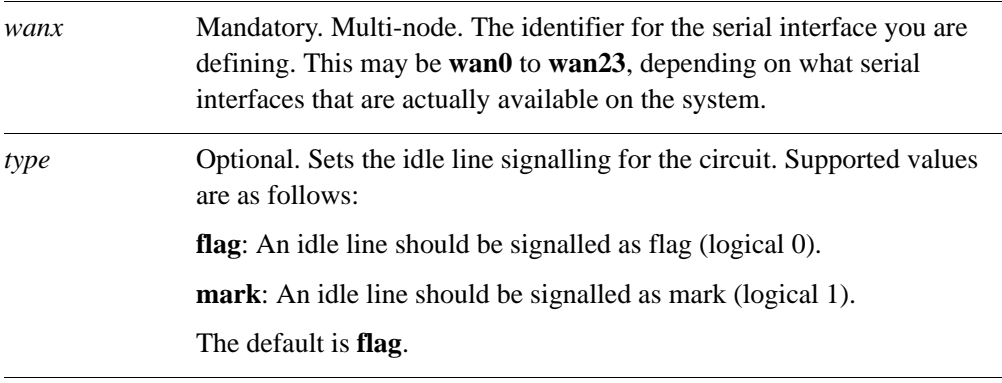

## **Default**

The interface uses **flag** signalling to signify an idle line by default.

Use this command to specify the idle line signalling for a synchronous serial interface. Use the **set** form of this command to set the idle line signalling.

Use the **delete** form of this command to restore the default idle line signalling.

Use the **show** form of this command to view idle line signalling configuration.

# **interfaces serial <wanx> t1-options**

Specifies the physical line characteristics for T1 serial interfaces.

## **Syntax**

**set interfaces serial** *wanx* **t1-options delete interfaces serial** *wanx* **t1-options show interfaces serial** *wanx* **t1-options**

## **Command Mode**

Configuration mode.

### **Configuration Statement**

```
interfaces {
   serial wan0..wan23 {
      t1-options 
   }
}
```
### **Parameters**

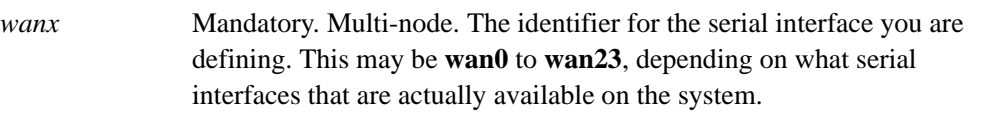

## **Default**

None.

## **Usage Guidelines**

Use this command to specify the physical line characteristics of traffic that will pass through a T1 serial interface.

Configuring this option designates this interface as a T1 interface for transmitting digital signals in the T-carrier system used in the United States, Japan, and Canada. The T1 signal format carries 24 pulse code modulation (PCM) signals using time-division multiplexing (TDM) at an overall rate of 1.544 Mbps.

Currently, only bipolar 8-zero line coding is supported.

*NOTE On Sangoma cards with the PMC-Sierra chipset all ports must be configured with the same line type (e.g. all T1 or all E1).*

Use the **set** form of this command to set the physical line characteristics for a T1 serial interfaces.

Use the **delete** form of this command to remove T1 physical line configuration.

Use the **show** form of this command to view T1 physical line configuration.

## **interfaces serial <wanx> t1-options clock <type>**

Sets the timing source for a T1 serial interface.

## **Syntax**

**set interfaces serial** *wanx* **t1-options clock** *type* **delete interfaces serial** *wanx* **t1-options clock show interfaces serial** *wanx* **t1-options clock**

## **Command Mode**

Configuration mode.

## **Configuration Statement**

```
interfaces {
   serial wan0..wan23 {
      t1-options {
         clock [internal|external]
      }
   }
}
```
## **Parameters**

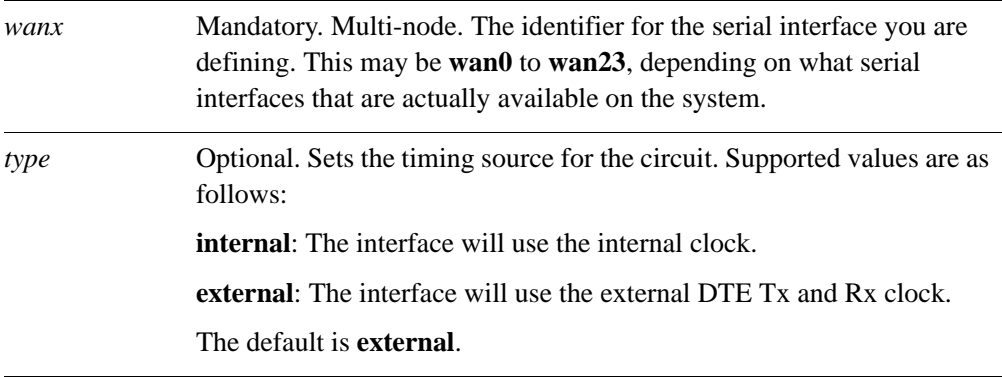

## **Default**

The interface uses the external DTE Tx and Rx clock.

Use this command to specify the clock source for a T1 serial interface.

Use the **set** form of this command to set the T1 clock source.

Use the **delete** form of this command to restore the default T1 clock source.

Use the **show** form of this command to view T1 clock source configuration.

# **interfaces serial <wanx> t1-options lbo <range>**

Specifies the line build-out (LBO) range for a T1 serial interface.

## **Syntax**

**set interfaces serial** *wanx* **t1-options lbo** *range* **delete interfaces serial** *wanx* **t1-options lbo show interfaces serial** *wanx* **t1-options lbo**

## **Command Mode**

Configuration mode.

## **Configuration Statement**

```
interfaces {
   serial wan0..wan23 {
      t1-options {
         lbo [0-110ft|110-220ft|220-330ft|330-440ft|440-550ft]
      }
   }
}
```
#### **Parameters**

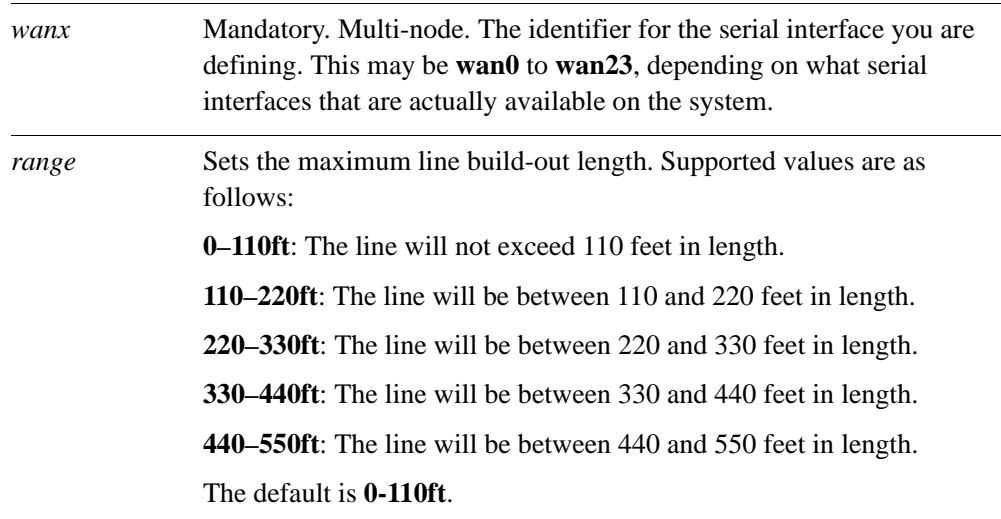

## **Default**

The line build-out length is 0 to 110 feet.

## **Usage Guidelines**

Use this command to specify the line build-out (LBO) range for the T1 line.

Use the **set** form of this command to set the LBO.

Use the **delete** form of this command to restore the default LBO.

Use the **show** form of this command to view LBO configuration.

# **interfaces serial <wanx> t1-options timeslots**

Defines timeslots for a 24-channel channelized T1 line.

## **Syntax**

**set interfaces serial** *wanx* **t1-options timeslots** {**start** *start |* **stop** *stop*} **delete interfaces serial** *wanx* **t1-options timeslots** [**start | stop**] **show interfaces serial** *wanx* **t1-options timeslots** [**start | stop**]

## **Command Mode**

Configuration mode.

## **Configuration Statement**

```
interfaces {
   serial wan0..wan23 {
      t1-options {
          timeslots {
             start u32
             stop u32
          }
      }
   }
}
```
## **Parameters**

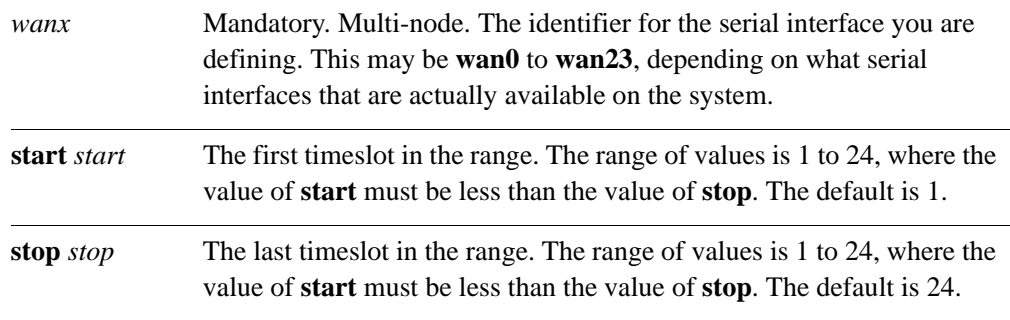

## **Default**

T1 lines are not channelized.

Use this command to configure channelization on a 24-channel T1 line. To do this, you assign a range of timeslots to the line.

Use the **set** form of this command to define timeslots for the line.

Use the **delete** form of this command to remove channelization configuration.

Use the **show** form of this command to view channelization configuration.

# **interfaces serial <wanx> t3-options**

Specifies the physical line characteristics for a T3 serial interface.

## **Syntax**

**set interfaces serial** *wanx* **t3-options delete interfaces serial** *wanx* **t3-options show interfaces serial** *wanx* **t3-options**

## **Command Mode**

Configuration mode.

## **Configuration Statement**

```
interfaces {
   serial wan0..wan23 {
      t3-options {
      }
   }
}
```
#### **Parameters**

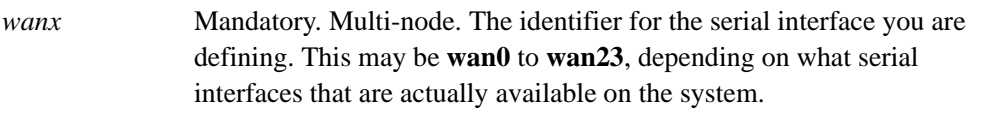

## **Default**

None.

### **Usage Guidelines**

Use this command to specify the physical line characteristics of traffic that will pass through this T3 serial interface.

Configuring this option designates this interface as a T3 interface for transmitting digital signals in the T-carrier system used in the United States, Japan, and Canada. The T3 signal format carries multiple T1 channels multiplexed, resulting in transmission rates of up to 44.736 Mbit/s.

Use the **set** form of this command to specify the physical line characteristics for the T3 interface.

Use the **delete** form of this command to remove T1 physical line configuration.

Use the **show** form of this command to view T1 physical line configuration.

# **interfaces serial <wanx> t3-options clock <type>**

Specifies the timing source for the circuit.

## **Syntax**

**set interfaces serial** *wanx* **t3-options clock** *type* **delete interfaces serial** *wanx* **t3-options clock show interfaces serial** *wanx* **t3-options clock**

## **Command Mode**

Configuration mode.

## **Configuration Statement**

```
interfaces {
   serial wan0..wan23 {
      t3-options {
         clock [internal | external]
      }
   }
}
```
## **Parameters**

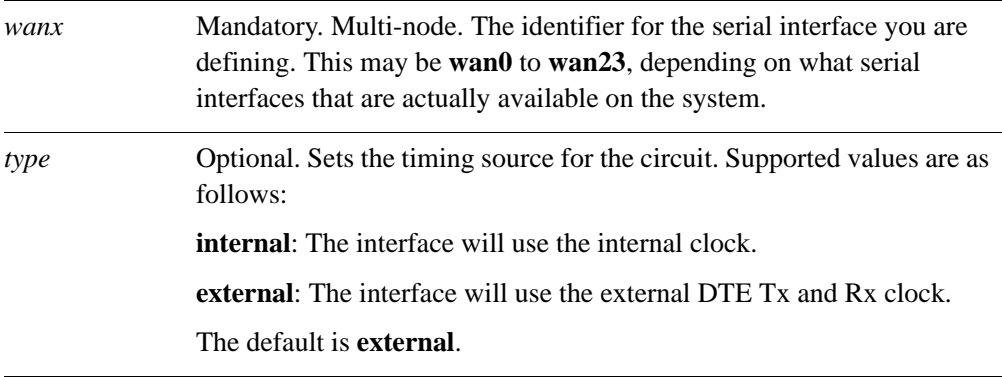

## **Default**

The interface uses the external DTE Tx and Rx clock.

Use this command to specify the timing source for a T3 serial interface.

Use the **set** form of this command to set the clock source.

Use the **delete** form of this command to remove clock source configuration.

Use the **show** form of this command to view clock source configuration.

## **interfaces serial <wanx> t3-options framing <type>**

Specifies the framing type for a T3 serial interface.

## **Syntax**

**set interfaces serial** *wanx* **t3-options framing** *type* **delete interfaces serial** *wanx* **t3-options framing show interfaces serial** *wanx* **t3-options framing**

## **Command Mode**

Configuration mode.

## **Configuration Statement**

```
interfaces {
   serial wan0..wan23 {
      t3-options {
          framing [c-bit|ml3]
      }
   }
}
```
## **Parameters**

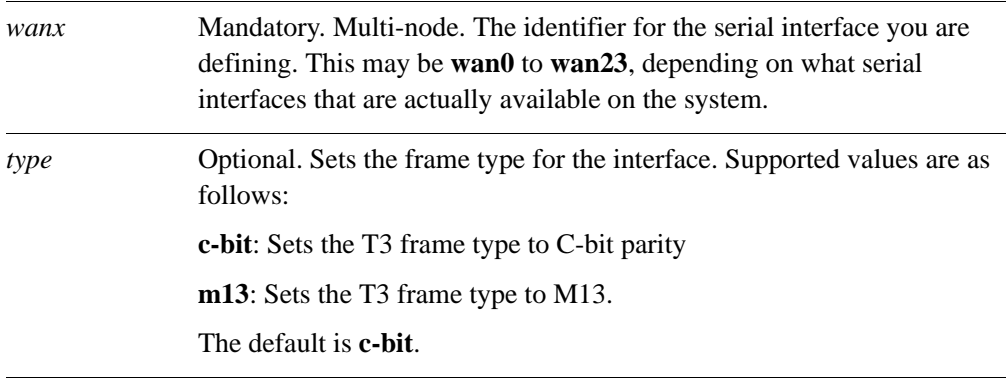

## **Default**

T3 interfaces use C-bit parity framing.

Use this command to specify the framing type for a T3 serial interface.

Use the **set** form of this command to set the framing type.

Use the **delete** form of this command to remove framing type configuration.

Use the **show** form of this command to view framing type configuration.
## **interfaces serial <wanx> t3-options line-coding <type>**

Specifies the line coding for a T3 serial interface.

### **Syntax**

**set interfaces serial** *wanx* **t3-options line-coding** *type* **delete interfaces serial** *wanx* **t3-options line-coding show interfaces serial** *wanx* **t3-options line-coding**

## **Command Mode**

Configuration mode.

## **Configuration Statement**

```
interfaces {
   serial wan0..wan23 {
      t3-options {
          line-coding [ami|b3zs]
      }
   }
}
```
#### **Parameters**

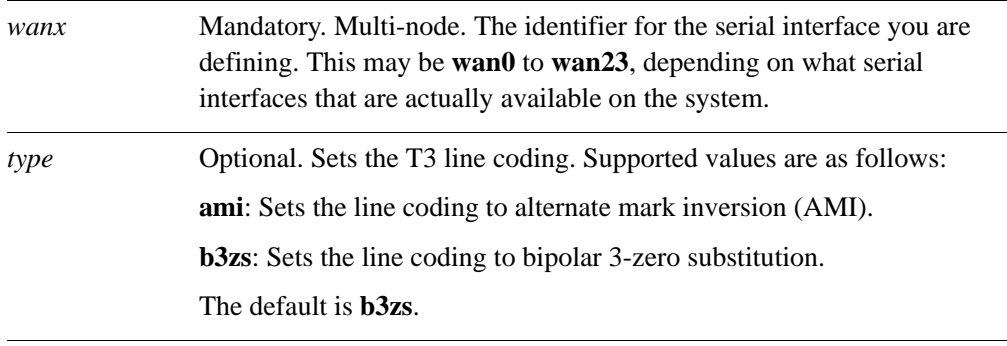

## **Default**

T3 serial lines use bipolar 3-zero substitution line coding.

## **Usage Guidelines**

Use this command to specify the line coding type for a T3 serial interface.

Use the **set** form of this command to set the line coding type.

Use the **delete** form of this command to remove line coding type configuration.

Use the **show** form of this command to view line coding type configuration.

# <span id="page-74-1"></span>**show interfaces serial**

Displays statistics and status information for all serial interfaces.

#### **Syntax**

**show interfaces serial**

**Command Mode**

Operational mode.

#### **Parameters**

None.

#### **Default**

None.

#### **Usage Guidelines**

Use this command to view the operational status of all serial interfaces.

#### **Examples**

[Example 1-4](#page-74-0) shows the first screen of output for **show interfaces serial**.

*NOTE If a BERT is running there will be text indicating this within the output for the affected interface.*

<span id="page-74-0"></span>Example 1-4 "show interfaces serial": Displaying serial interface information

```
vyatta@R1> show interfaces serial
wan1: <POINTOPOINT,NOARP,UP,10000> mtu 1450 qdisc pfifo_fast 
qlen 100
   link/ppp 
RX: bytes packets errors dropped overrun mcast
 773 67 0 0 0 0
TX: bytes packets errors dropped carrier collisions
 813 68 0 0 0 0
```
wan1.1: <POINTOPOINT,MULTICAST,NOARP,UP,10000> mtu 1340 qdisc pfifo\_fast qlen 3

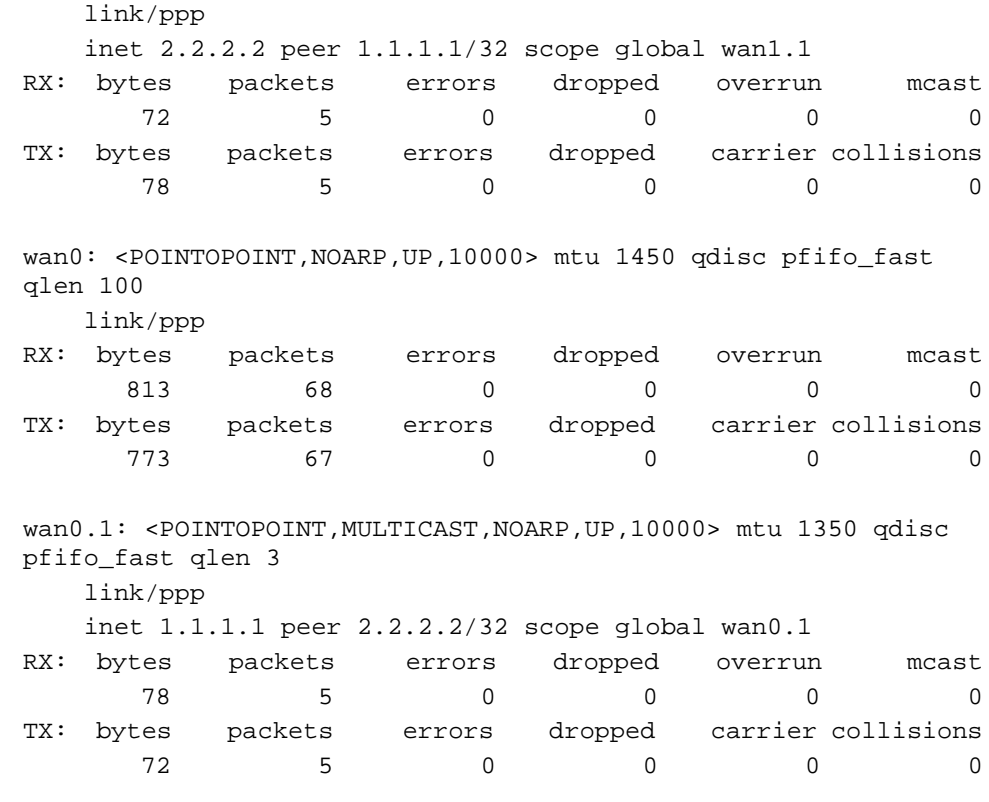

 $\overline{\phantom{0}}$ 

## **show interfaces serial <wanx>**

Displays statistics and status information for a serial interface.

## **Syntax**

**show interfaces serial** *wanx*

<span id="page-76-0"></span>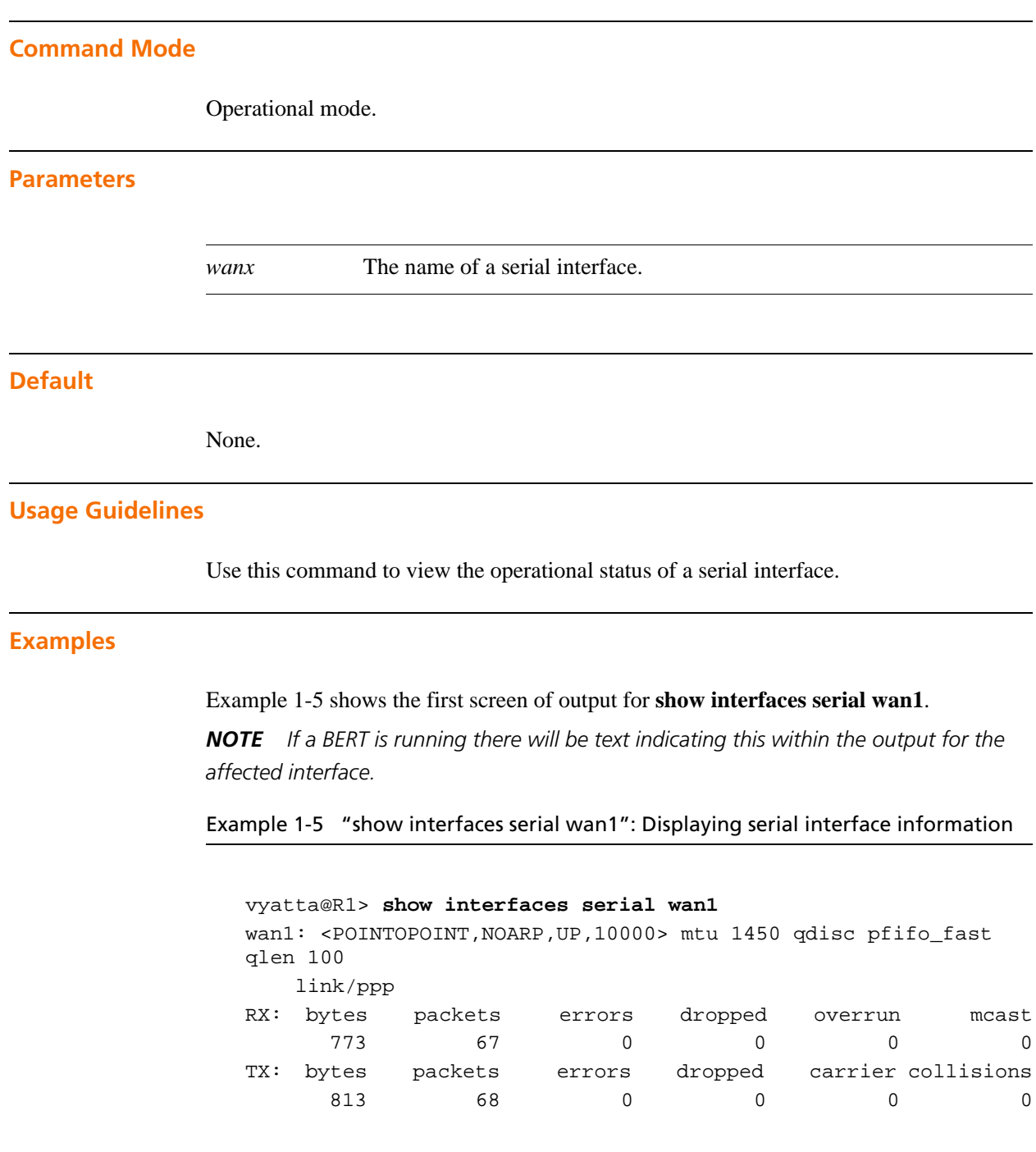

 $\overline{\phantom{0}}$ 

## **show interfaces serial <wanx> bert-status**

Displays a message indicating BERT progress for a serial interface.

#### **Syntax**

<span id="page-78-0"></span>**show interfaces serial** *wanx* **bert-status Command Mode** Operational mode. **Parameters Default** None. **Usage Guidelines** Use this command to view a message indicating whether a BERT is in progress or not and, if so, information about the test. If a BERT is currently not running it prints the date and time of the most recent completion along with information about the test. **Examples** [Example 1-6](#page-78-0) shows the output for **show interfaces serial** *wanx* **bert-status** executed during a BERT. Example 1-6 "show interfaces serial *wanx* bert-status" vyatta@R1> **show interfaces serial wan0 bert-status** \*\*\*\*\*\*\*\*\*\*\*\*\*\*\*\*\*\*\*\*\*\*\*\*\*\*\*\*\*\*\*\*\*\*\*\*\*\*\*\* \*\*\* BERT Results \*\*\* \*\*\*\*\*\*\*\*\*\*\*\*\*\*\*\*\*\*\*\*\*\*\*\*\*\*\*\*\*\*\*\*\*\*\*\*\*\*\*\* --- BERT test is running ---  $---$  Tx/Rx: Bit Counts : 112169031 *wanx* The name of a serial interface.

```
--- Errors:
Bit Errors : 0
 Errored Seconds : 0
 Error Free Seconds : 74
--- Statistics:
     Lock status : ** IN-LOCK **
 Available Seconds : 74
Bit Error Rate : 0.000000e+00
      % Error Free Seconds : 100.0%
```
## **show interfaces serial <wanx> capture**

Displays traffic on a serial interface.

#### **Syntax**

**show interfaces serial** *wanx* **capture** [**not port** *port* **| port** *port*]

### **Command Mode**

Operational mode.

#### **Parameters**

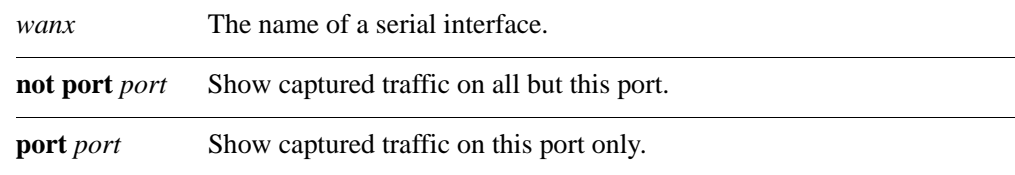

#### **Default**

Captured traffic for all ports on the specified interface is shown.

#### **Usage Guidelines**

Use this command to view serial traffic on the specified interface. Type Ctrl-C to stop the output.

### **Examples**

[Example 1-7](#page-80-0) shows captured data on interface wan0.

<span id="page-80-0"></span>Example 1-7 Displaying captured data

```
vyatta@vyatta> show interfaces serial wan0 capture
Capturing traffic on wan0 ...
  0.000000 fe80::ad08:8661:4d:b925 -> ff02::c SSDP M-SEARCH * HTTP/1.1
  0.000067 fe80::69ca:5c11:bcf6:29da -> ff02::c SSDP M-SEARCH * HTTP/1.1
  2.608804 fe80::8941:71ef:b55d:e348 -> ff02::1:2 DHCPv6 Solicit
   3.010862 fe80::ad08:8661:4d:b925 -> ff02::c SSDP M-SEARCH * HTTP/1.1
```
 3.010901 fe80::69ca:5c11:bcf6:29da -> ff02::c SSDP M-SEARCH \* HTTP/1.1 4.568357 192.168.1.254 -> 238.255.255.251 SSDP NOTIFY \* HTTP/1.1 4.568372 192.168.1.254 -> 238.255.255.251 SSDP NOTIFY \* HTTP/1.1 ...

## **show interfaces serial <wanx> cisco-hdlc**

Displays Cisco HDLC information for a serial interface.

## **Syntax**

**show interfaces serial** *wanx* **cisco-hdlc**

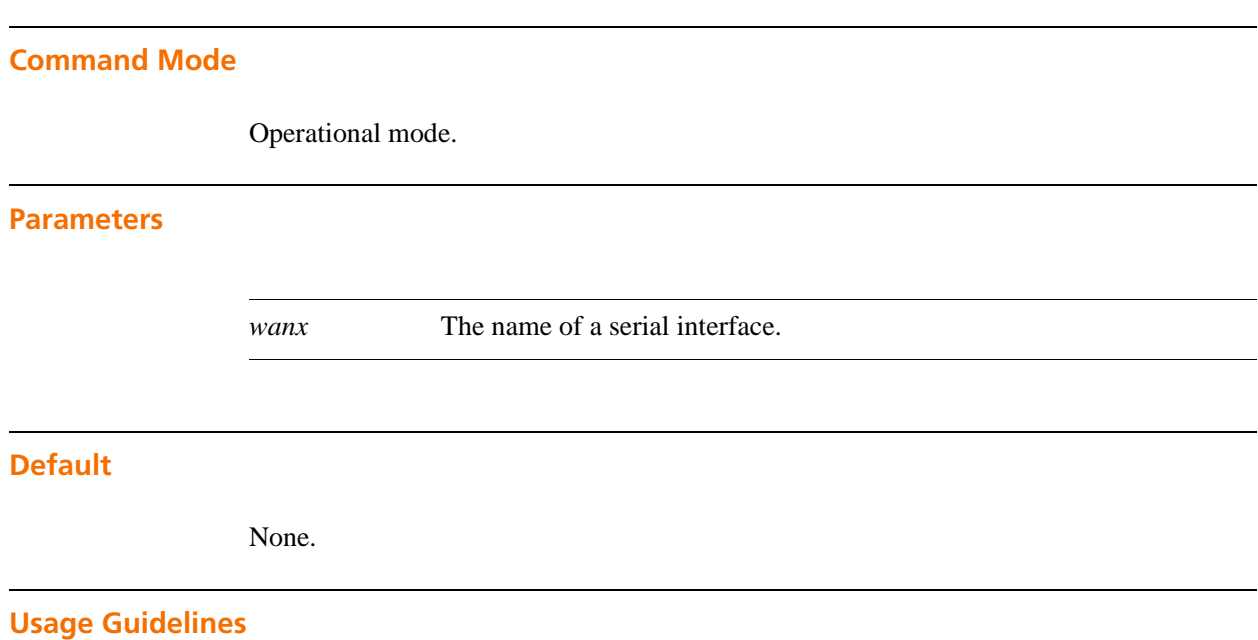

Use this command to view Cisco HDLC information for a serial interface.

# **show interfaces serial <wanx> frame-relay**

Displays Frame Relay information for a serial interface.

## **Syntax**

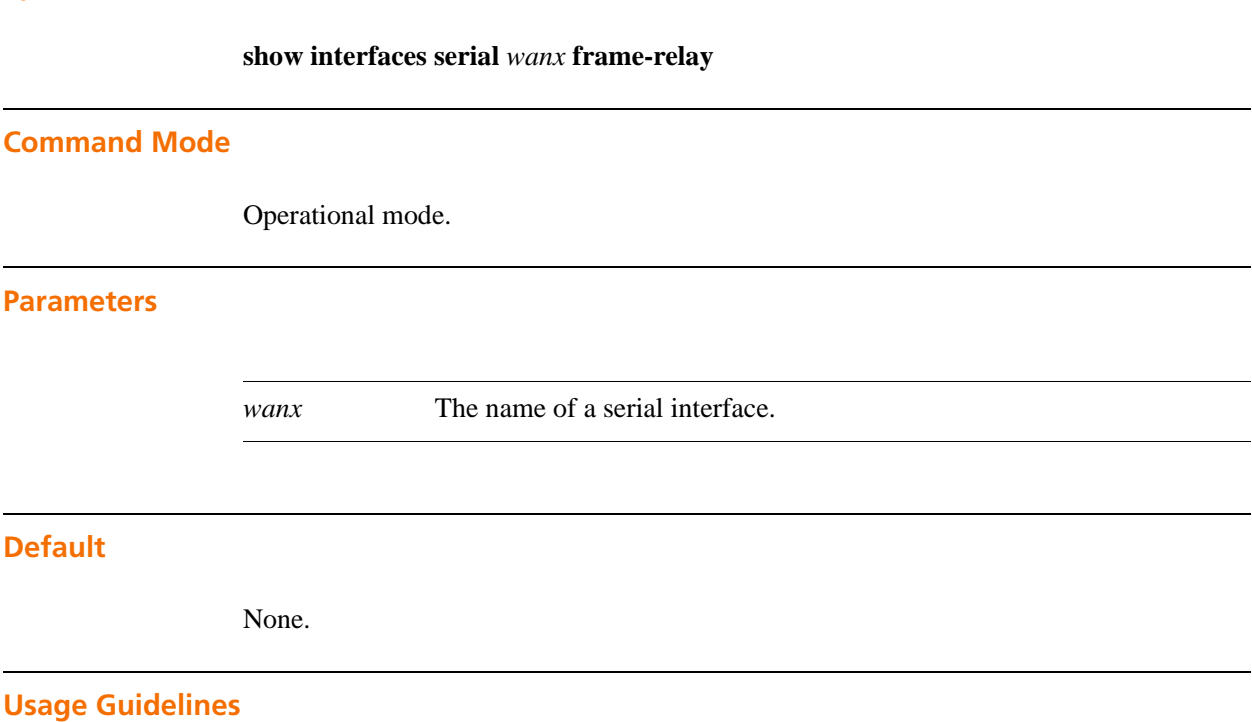

Use this command to view Frame Relay information for a serial interface.

## **show interfaces serial <wanx> log**

Displays log information for a serial interface.

## **Syntax**

**show interfaces serial** *wanx* **log** [**tail**]

## **Command Mode**

Operational mode.

## **Parameters**

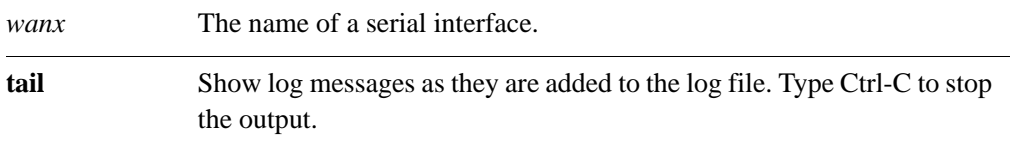

## **Default**

None.

## **Usage Guidelines**

Use this command to view log information for a serial interface.

# **show interfaces serial <wanx> loopback**

Displays loopback information for a serial interface.

## **Syntax**

**show interfaces serial** *wanx* **loopback**

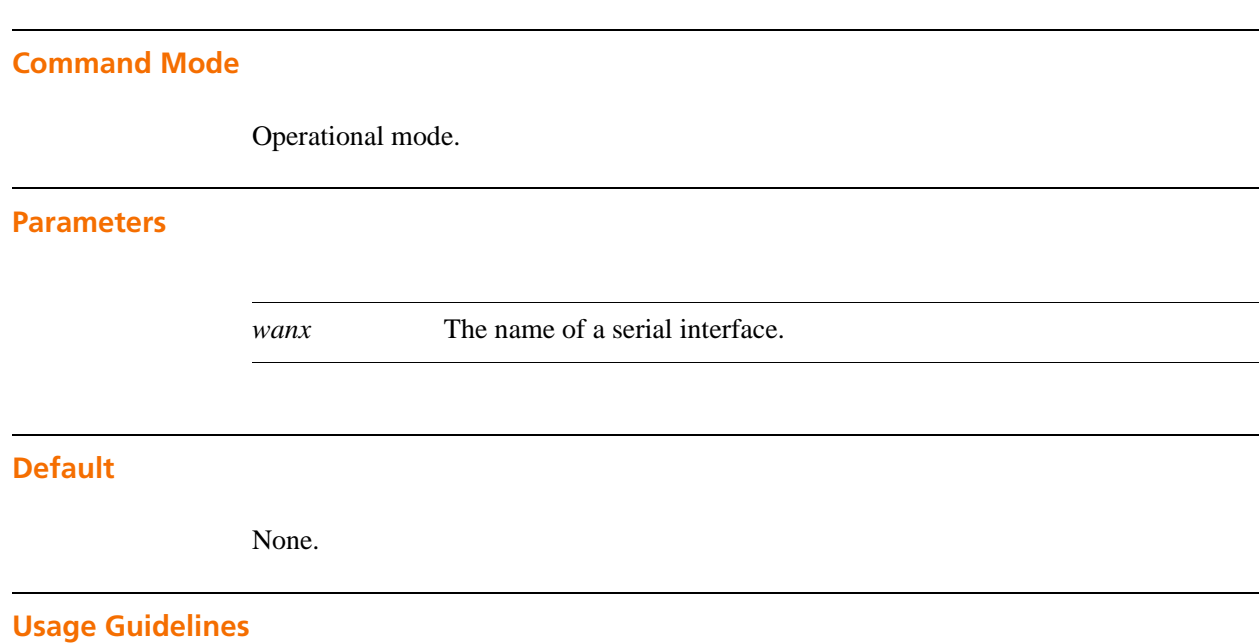

Use this command to view loopback information for a serial interface.

# **show interfaces serial <wanx> physical**

Displays physical device information for a serial interface.

## **Syntax**

**show interfaces serial** *wanx* **physical**

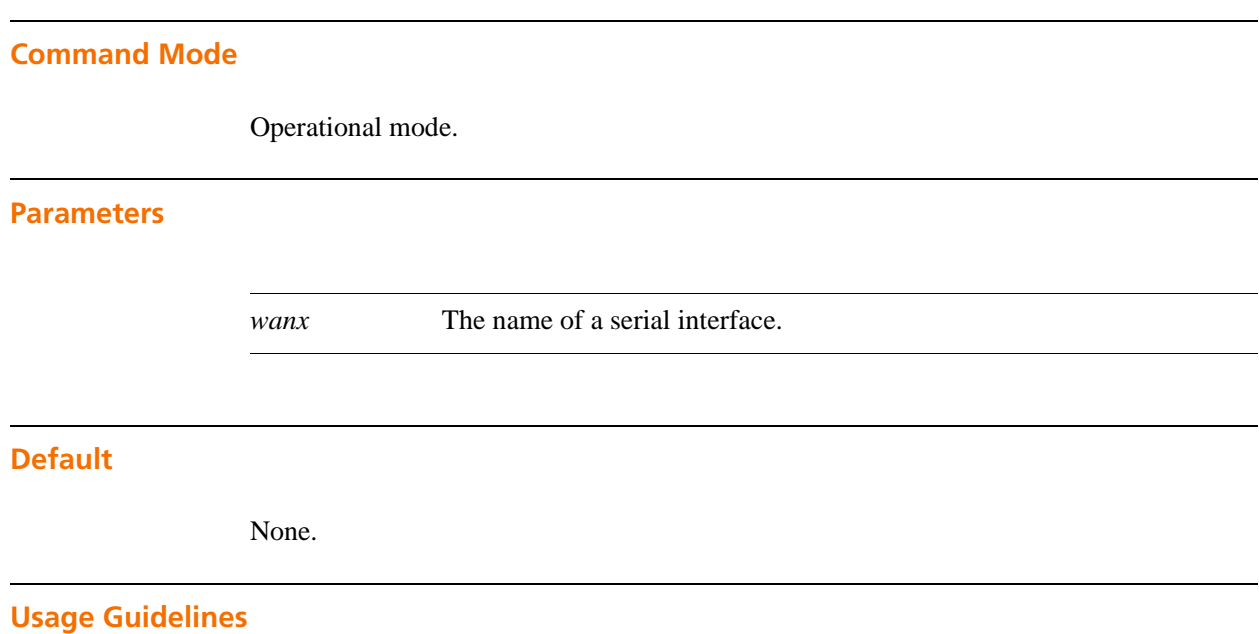

Use this command to view physical device information for a serial interface.

# **show interfaces serial <wanx> ppp**

Displays Point-to-Point protocol information for a serial interface.

## **Syntax**

**show interfaces serial** *wanx* **ppp**

<span id="page-87-0"></span>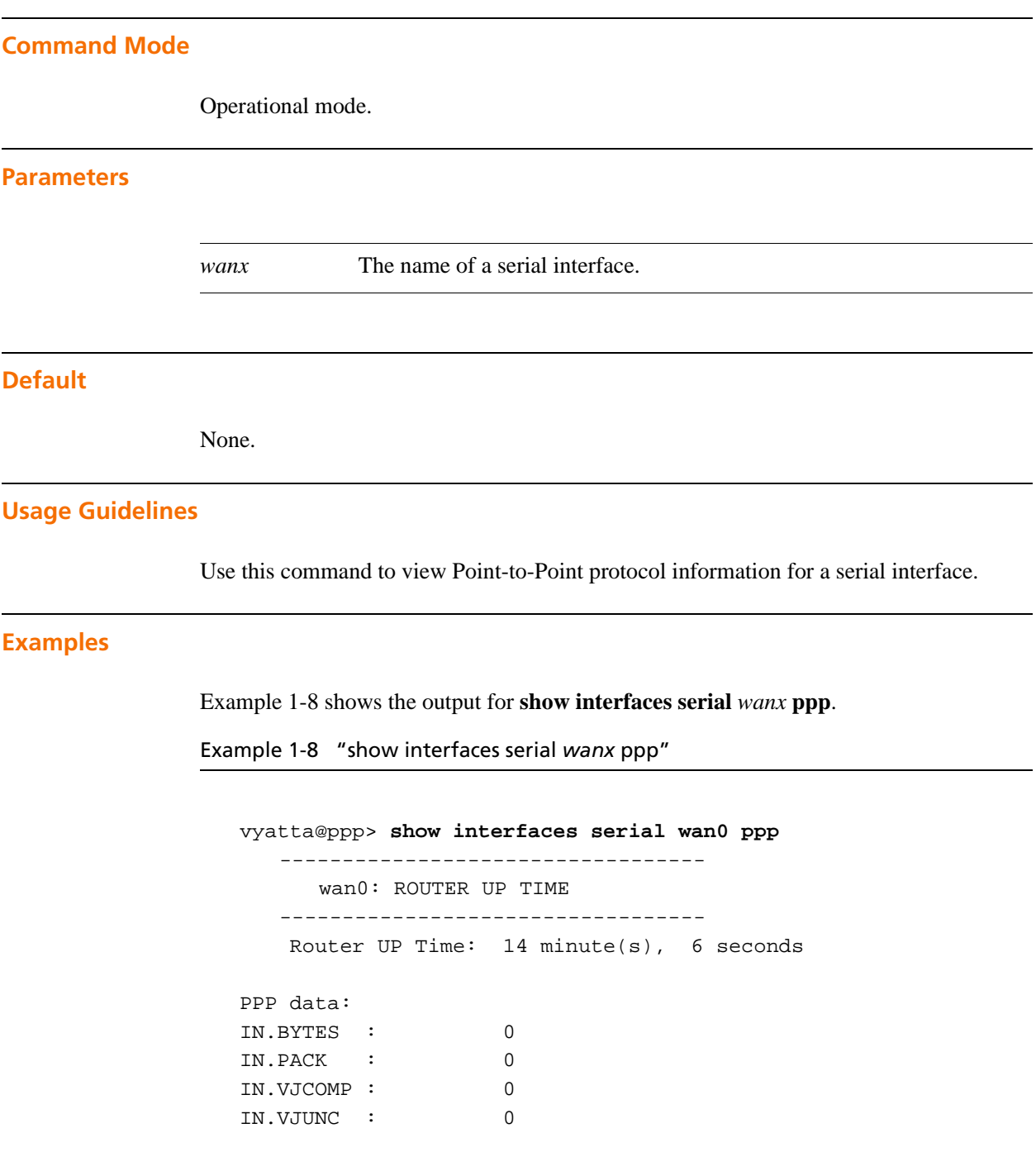

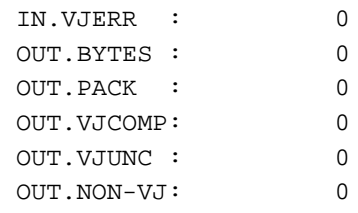

## **show interfaces serial <wanx> queue**

Displays queue information for a serial interface.

## **Syntax**

**show interfaces serial** *wanx* **queue**

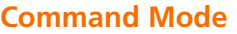

Operational mode.

### **Parameters**

*wanx* The name of a serial interface.

## **Default**

None.

## **Usage Guidelines**

Use this command to view queue information for a serial interface.

## **show interfaces serial <wanx> trace**

Displays trace information for a serial interface.

## **Syntax**

**show interfaces serial** *wanx* **trace**

## **Command Mode**

Operational mode.

#### **Parameters**

*wanx* The name of a serial interface.

## **Default**

None.

## **Usage Guidelines**

Use this command to view a trace of the raw frames incoming from, and outgoing to, the specified serial interface. This trace continues until <Ctrl>-c is pressed.

### **Examples**

[Example 1-9](#page-90-0) shows the output for **show interfaces serial** *wanx* **trace**.

*The output can be interrupted by pressing Ctrl-C*

<span id="page-90-0"></span>Example 1-9 "show interfaces serial *wanx* trace"

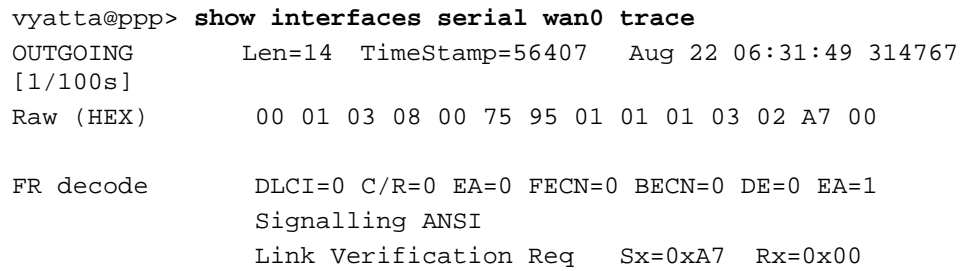

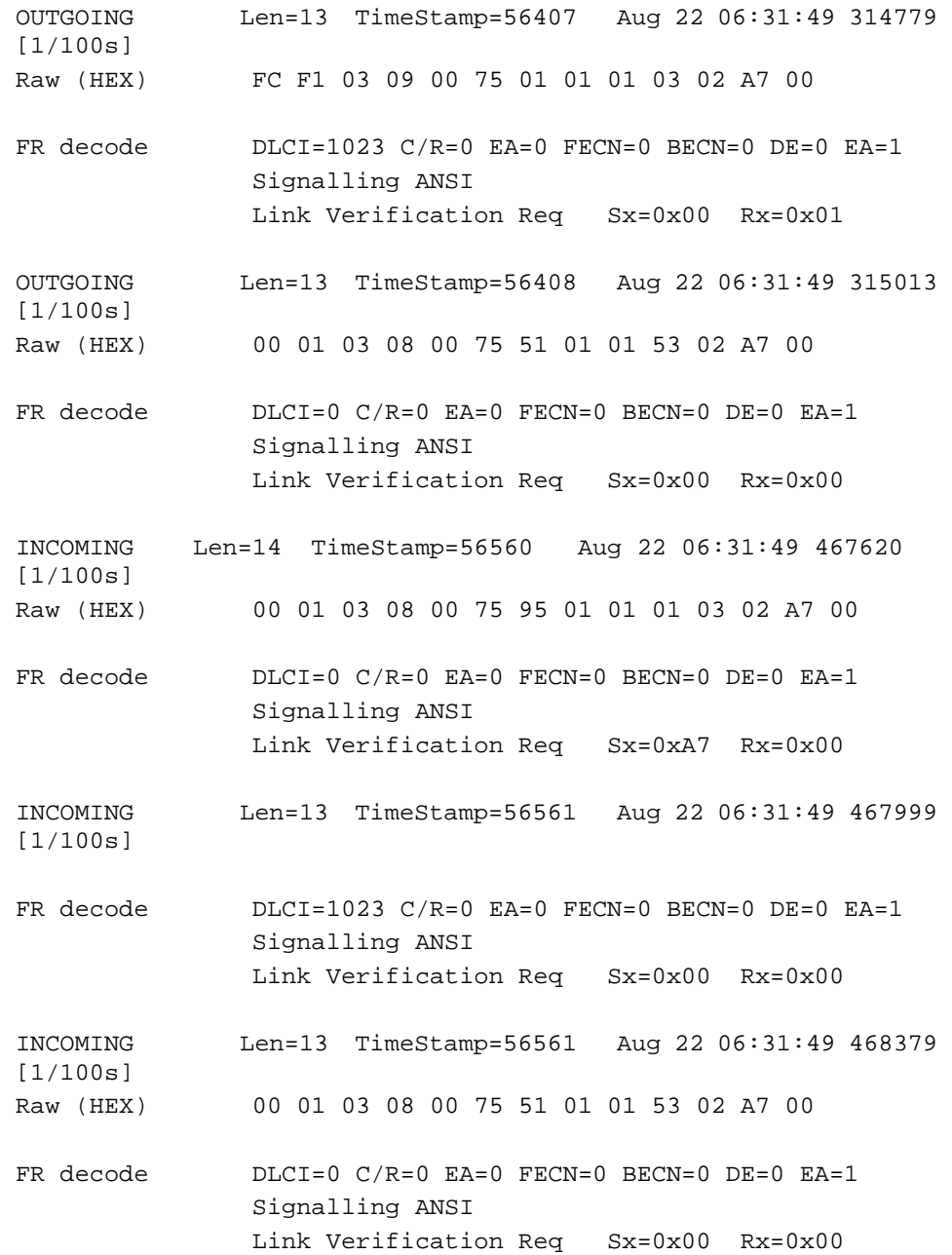

# Chapter 2: Testing Serial Lines

This chapter describes the tests available for serial interfaces on the Vyatta system.

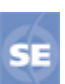

*This feature is available only in the Vyatta Subscription Edition.*

This chapter presents the following topics:

- • [Serial Line Testing Overview](#page-93-0)
- • [Serial Line Loopbacks](#page-94-0)
- • [Bit Error Rate Tests](#page-99-0)
- • [Serial Line Testing Commands](#page-100-0)

# <span id="page-93-0"></span>Serial Line Testing Overview

If a problem occurs on a serial line it is useful to be able to systematically test it in order to isolate the location of the problem. In general, the problem must be:

- On the local device,
- On the remote device, or
- On the line that connects the two devices.

The Vyatta system offers two mechanisms for isolating problems on serial lines:

- **Loopback tests.** "Loopback" tests use serial loopbacks to provide a basic connectivity test. Loopback tests are run using "loopback" operational commands.
- **Bit error rate tests (BERTs).** BERTs use serial loopbacks and a configured bit stream pattern provide a more extensive test of line quality. Configured BERT parameters can are saved as a named test; subsequently a saved BERT can be run using operational commands.

# <span id="page-94-0"></span>Serial Line Loopbacks

Serial loopbacks operate by configuring the card to return data it receives back to its source. Serial loopbacks can either be *line-facing* (that is, they return data received from the T1/E1/T3/E3 line back to the line), or *system-facing* (that is, they return data received from the system back to the system). The loopbacks are provided at various points in the card in order to diagnose problems on the line or on the card itself.

Serial loopbacks are built into the serial card. The exact loopbacks available depend the chipset of the card. The Vyatta system supports Sangoma serial cards, which may use one of a number of chipsets; the loopback options on the Sangoma card you are using depend on the chipset on the card.

The Vyatta system auto-detects the chipset on your Sangoma card: the CLI command completion mechanism displays all the options, and only the options, supported by the chipset on your card. Likewise, the CLI will only accept options supported by the chipset on your card.

More than one loopback can be active at the same time.

[Figure 2-1](#page-94-1) provides a generalized block diagram of the chipset on a serial card, showing the line-facing loopbacks within the chipset.

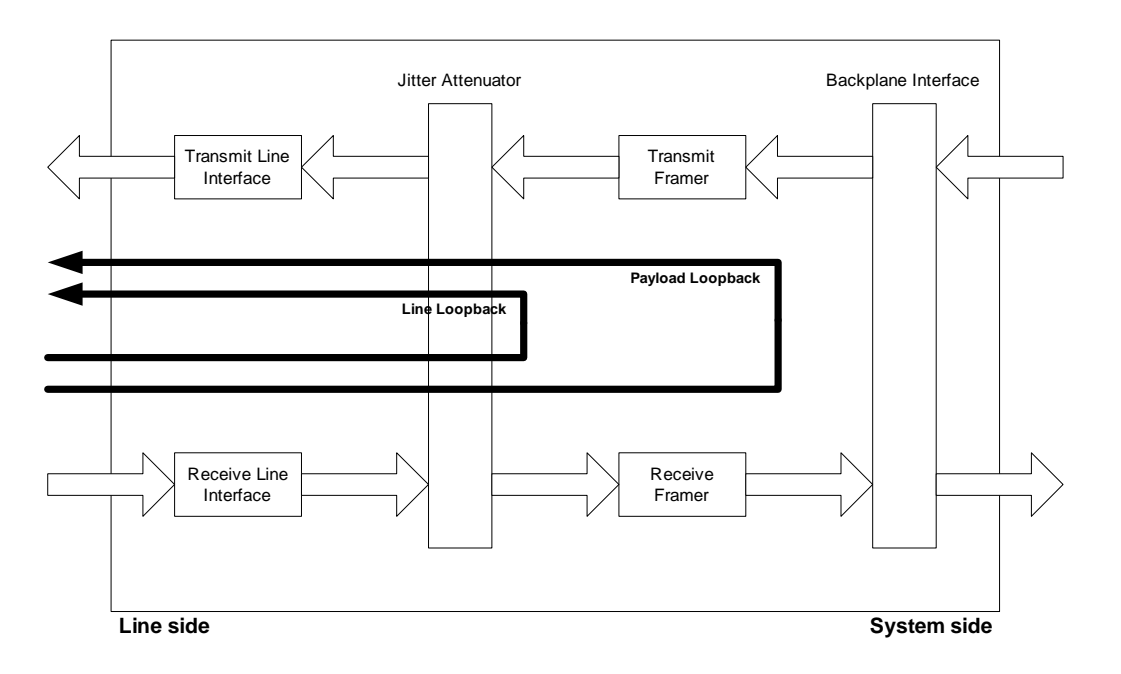

<span id="page-94-1"></span>Figure 2-1 Line-facing loopbacks

#### *NOTE Receive lines on the system side are ignored during line-facing loopbacks.*

[Figure 2-2](#page-95-0) provides a generalized block diagram of the chipset on a serial card, showing the system-facing loopbacks within the chipset.

<span id="page-95-0"></span>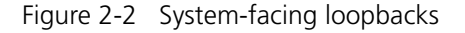

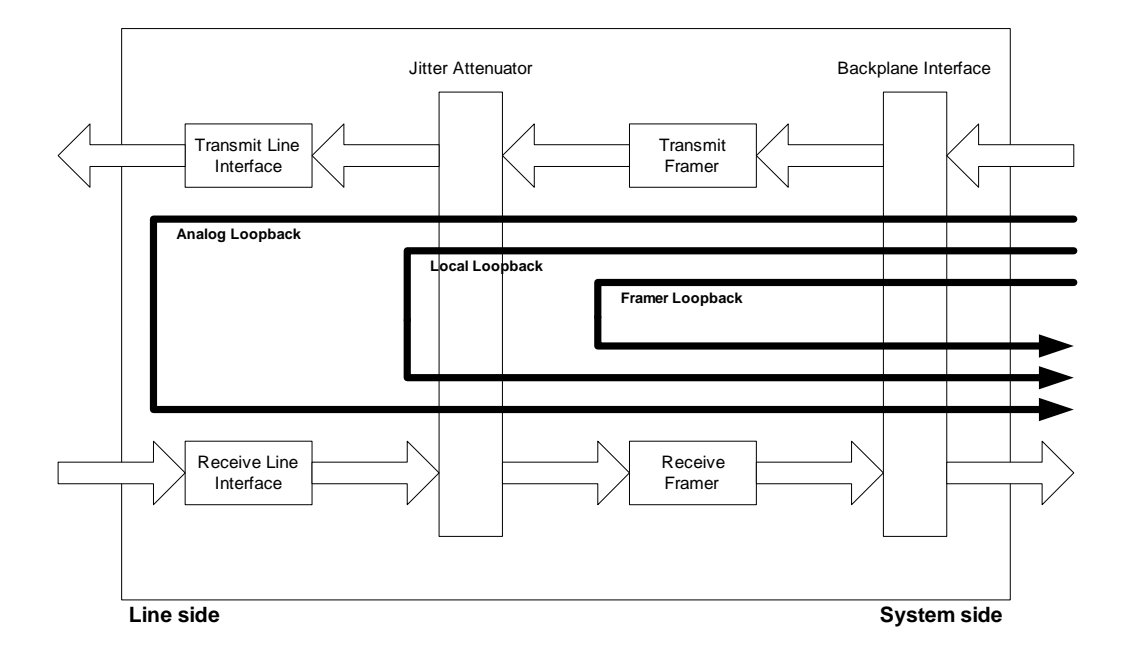

#### *NOTE Transmit lines on the line side are ignored during system-facing loopbacks.*

[Table 2-1](#page-95-1) summarizes the loopback options available on the various Sangoma T1/E1 and T3/E3 card chipsets. It also shows, in parentheses, the names of the loopbacks used by the chipset manufacturers; these differ, in some cases, from the names used in the Vyatta CLI.

**Option Maxim PMC-Sierra Exar** line Yes (RLB) Yes (Line) Yes (Remote) payload Yes (PLB) Yes (Payload) analog Yes (ALB) - Yes (Analog) local Yes (LLB) Yes (Diagnostic) Yes (Digital) framer Yes (FLB) - -

<span id="page-95-1"></span>Table 2-1 Loopback options available on Sangoma card chipsets

*NOTE On Sangoma cards with the PMC-Sierra chipset, all ports must be configured with the same line type (for example, all T1 or all E1).*

# Loopback Tests

[Figure 2-3](#page-96-0) shows two Vyatta devices, R1 and R2, connected via a serial line. The tests that follow describe the steps that could be performed to diagnose a communication problem between the two devices.

<span id="page-96-0"></span>Figure 2-3 Sample scenario for loopback testing

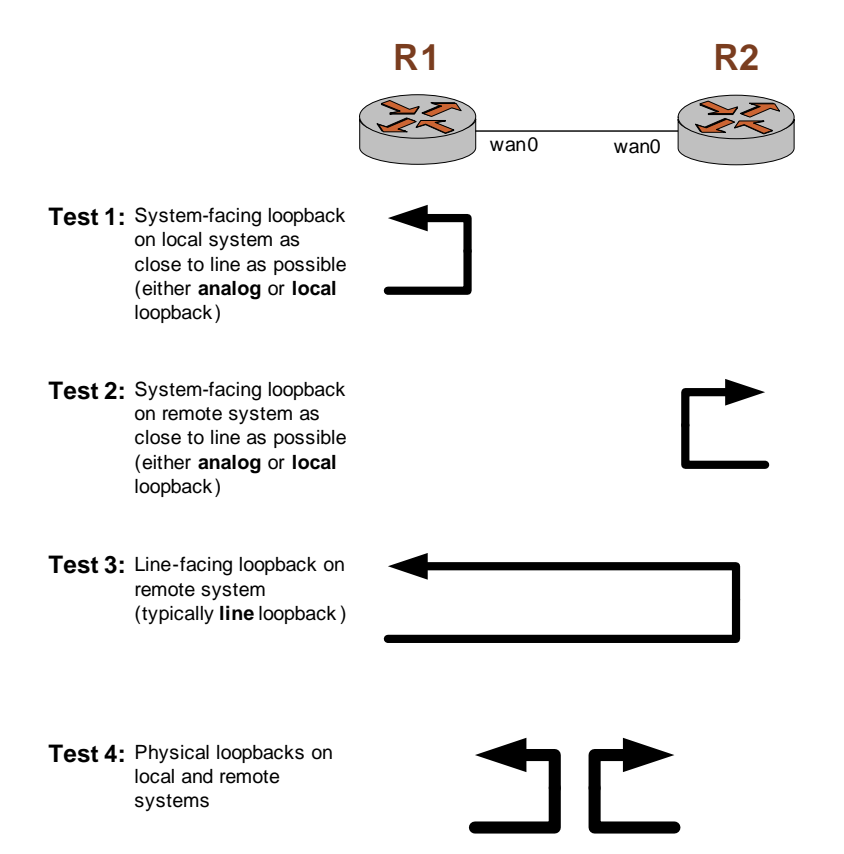

The general strategy is to sequentially test for problems in the local system, in the remote system, and in the circuit connecting the two. To do this, the **loopback** operational commands are used. Examples of successful and unsuccessful tests are shown in [the](#page-104-0)  **loopback test** [command \(see page 90\).](#page-104-0)

## **Test 1: Test the Local System**

The first step is to determine whether there is a problem on the WAN card on the local system (that is, a problem on the local WAN interface). To check this, a loopback is defined as close to the line as possible and the loopback test is run on the local system (R1 in the example), as shown in [Example 2-1](#page-97-0).

#### <span id="page-97-0"></span>Example 2-1 Testing the local WAN interface

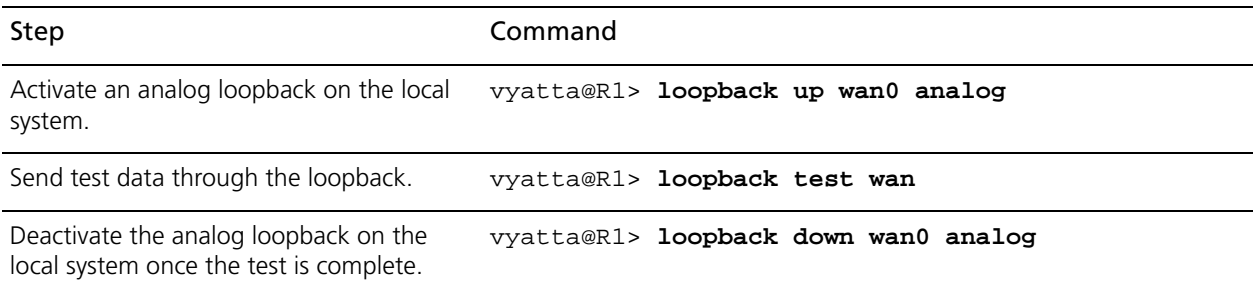

If this test fails, there is a problem on the local WAN interface. If this test succeeds, the problem has not been isolated: proceed to Test 2.

## **Test 2: Test the Remote System**

The second step is to determine whether there is a problem on the WAN card in the remote system (that is, on the remote WAN interface). To check this, a loopback is defined as close to the line as possible and the loopback test is run on the remote system (R2 in the example).

Example 2-2 Testing the remote WAN interface

| Step                                                                              | Command                              |
|-----------------------------------------------------------------------------------|--------------------------------------|
| Activate an analog loopback on the<br>remote system.                              | vyatta@R2> loopback up wan0 analog   |
| Send test data through the loopback.                                              | vyatta@R2> loopback test wan0        |
| Deactivate the analog loopback on the<br>remote system once the test is complete. | vyatta@R2> loopback down wan0 analog |

If this test fails, there is a problem on the remote WAN interface. If this test succeeds, the problem must be in the circuit between the two interfaces: proceed to Test 3.

## **Test 3: Test the Circuit**

The third step is to confirm a problem with the circuit between the two devices. To do this, a line-facing loopback is defined on the remote system and then the loopback test run from the local system.

#### Example 2-3 Testing the circuit

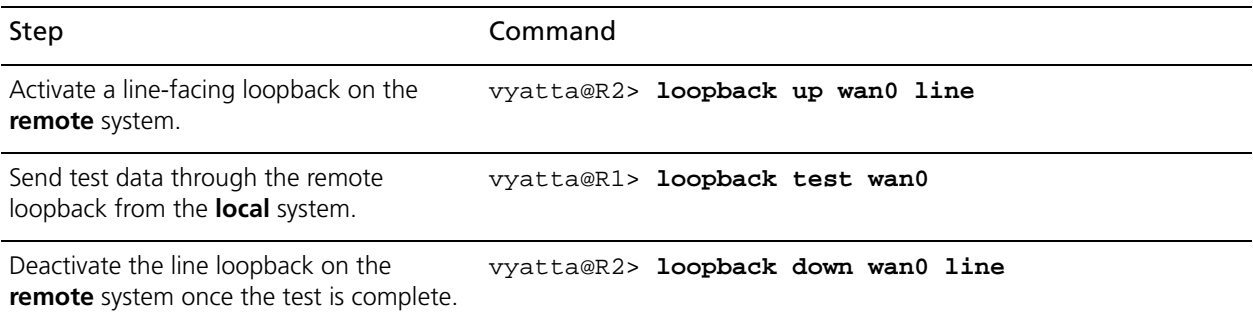

If this test succeeds, all of the components are working properly.If this test fails, there is a problem on the physical interface of either the local or the remote WAN interface: proceed to Test 4.

## **Test 4: Test the Physical Interfaces**

The fourth step is to confirm a problem on the physical interface of the WAN card on either the local or the remote system. You can create the physical loopback in a number of ways:

- Using a physical loopback plug
- Using a loopback at a patch panel
- Using a loopback at the circuit provider

In each case, the idea is to provide a loopback that is external to the WAN card and then run the loopback test on the system with the physical loopback installed. [Example 2-4](#page-98-0) shows a physical loopback test run on the local system.

<span id="page-98-0"></span>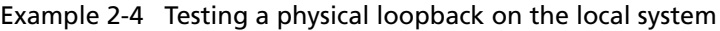

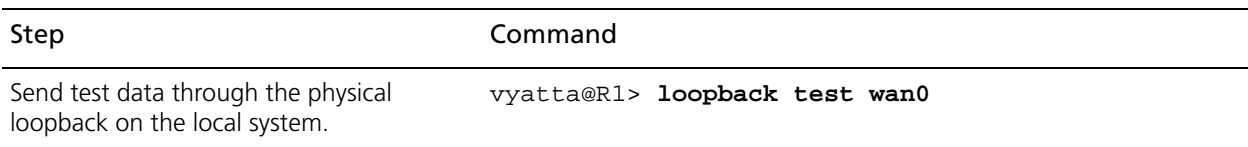

If the test is successful on the local system, run the same test on the remote system. If the test on the remote system is also successful, this indicates a problem with the circuit between the two devices (and therefore a problem for the circuit provider to resolve), since all other components have been tested.

# <span id="page-99-0"></span>Bit Error Rate Tests

A bit error rate test (BERT) is the standard procedure for troubleshooting T1/E1 and T3/E3 circuits and equipment. A BERT is accomplished by setting up a loopback at some point in the circuit, then sending a bit stream into the circuit and monitoring the returned bit stream. The bit stream returned should be identical to the one sent. A BERT counts the number of bits received in error and calculates a bit error rate (BER) figure.

The bit stream of the BERT involves a stress pattern; different stress patterns exercise the circuit in different ways. For example, the Quasi- Random Signal Source pattern can be used to test jitter (delay) in a circuit, while a pattern of all zeros is effective in discovering Alternate Mark Inversion options (a type of line encoding) have been misconfigured.

The Sangoma T1/E1 family of cards supported by the Vyatta system includes features that allow a BERT to be run directly from the Vyatta system. Although the Sangoma T3/E3 family of cards supports serial loopbacks, it does not provide BERT functionality.

For Sangoma T1/E1 cards, parameters can defined for a BERT test and saved under a test name. Once defined, the test can be run by referencing the test and the WAN interface on which the test is to be run. Any number of BERTs can be defined. BERT parameters are defined in configuration mode; BERTs are run from operational mode.

*NOTE For tests that use a hardware loopback plug, be sure to configure the serial interface for internal clock.*

*NOTE A test in which a requested loopup-code fails may cause the serial interface to become non-responsive. This can be fixed by either restarting the wanpipe service or restarting the system. To restart the wanpipe service enter the following command from the command line: /etc/init.d/vyatta-wan restart. To restart the system use the reboot command.*

# <span id="page-100-0"></span>Serial Line Testing Commands

This chapter contains the following commands.

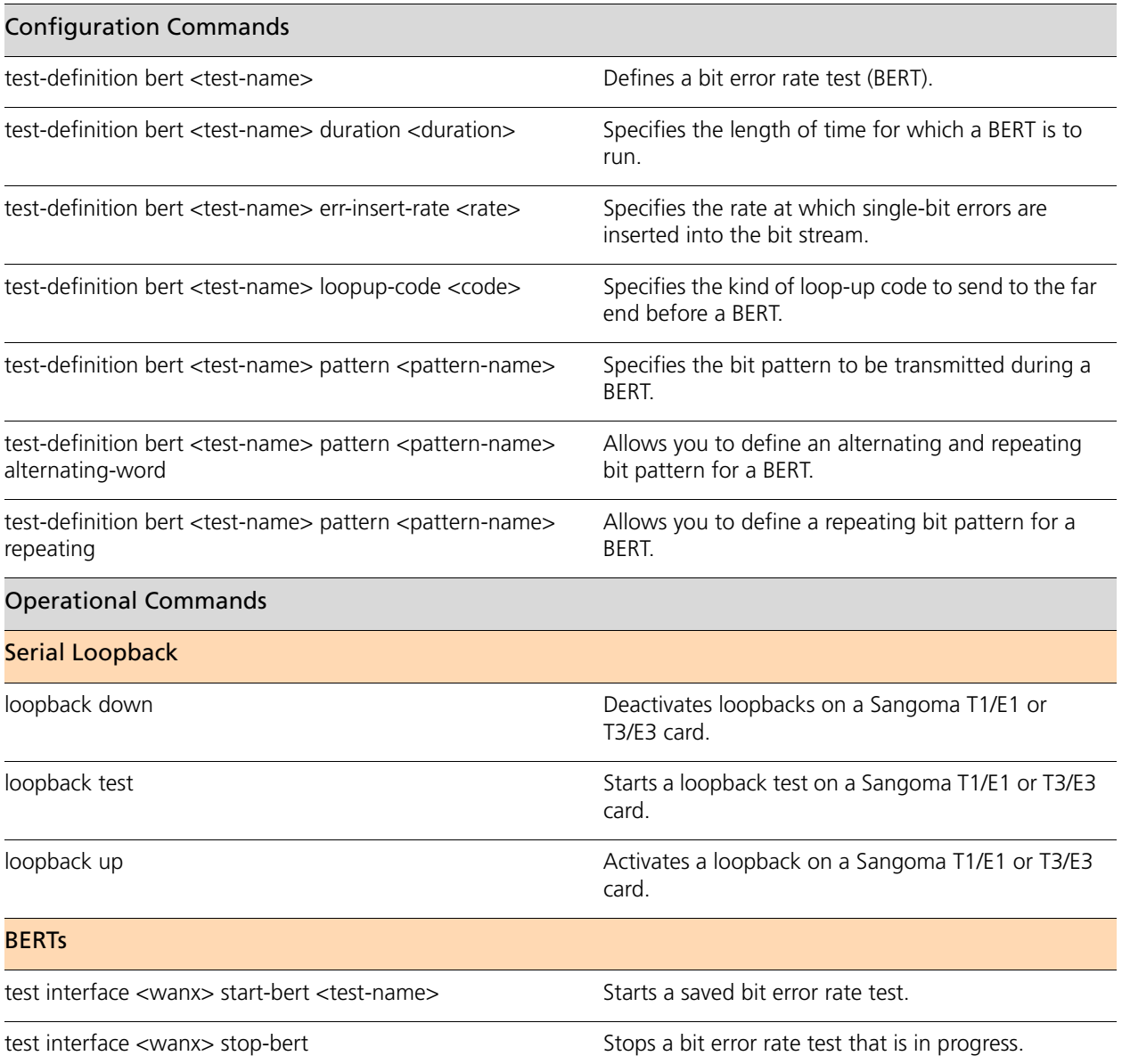

Commands for using other system features with serial interfaces can be found in the following locations.

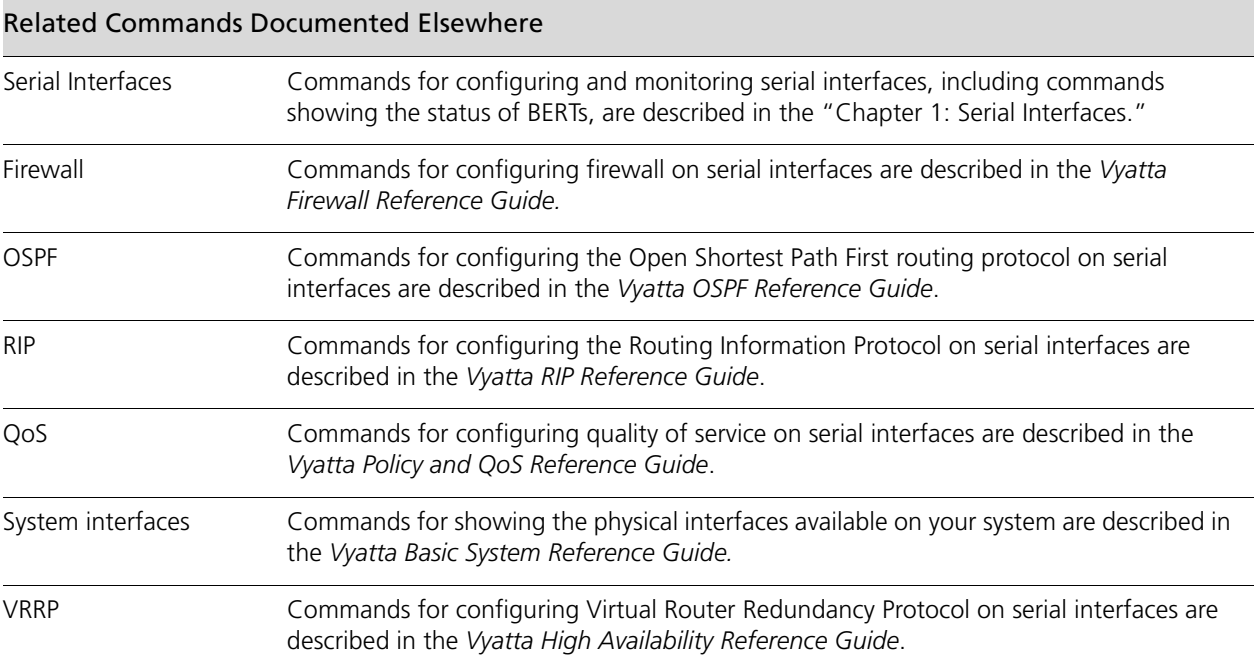

## <span id="page-102-0"></span>**loopback down**

<span id="page-102-1"></span>Deactivates loopbacks on a Sangoma T1/E1 or T3/E3 card.

## **Syntax**

**loopback down** *wanx* {**all | analog** | **framer | line | local** | **payload**}

## **Command Mode**

Operational mode.

## **Parameters**

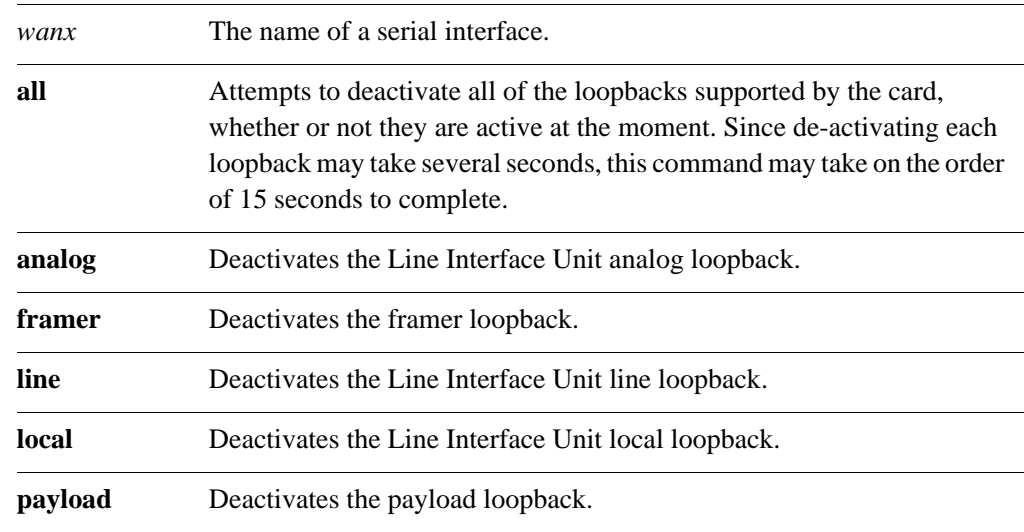

## **Default**

None.

## **Usage Guidelines**

Use this command to deactivate individual loopbacks, or all loopbacks, on a Sangoma T1/E1 or T3/E3 card. Each command may take several seconds to complete.

Note that these tests may generate messages indicating a successful outcome (for example, "loopback XXX deactivated") even if the loopback in question was not active when the command was run.

Note that when CLI completion is used for this command, the system displays only the loopbacks supported by the chipset on the card used. The **all** option is supported by all chipsets.

## **Examples**

[Example 2-5](#page-103-0) shows the first screen of output for **loopback down wanx local**.

<span id="page-103-0"></span>Example 2-5 Deactivating a local loopback on wan0

vyatta@R1> **loopback down wan0 local**

Diagnostic Digital Loopback mode is deactivated!

vyatta@R1>

## <span id="page-104-0"></span>**loopback test**

<span id="page-104-1"></span>Starts a loopback test on a Sangoma T1/E1 or T3/E3 card.

## **Syntax**

**loopback test** *wanx*

## **Command Mode**

Operational mode.

## **Parameters**

*wanx* The name of a serial interface.

## **Default**

None.

## **Usage Guidelines**

Use this command to send data traffic on the line and check to see if the data is returned. The test succeeds if the data sent on the line is returned.

The test will not run unless the line is up.

*NOTE For local and framer loopbacks, make sure the interface clocking is set to internal or the line will not come up due to lack of received clocking and the test will fail.*

*NOTE It may take up to 60 seconds after issuing a loopback up command before the loopback test command can be run successfully.*

This test is usually performed to verify continuity from the local WAN interface out to the point where the circuit is looped back and back to the WAN interface. The test is typically performed on a line that is looped at the far end of the circuit, though the test should succeed if one of the system-facing loopbacks on the local WAN interface is active.

#### **Examples**

[Example 2-6](#page-105-0) shows the first screen of results for a successful loopback test on wan0.

```
Example 2-6 Successful test of a loopback
```

```
vyatta@R1> loopback test wan0 
Starting Loop Test (press ctrl-c to exit)!
 Sep 10 04:34:39 | Test 0001 | Successful (Ok)!
 Sep 10 04:34:39 | Test 0002 | Successful (Ok)!
 Sep 10 04:34:40 | Test 0003 | Successful (Ok)!
 Sep 10 04:34:40 | Test 0004 | Successful (Ok)!
 Sep 10 04:34:41 | Test 0005 | Successful (Ok)!
 Sep 10 04:34:41 | Test 0006 | Successful (Ok)!
 Sep 10 04:34:42 | Test 0007 | Successful (Ok)!
vyatta@R1>
```
[Example 2-7](#page-105-1) shows the first screen of results for an unsuccessful loopback test on wan0.

```
Example 2-7 Unsuccessful loopback test
```

```
vyatta@R1> loopback test wan0 
Starting Loop Test (press ctrl-c to exit)!
 Sep 10 04:36:09 | Test 0001 | Timeout!
 Sep 10 04:36:09 | Test 0002 | Timeout!
 Sep 10 04:36:10 | Test 0003 | Timeout!
  Sep 10 04:36:10 | Test 0004 | Timeout!
  Sep 10 04:36:11 | Test 0005 | Timeout!
vyatta@R1>
```
## <span id="page-106-0"></span>**loopback up**

<span id="page-106-1"></span>Activates a loopback on a Sangoma T1/E1 or T3/E3 card.

## **Syntax**

**loopback up** *wanx* {**analog** | **framer | line | local** | **payload**}

## **Command Mode**

Operational mode.

## **Parameters**

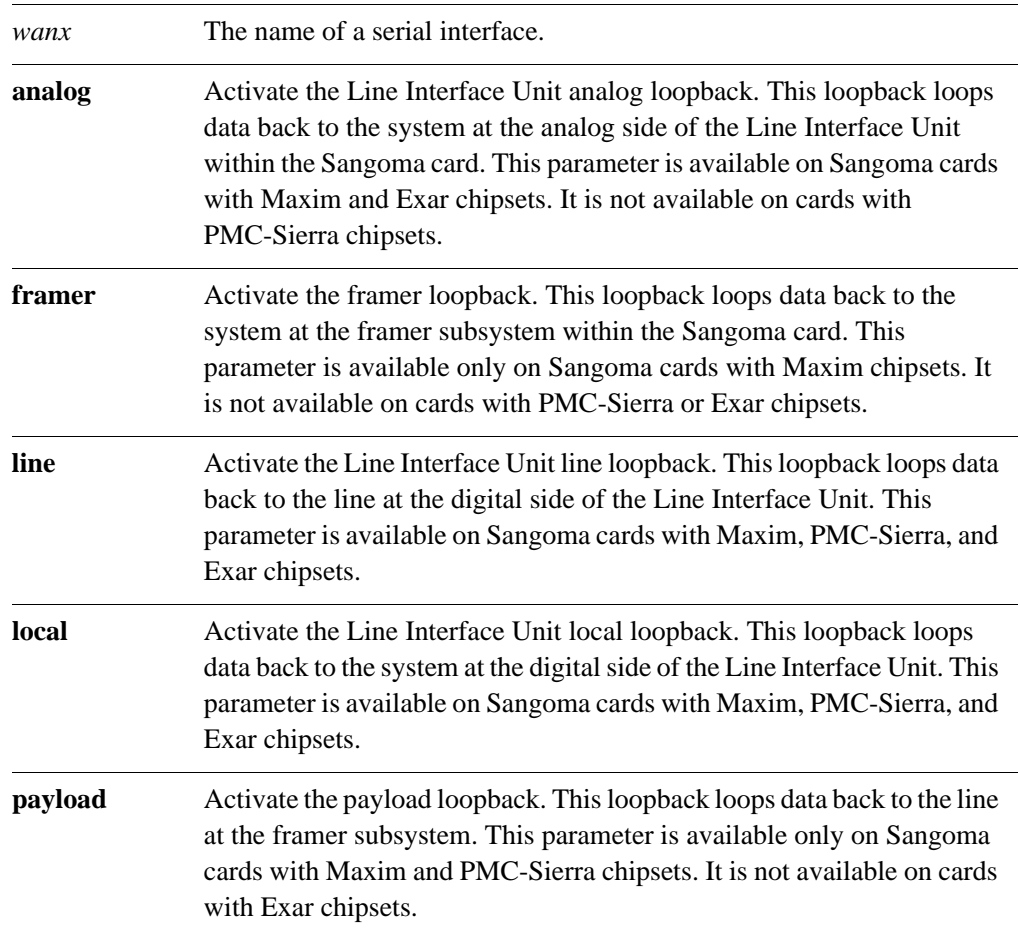

## **Default**

None.

## **Usage Guidelines**

Use this command to activate a serial loopback on a Sangoma T1/E1 or T3/E3 card. More than one loopback can be active at a time.

Once activated, a loopback remains active until it is deactivated by using a **loopback down** command, or when the interface is reconfigured, or when the system is rebooted. The status (up or down) of loopbacks activated with this command can be displayed using the **physical** option of the **show interfaces serial** [command \(see page 60\)](#page-74-1).

## **Examples**

[Example 2-8](#page-107-0) shows the system response to activating a local loopback.

<span id="page-107-0"></span>Example 2-8 Activating a local loopback

vyatta@R1> **loopback up wan0 local** Diagnostic Digital Loopback mode is activated! vyatta@R1>
### <span id="page-108-0"></span>**test interface <wanx> start-bert <test-name>**

Starts a saved bit error rate test.

### **Syntax**

**test interface** *wanx* **start-bert** *test-name* [**wait** | **watch**]

### **Command Mode**

Operational mode.

### **Parameters**

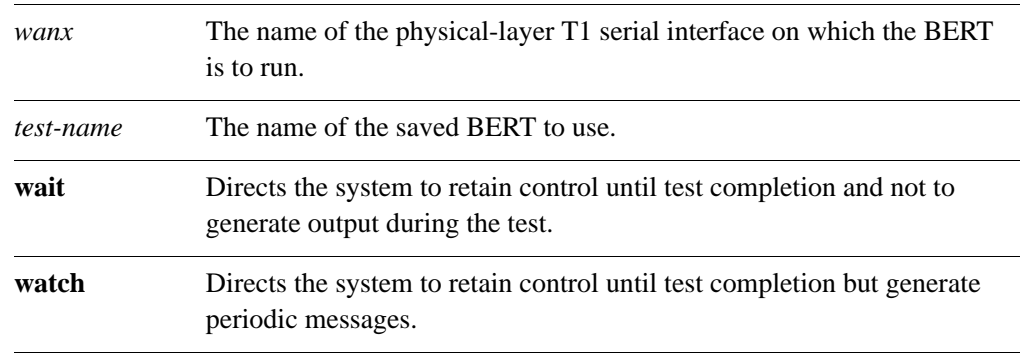

### **Default**

Control returns immediately to the user and the test proceeds in the background.

### **Usage Guidelines**

Use this command to start a bit error rate test (BERT) using the set of configuration parameters saved under the specified test name.

If the **wait** keyword is used, control is not returned to the user until after the test completes. In this case, no output is generated during the test.

If the **watch** keyword is used, control is still not returned to the user until after the test completes; however, the system prints periodic status messages about the test.

Regardless of whether keywords are used or not, the test can be terminated early by entering <Ctrl>+c or by issuing the **[test interface <wanx> stop-bert](#page-110-0)** command (see [page 96\)](#page-110-0).

### **Examples**

[Example 2-9](#page-109-0) shows the system messages generated when the TEST1 BERT is run on wan0.

<span id="page-109-0"></span>Example 2-9 Starting a BERT

vyatta@R1> **test interface wan0 start-bert TEST1** Execute BERT Start command... Done! Running test in background for 120 seconds... vyatta@R1>

## <span id="page-110-0"></span>**test interface <wanx> stop-bert**

Stops a bit error rate test that is in progress.

### **Syntax**

**test interface** *wanx* **stop-bert**

### **Command Mode**

Operational mode.

### **Parameters**

*wanx* The name of the physical-layer T1 serial interface on which the BERT is being run.

### **Default**

None.

### **Usage Guidelines**

Use this command to stop a bit error rate test (BERT) on the specified WAN interface.

If no test is in progress the system displays a message to that effect.

### **Examples**

[Example 2-10](#page-110-1) shows the system messages generated when the BERT is running on wan0 is stopped.

<span id="page-110-1"></span>Example 2-10 Stopping a BERT

vyatta@R1> **test interface wan0 stop-bert** Stopping BERT test running on interface wan0 Killing BERT test monitor process (pid 15339) ...Done. vyatta@R1>

### **test-definition bert <test-name>**

Defines a bit error rate test (BERT).

### **Syntax**

**set test-definition bert** *test-name*  **delete test-definition bert** *test-name* **show test-definition bert** *test-name*

### **Command Mode**

Configuration mode.

### **Configuration Statement**

```
test-definition {
   bert text {
   }
}
```
### **Parameters**

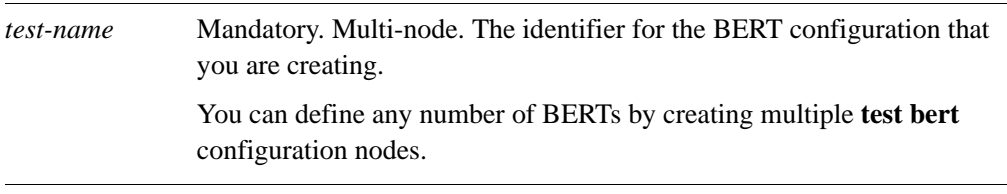

### **Default**

None.

### **Usage Guidelines**

Use this command to define a named bit error rate test (BERT). BERT capability is currently available on Sangoma T1/E1 cards.

The saved test contains configuration parameters including the duration of the test, the bit stream pattern, the error insertion rate, and the method for activating and deactivate the serial loopbacks.

To run the saved BERT, use the the **[test interface <wanx> start-bert <test-name>](#page-108-0)** [command \(see page 94\)](#page-108-0).

Use the **set** form of this command to create or modify a BERT.

Use the **delete** form of this command to remove a BERT.

Use the **show** form of this command to view BERT configuration.

### **test-definition bert <test-name> duration <duration>**

Specifies the length of time for which a BERT is to run.

### **Syntax**

**set test-definition bert** *test-name* **duration** *duration* **delete test-definition bert** *test-name* **duration show test-definition bert** *test-name* **duration**

### **Command Mode**

Configuration mode.

### **Configuration Statement**

```
test-definition {
   bert text {
      duration u32
   }
}
```
### **Parameters**

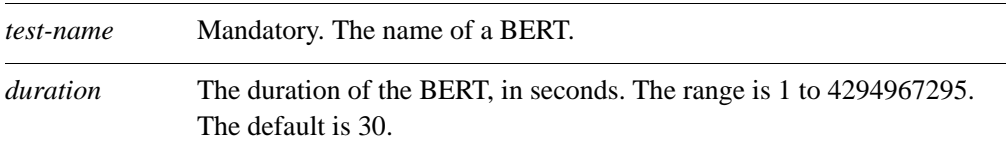

### **Default**

The test duration is 30 seconds.

#### **Usage Guidelines**

Use this command to specify the length of time (in seconds) the BERT is to run.

Use the **set** form of this command to set the BERT duration.

Use the **delete** form of this command to restore the default BERT duration.

Use the **show** form of this command to view BERT duration configuration.

## **test-definition bert <test-name> err-insert-rate <rate>**

Specifies the rate at which single-bit errors are inserted into the bit stream.

### **Syntax**

**set test-definition bert** *test-name* **err-insert-rate** [**10e-1** | **10e-2** | **10e-3** | **10e-4** | **10e-5** | **10e-6** | **10e-7** | **none**] **delete test-definition bert** *test-name* **err-insert-rate**

**show test-definition bert** *test-name* **err-insert-rate**

### **Command Mode**

Configuration mode.

### **Configuration Statement**

```
test-definition {
   bert text {
      err-insert-rate text
   }
}
```
### **Parameters**

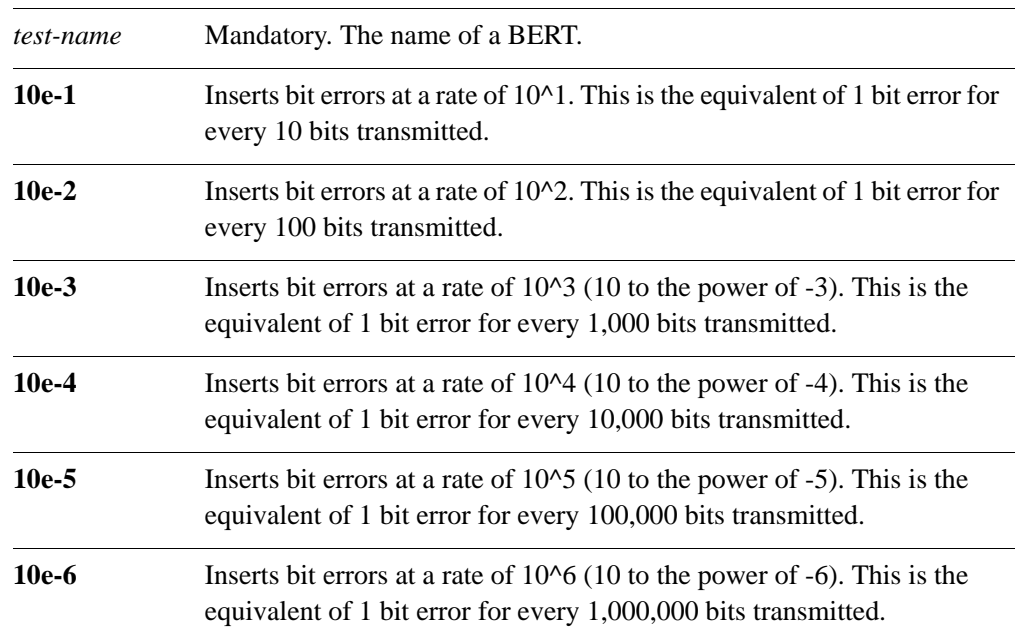

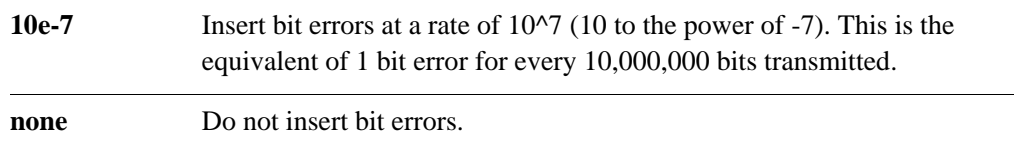

### **Default**

No single-bit errors are inserted into the bit stream.

### **Usage Guidelines**

Use this command to specify the rate that single-bit errors are inserted into the bit stream during a bit rate error test (BERT).

Use the **set** form of this command to specify the rate that single-bit errors are inserted into the bit stream.

Use the **delete** form of this command to remove the error insertion rate configuration.

Use the **show** form of this command to view the error insertion rate configuration.

## **test-definition bert <test-name> loopup-code <code>**

Specifies the kind of loop-up code to send to the far end before a BERT.

### **Syntax**

**set test-definition bert** *test-name* **loopup-code** [**line | payload** | **none**] **delete test-definition bert** *test-name* **loopup-code show test-definition bert** *test-name* **loopup-code**

### **Command Mode**

Configuration mode.

### **Configuration Statement**

```
test-definition {
   bert text {
      loopup-code text
   }
}
```
### **Parameters**

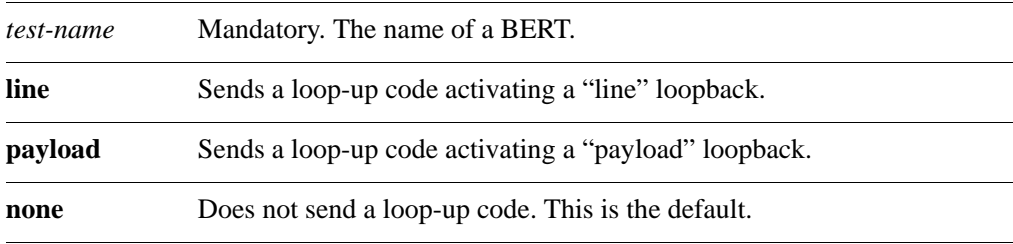

### **Default**

No loop-up code is sent to the far end.

### **Usage Guidelines**

Use this command to specify the loop-up code that is sent to equipment at the far end of a circuit.

The loop-up code is sent to the far end before a BERT begins. The loop-up code instructs the far end to activate a loopback and what kind of loopback to activate.

When the system is configured to send a loop-up code, a corresponding loop-down code is sent to the far end at the end of the test to instruct it to deactivate the loopback.

Use the **set** form of this command to specify the loop-up code to be sent to the far end before a BERT begins.

Use the **delete** form of this command to restore default loop-up code configuration.

Use the **show** form of this command to view loop-up code configuration.

## <span id="page-118-0"></span>**test-definition bert <test-name> pattern <pattern-name>**

Specifies the bit pattern to be transmitted during a BERT.

### **Syntax**

**set test-definition bert** *test-name* **pattern** [**3-in-24** | **all-ones** | **all-zeros** | **daly** | **pseudo-2e7 | pseudo-2e9** | **pseudo-2e11 | pseudo-2e15 |qrss**]

**delete test-definition bert** *test-name* **pattern**

**show test-definition bert** *test-name* **pattern**

### **Command Mode**

Configuration mode.

### **Configuration Statement**

```
test-definition {
   bert text {
      pattern [3-in-24 | all-ones | all-zeros | daly | pseudo-2e7 | 
   pseudo-2e9 | pseudo-2e11 | pseudo-2e15 |qrss]
   }
}
```
### **Parameters**

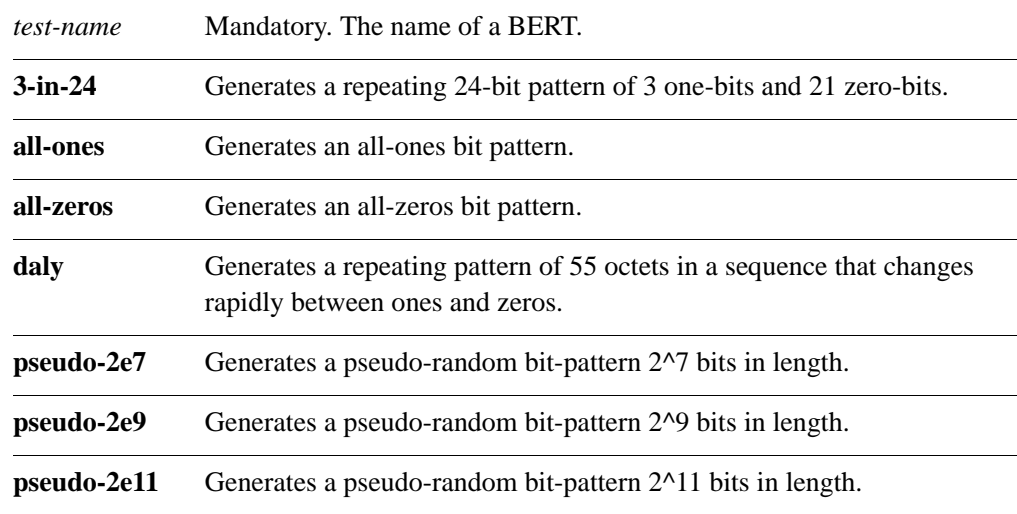

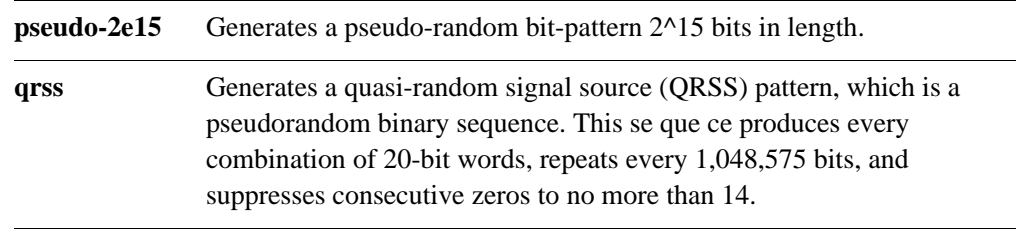

### **Default**

A QRSS pattern is used.

### **Usage Guidelines**

Use this command to specify the bit pattern to be transmitted during a bit rate error test (BERT).

Use the **set** form of this command to set the bit pattern.

Use the **delete** form of this command to restore the default bit pattern.

Use the **show** form of this command to view bit pattern configuration.

## **test-definition bert <test-name> pattern <pattern-name> alternating-word**

Allows you to define an alternating and repeating bit pattern for a BERT.

### **Syntax**

**set test-definition bert** *test-name* **pattern alternating-word** [**first-word** *pattern1*| **second-word** *pattern2 |* **repeat-count** *count*]

**delete test-definition bert** *test-name* **pattern alternating-word** [**first-word | second-word | repeat-count**]

**show test-definition bert** *test-name* **pattern alternating-word** [**first-word | second-word | repeat-count**]

### **Command Mode**

Configuration mode.

### **Configuration Statement**

```
test-definition {
   bert text {
      pattern {
          alternating-word {
             first-word text
             second-word text
             repeat-count u32
          }
      }
   }
}
```
### **Parameters**

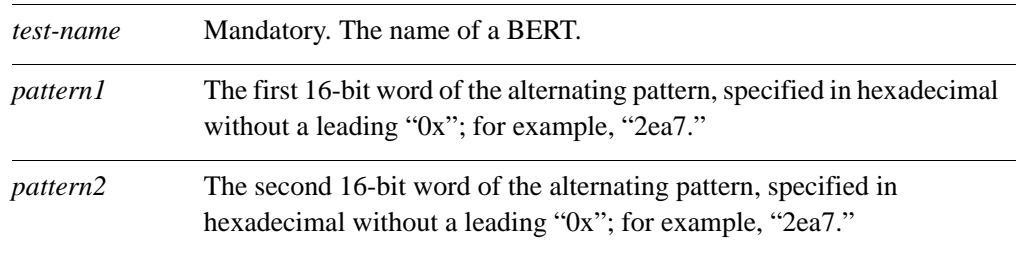

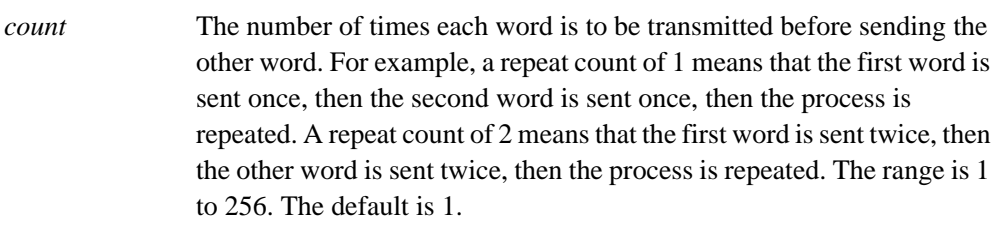

### **Default**

When this option is not set, alternating work patterns are not used.

### **Usage Guidelines**

Use this command to define an alternating and repeating pattern of 16-bit words to be used as a bit pattern in a bit rate error test (BERT).

If an alternating word pattern is not specified, the BERT uses the pattern specified by the the **[test-definition bert <test-name> pattern <pattern-name>](#page-118-0)** command (see page 104).

Use the **set** form of this command to define an alternating word pattern.

Use the **delete** form of this command to remove alternating word pattern configuration.

Use the **show** form of this command to view alternating word pattern configuration.

## **test-definition bert <test-name> pattern <pattern-name> repeating**

Allows you to define a repeating bit pattern for a BERT.

### **Syntax**

**set test-definition bert** *test-name* **pattern repeating** [**word** *pattern* | **length-in-bits**  *length*]

**delete test-definition bert** *test-name* **pattern repeating** [**word** | **length-in-bits**] **show test-definition bert** *test-name* **pattern repeating** [**word** | **length-in-bits**]

### **Command Mode**

Configuration mode.

### **Configuration Statement**

```
test-definition {
   bert text {
      pattern {
         repeating {
             word text
             length-in-bits u32
          }
      }
   }
}
```
### **Parameters**

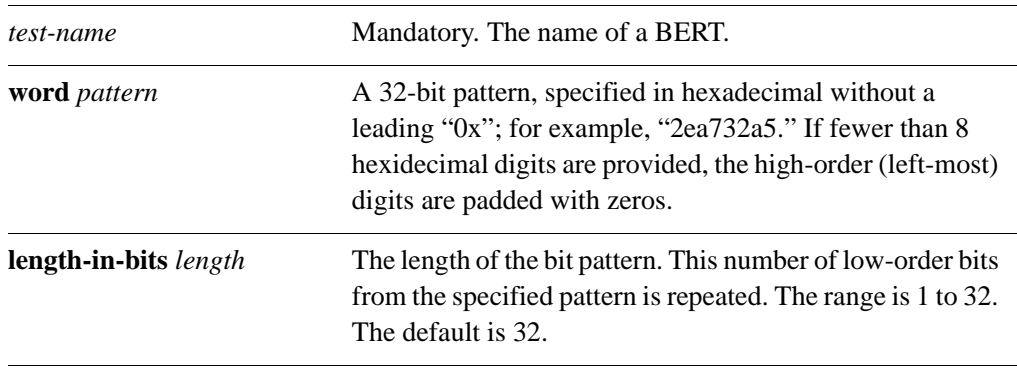

### **Default**

None.

### **Usage Guidelines**

Use this command to define a repeating pattern of up to 32 bits to be used as the bit pattern in a BERT.

Use the **set** form of this command to create or modify a repeating bit pattern.

Use the **delete** form of this command to remove repeating bit pattern.

Use the **show** form of this command to view repeating bit pattern.

# Chapter 3: DSL Interfaces

This chapter explains how to use Digital Subscriber Line (DSL) interfaces on the Vyatta system. Currently the Vyatta system supports Asymmetrical DSL (ADSL) interfaces only.

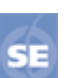

*This feature is available only in the Vyatta Subscription Edition.*

This chapter presents the following topics:

- • [DSL Configuration](#page-125-0)
- • [DSL Commands](#page-128-0)

## <span id="page-125-0"></span>DSL Configuration

This section presents the following topics:

- • [ADSL Interfaces Overview](#page-125-1)
- • [ADSL Configuration Example](#page-125-2)

## <span id="page-125-1"></span>ADSL Interfaces Overview

DSL (Digital Subscriber Loop) is a service that utilizes intelligent modulation techniques to convert traditional phone lines—Plain Old Telephone System (POTS) or Integrated Services Digital Network (ISDN)—into high-bandwidth conduits used for Internet access. Like dial-up, cable, wireless, and T1/E1, DSL is an access methodology rather than an end-to-end solution by itself.

Asymmetric DSL (ADSL) is a technology that provides higher bandwidth in one direction (typically downstream) than in the other.

## <span id="page-125-2"></span>ADSL Configuration Example

Figure 3-1 shows a typical ADSL configuration as an access protocol between a customer premesis and an Internet Service Provider. In this example, the ADSL interface is configured using Point-to-Point Protocol over Ethernet (PPPoE). PPPoE links typically include authentication, so a user ID and password are configured in this example.

Figure 3-1 Typical ADSL network configuration

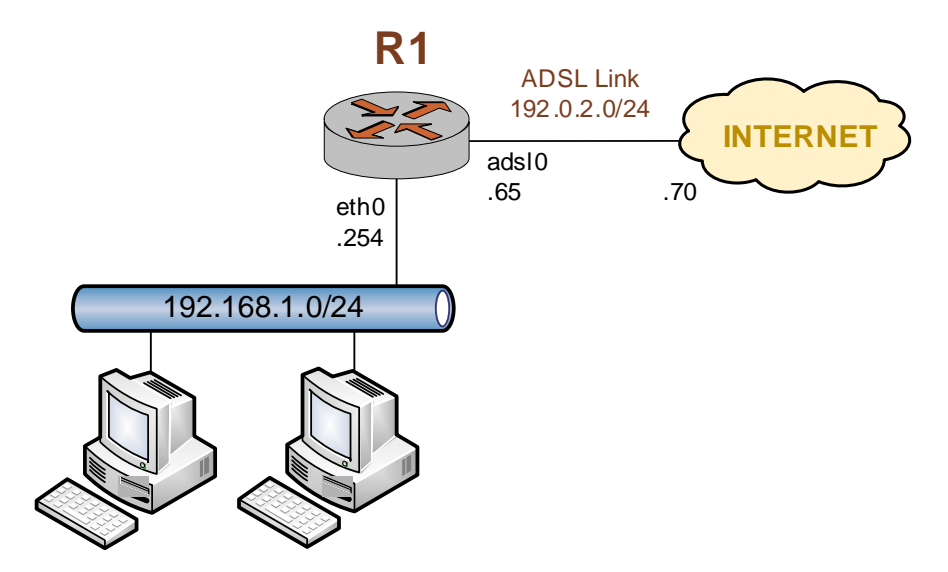

With PPPoE encapsulation the local and remote IP addresses can be automatically negotiated instead of explicitly specified. This is the default: auto-negotiation is performed automatically if the addresses are not specified. PPPoE encapsulation also allows for "on-demand" connection, in which the interface establishes the PPPoE connection when traffic is sent. On-demand connection is enabled using the **connect-on-demand** option. Example 3-1 sets up a PPPoE encapsulation on interface adsl0. In this example: • A Sangoma S518 ADSL NIC is connected to the interface. *Tip: Where public IP*  The interface has one PVC. The PVC identifier is automatically detected. • The PPPoE unit number is 0.

- The local IP address is 192.0.2.65. This is in the public IP range, since this interface will connect over the wide-area network.
- The IP address of the far end is 192.0.2.70. This is on the same network as this interface.
- The user id is set to "customerA".
- The password is set to "Aremotsuc".

To create and configure this ADSL interface, perform the following steps in configuration mode:

Example 3-1 Creating and configuring an ADSL interface for PPPoE encapsulation

| Step                                                                        | Command                                                                                      |
|-----------------------------------------------------------------------------|----------------------------------------------------------------------------------------------|
| Specify that the system should<br>auto-detect an identifier for the<br>DVC. | vyatta@R1# set interfaces adsl ads10 pvc auto<br>[edit]                                      |
| Set the line encapsulation to<br>PPPoE using unit number 0.                 | vyatta@R1# set interfaces adsl ads10 pvc auto pppoe 0<br>[edit]                              |
| Assign the local IP address to the<br>interface.                            | vyatta@R1# set interfaces adsl ads10 pvc auto pppoe 0<br>local-address 192.0.2.65<br>[edit]  |
| Set the IP address of the far end<br>of the connection.                     | vyatta@R1# set interfaces adsl ads10 pvc auto pppoe 0<br>remote-address 192.0.2.70<br>[edit] |
| Set the user id for the link.                                               | vyatta@R1# set interfaces adsl ads10 pvc auto pppoe 0<br>user-id customerA<br>[edit]         |

*addresses would normally be used, the example uses RFC 3330 "TEST-NET" IP addresses (192.0.2.0/24)*

| Set the password for the link. | vyatta@R1# set interfaces adsl ads10 pvc auto pppoe 0<br>password Aremotsuc<br>[edit]                                                                                                    |
|--------------------------------|----------------------------------------------------------------------------------------------------|
| Commit the configuration.      | vyatta@R1# commit<br>[edit]                                                                                                    |
| View the configuration.        | vyatta@R1# show interfaces adsl adsl0<br>pvc auto $\{$<br>pppoe $0 \{$<br>local-address 192.0.2.65<br>remote-address 192.0.2.70<br>user-id customerA<br>password Aremotsuc<br>vyatta@R1# |

Example 3-1 Creating and configuring an ADSL interface for PPPoE encapsulation

## <span id="page-128-0"></span>DSL Commands

This chapter contains the following commands.

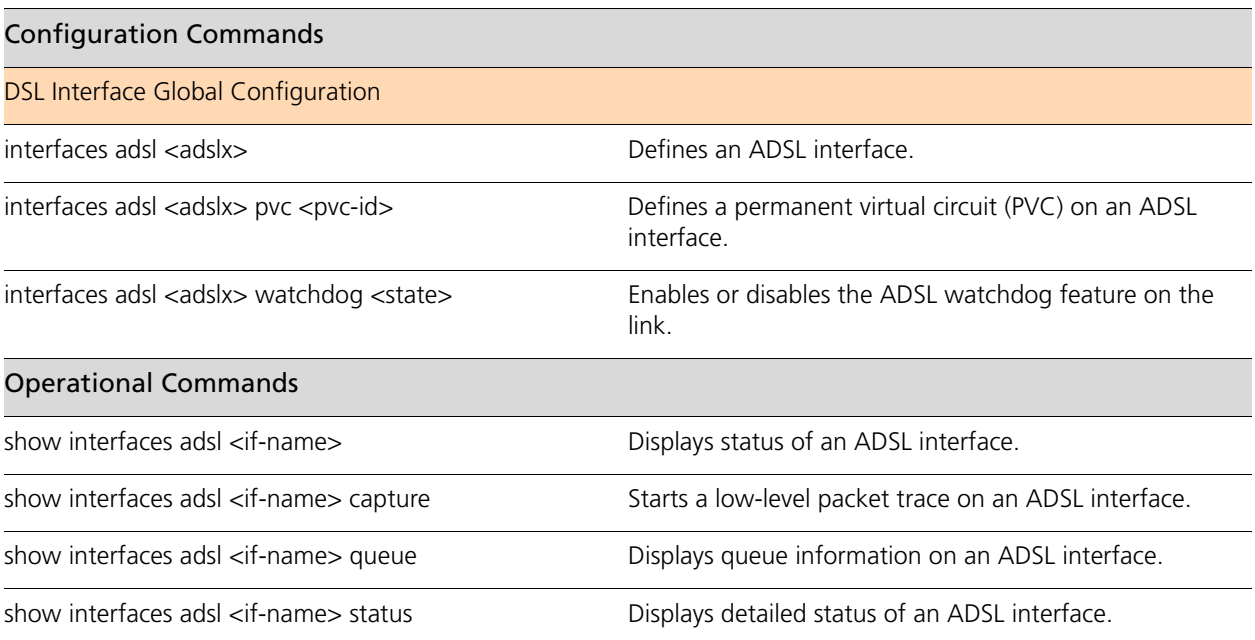

Commands for using other system features with DSL interfaces can be found in the following locations.

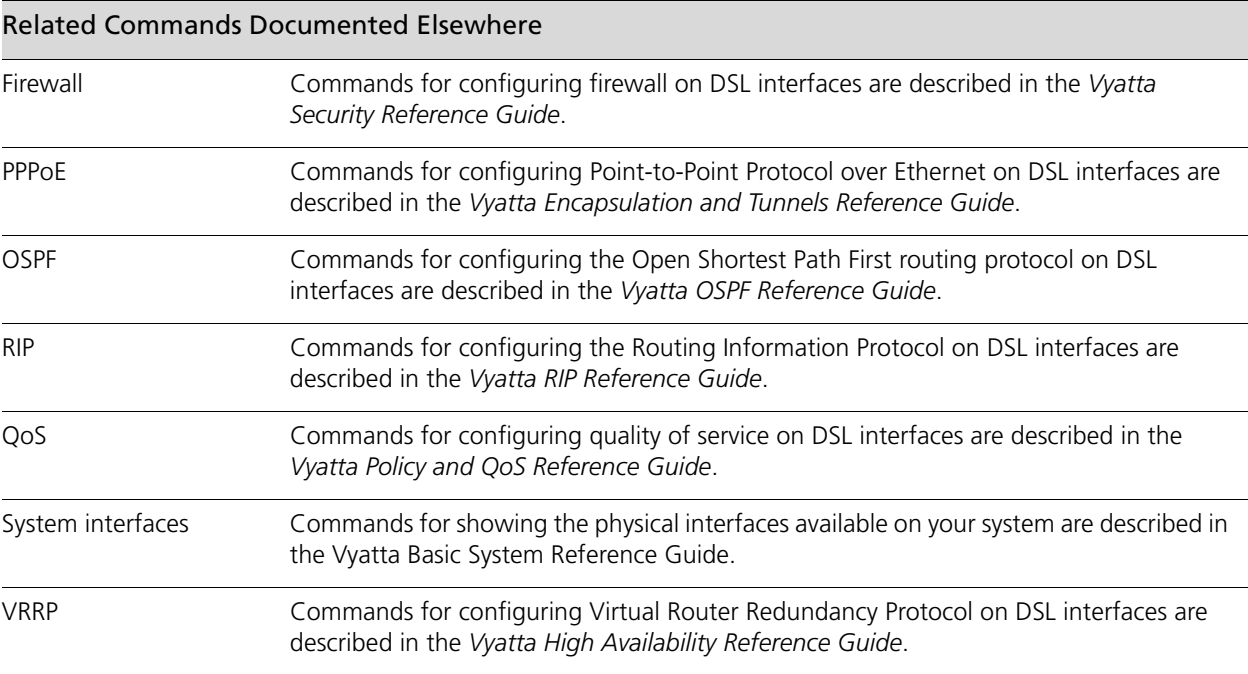

### <span id="page-130-0"></span>**interfaces adsl <adslx>**

<span id="page-130-1"></span>Defines an ADSL interface.

### **Syntax**

**set interfaces adsl** *adslx* **delete interfaces adsl** *adslx* **show interfaces adsl** *adslx*

### **Command Mode**

Configuration mode.

### **Configuration Statement**

```
interfaces {
   adsl adslx {
   }
}
```
### **Parameters**

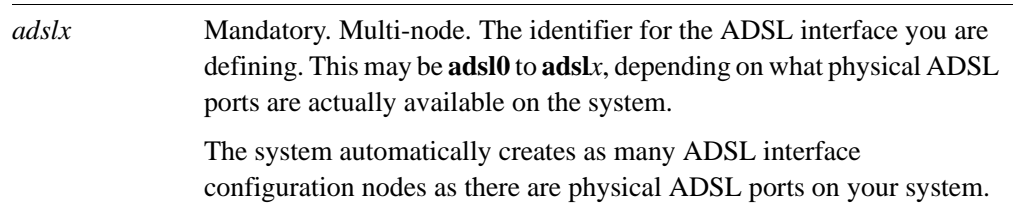

### **Default**

Configuration nodes are created for all available physical ADSL ports on startup.

### **Usage Guidelines**

Use this command to configure an ADSL interface.

You can use the **set** form of this command to create an ADSL interface, provided the interface physically exists on your system. However, the system automatically creates a configuration node for each system port, so you should not need to use the **set** form of this command to create an ADSL interface unless you have deleted it.

To see the interfaces available to the system kernel, use **show interfaces system** command.

Use the **delete** form of this command to remove all configuration for an ADSL interface. The system will create an empty configuration node for the interface the next time the system starts.

Use the **show** form of this command to view ADSL interface configuration.

## <span id="page-132-0"></span>interfaces adsl <adslx> pvc <pvc-id>

<span id="page-132-1"></span>Defines a permanent virtual circuit (PVC) on an ADSL interface.

### **Syntax**

**set interfaces adsl** *adslx* **pvc** *pvc-id* **delete interfaces adsl** *adslx* **pvc** *pvc-id* **show interfaces adsl** *adslx* **pvc** *pvc-id*

### **Command Mode**

Configuration mode.

### **Configuration Statement**

```
interfaces {
   adsl adslx {
      pvc [0-255/0-65535|auto] {
      }
   }
}
```
### **Parameters**

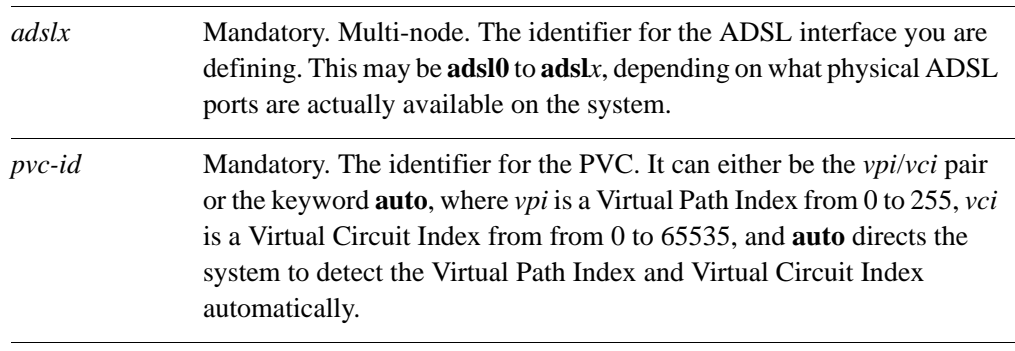

### **Default**

None.

### **Usage Guidelines**

Use this command to define a permanent virtual Circuit (PVC) on an ADSL interface.

At this time only a single PVC is supported. In addition, only a single encapsulation—either Classical IP over Asynchronous Transfer Mode (IPOA), Point-to-Point Protocol over Asynchronous Transfer Mode (PPPoA), or Point-to-Point Protocol over Ethernet (PPPoE)—is supported on the PVC.

Use the **set** form of this command to define a PVC.

Use the **delete** form of this command to remove all configuration for a PVC.

Use the **show** form of this command to view PVC configuration.

## <span id="page-134-0"></span>interfaces adsl <adslx> watchdog <state>

<span id="page-134-1"></span>Enables or disables the ADSL watchdog feature on the link.

### **Syntax**

**set interfaces adsl** *adslx* **watchdog** *state* **delete interfaces adsl** *adslx* **watchdog show interfaces adsl** *adslx* **watchdog**

### **Command Mode**

Configuration mode.

### **Configuration Statement**

```
interfaces {
   adsl adslx {
      watchdog [enable|disable]
          }
      }
   }
}
```
### **Parameters**

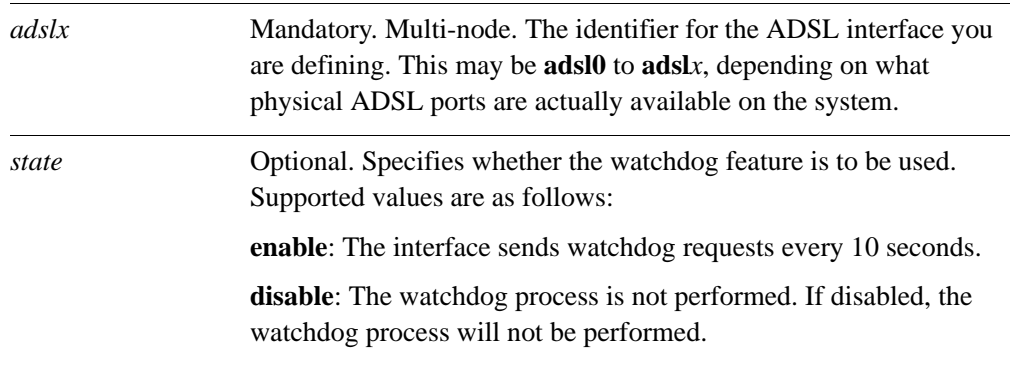

### **Default**

The default is enabled.

### **Usage Guidelines**

Use this command to enable or disable the ADSL watchdog feature.

When the watchdog feature is enabled, the system sends Asynchronous Transfer Mode Operation, Administration, and Maintenance (OAM) loopback packets every 10 seconds to confirm the connectivity of the PVC.

Use the **set** form of this command to enable or disable the watchdog feature.

Use the **delete** form of this command to remove the configuration and restore the default behavior.

Use the **show** form of this command to display ADSL watchdog configuration.

## <span id="page-136-0"></span>**show interfaces adsl <if-name>**

<span id="page-136-1"></span>Displays status of an ADSL interface.

### **Syntax**

**show interfaces adsl** *if-name*

### **Command Mode**

Operational mode.

### **Parameters**

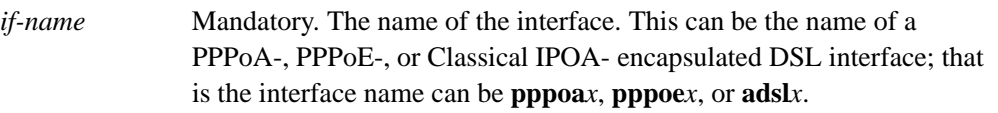

### **Default**

None.

### **Usage Guidelines**

Use this command to display the status of an ADSL interface.

The status information for Classical IP over Asynchronous Transfer Mode (IPOA) encapsulation includes IP layer information (since the ADSL interface is used as an IP-layer interface), where Point-to-Point Protocol over Asynchronous Transfer Mode (PPPoA) and Point-to-Point Protocol over Ethernet (PPPoE) encapsulations do not.

## <span id="page-137-0"></span>**show interfaces adsl <if-name> capture**

<span id="page-137-1"></span>Starts a low-level packet trace on an ADSL interface.

### **Syntax**

**show interfaces adsl** *if-name* **capture**

### **Command Mode**

Operational mode.

### **Parameters**

*if-name* Mandatory. The name of the interface. This can be the name of a PPPoA-, PPPoE-, or Classical IPOA- encapsulated DSL interface; that is the interface name can be **pppoa***x*, **pppoe***x*, or **adsl***x*.

### **Default**

None.

### **Usage Guidelines**

Use this command to view the packets send and received on the specified ADSL interface. The trace will continue until stopped.

## <span id="page-138-0"></span>**show interfaces adsl <if-name> queue**

<span id="page-138-1"></span>Displays queue information on an ADSL interface.

### **Syntax**

### **show interfaces adsl** *if-name* **queue** [**class | filter**]

### **Command Mode**

Operational mode.

### **Parameters**

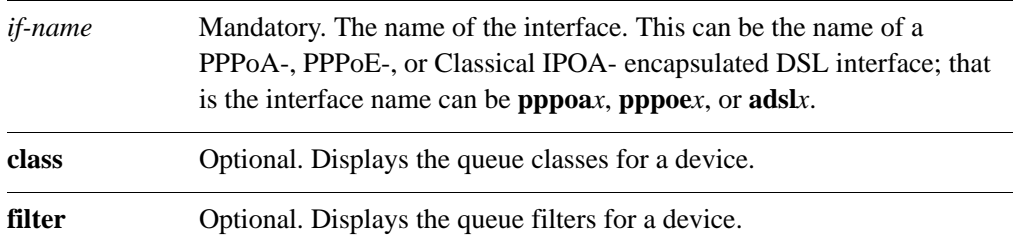

### **Default**

None.

### **Usage Guidelines**

Use this command to display queue information on the specified ADSL interface.

## <span id="page-139-0"></span>**show interfaces adsl <if-name> status**

<span id="page-139-1"></span>Displays detailed status of an ADSL interface.

### **Syntax**

**show interfaces adsl** *if-name* **status**

### **Command Mode**

Operational mode.

### **Parameters**

*if-name* Mandatory. The name of the interface. This can be the name of a PPPoA-, PPPoE-, or Classical IPOA- encapsulated DSL interface; that is the interface name can be **pppoa***x*, **pppoe***x*, or **adsl***x*.

### **Default**

None.

### **Usage Guidelines**

Use this command to display detailed physical and data link status and statistics for an ADSL interface.

This command displays status independent of the encapsulation used on the interface.

# Chapter 4: Wireless Modem Interfaces

This chapter explains how to work with wireless modems on the Vyatta system.

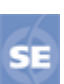

*This feature is available only in the Vyatta Subscription Edition.*

This chapter presents the following topics:

- • [Wireless Modem Configuration](#page-141-0)
- • [Wireless Modem Interface Commands](#page-143-0)

## <span id="page-141-0"></span>Wireless Modem Configuration

The **wirelessmodem** interface provides access (through a wireless modem) to wireless networks provided by various cellular providers including AT&T and Verizon.

The Vyatta system interfaces with wireless modems via the **interfaces wirelessmodem** configuration commands.

For example, using a Sierra Wireless USB Connect 881 modem to access the AT&T network you would configure the system using the system defaults as follows:

| Step                                           | Command                                                    |
|------------------------------------------------|------------------------------------------------------------|
| Specify a wirelessmodem<br>configuration node. | vyatta@R1# set interfaces wirelessmodem wlm0<br>[edit]     |
| Commit the change                              | vyatta@R1# commit<br>[edit]                                |
| Show the configuration.                        | vyatta@R1# show interfaces wirelessmodem<br>wlm0<br>[edit] |

Example 4-1 Sierra Wireless USB Connect 881 modem accessing the AT&T network

In this case the default **network** (att) and default **device** (ttyUSB0) are used.

To use a UT Starcom (Pantech) 3G modem to access the Verizon network you would configure the system as follows:

Example 4-2 UT Starcom 3G modem accessing the Verizon network

| Step                                                   | Command                                                                   |
|--------------------------------------------------------|---------------------------------------------------------------------------|
| Specify the Verizon chat script.                       | vyatta@R1# set interfaces wirelessmodem wlm0 network<br>verizon<br>[edit] |
| Specify the system device for the<br>UT Starcom modem. | vyatta@R1# set interfaces wirelessmodem wlm0 device<br>ttyACM0<br>[edit]  |
| Commit the change                                      | vyatta@R1# commit<br>[edit]                                               |

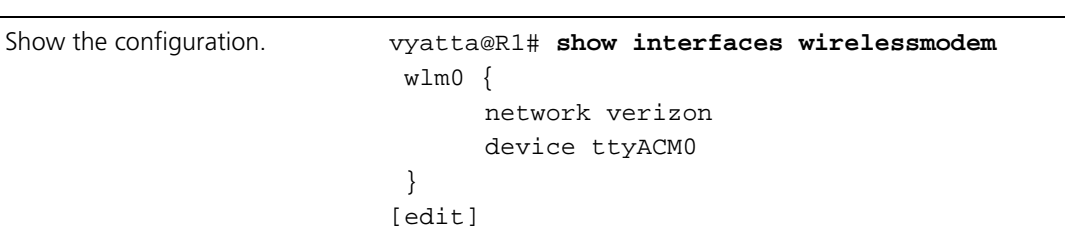

Example 4-2 UT Starcom 3G modem accessing the Verizon network

Once the configuration is set up (as in either of the previous examples) the network is accessible.

It is possible to disconnect from the network using the **disconnect interface** *wlmx* command in operational mode as follows:

Example 4-3 Disconnecting from the network

| Step | Command                                                              |
|------|----------------------------------------------------------------------|
|      | Disconnecting from the network. vyatta@R1> disconnect interface wlm0 |

Once disconnected the **connect interface** *wlmx* command can be used in operational mode to reconnect to the network as follows:

Example 4-4 Connecting to the network

| Step                    | Command                           |
|-------------------------|-----------------------------------|
| Connect to the network. | vyatta@R1> connect interface wlm0 |

## <span id="page-143-0"></span>Wireless Modem Interface Commands

This chapter contains the following commands.

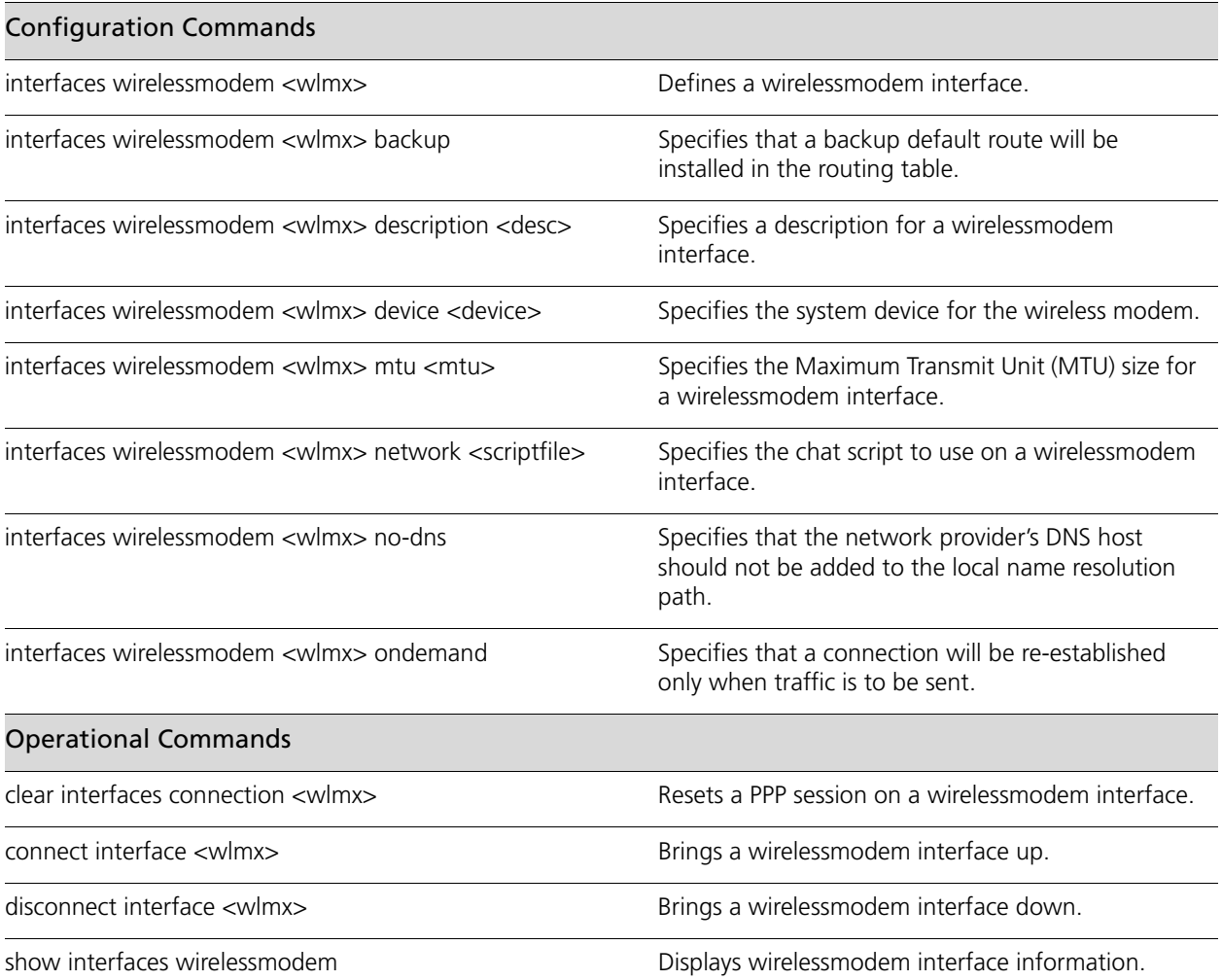

Commands for using other system features with wirelessmodem interfaces can be found in the following locations.

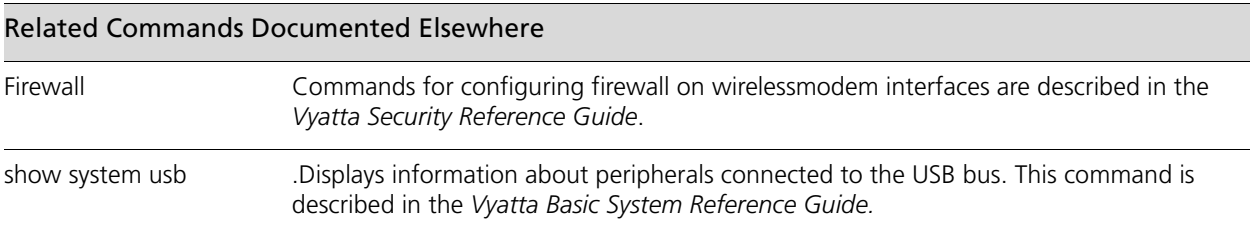
# **clear interfaces connection <wlmx>**

Resets a PPP session on a wirelessmodem interface.

#### **Syntax**

**clear interfaces connection** *wlmx*

#### **Command Mode**

Operational mode.

#### **Parameters**

*wlmx* Mandatory. The interface to be operationally brought down and then up. The range is **wlm0** to **wlm999.**

#### **Default**

None.

#### **Usage Guidelines**

Use this command to operationally bring a Point-to-Point Protocol (PPP) session on a wirelessmodem interface down and then up.

# **connect interface <wlmx>**

Brings a wirelessmodem interface up.

#### **Syntax**

**connect interface** *wlmx*

#### **Command Mode**

Operational mode.

#### **Parameters**

*wlmx* Mandatory. The interface to be operationally brought down and then up. The range is **wlm0** to **wlm999.**

#### **Default**

None.

#### **Usage Guidelines**

Use this command to operationally bring a wirelessmodem interface up.

# **disconnect interface <wlmx>**

Brings a wirelessmodem interface down.

#### **Syntax**

**disconnect interface** *wlmx*

#### **Command Mode**

Operational mode.

#### **Parameters**

*wlmx* Mandatory. The interface to be operationally brought down and then up. The range is **wlm0** to **wlm999.**

#### **Default**

None.

#### **Usage Guidelines**

Use this command to operationally bring a wirelessmodem interface down.

### **interfaces wirelessmodem <wlmx>**

Defines a wirelessmodem interface.

#### **Syntax**

**set interfaces wirelessmodem** *wlmx* **delete interfaces wirelessmodem** *wlmx* **show interfaces wirelessmodem** *wlmx*

#### **Command Mode**

Configuration mode.

#### **Configuration Statement**

```
interfaces {
   wirelessmodem wlm0..wlm999 {
   }
}
```
#### **Parameters**

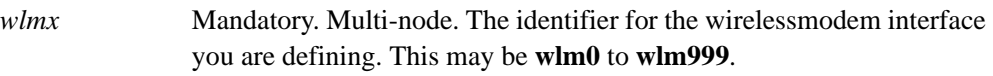

#### **Default**

None.

#### **Usage Guidelines**

Use this command to configure a wirelessmodem interface. You can define multiple wirelessmodem interfaces by creating multiple **wirelessmodem** configuration nodes. When a wirelessmodem interface is created a default route to the upstream provider is installed in the routing table with an administrative distance of 0, making it a primary default route. This behavior can be changed using the **[interfaces wirelessmodem <wlmx>](#page-149-0)  [backup](#page-149-0)** command.

Note that you cannot use **set** to change the name of the wirelessmodem interface. To change the name of a wirelessmodem interface, you must **delete** the old **wirelessmodem** configuration node and create a new one.

Use the **set** form of this command to create a wirelessmodem interface. Once the interface is created its status can be viewed using the **show interfaces** command.

Use the **delete** form of this command to remove all configuration for a wirelessmodem interface.

Use the **show** form of this command to view a wirelessmodem interface configuration.

### <span id="page-149-0"></span>**interfaces wirelessmodem <wlmx> backup**

Specifies that a backup default route will be installed in the routing table.

#### **Syntax**

**set interfaces wirelessmodem** *wlmx* **backup** [**distance** *distance*] **delete interfaces wirelessmodem** *wlmx* **backup** [**distance**] **show interfaces wirelessmodem** *wlmx* **backup** [**distance**]

#### **Command Mode**

Configuration mode.

#### **Configuration Statement**

```
interfaces {
   wirelessmodem wlm0..wlm999 {
      backup {
          distance u32
       }
   }
}
```
#### **Parameters**

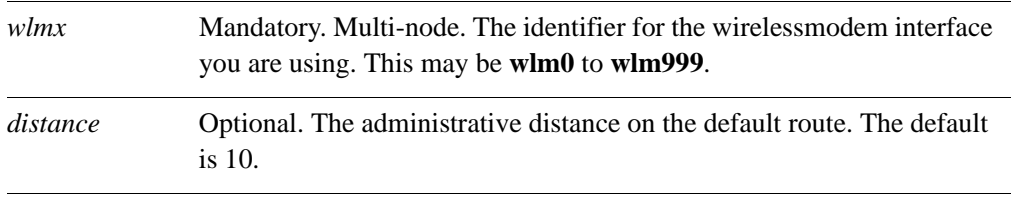

#### **Default**

If the **backup** option is not used a default route is added to the routing table with an administrative distance of 0. In other words, the default route is a primary default route. If the **backup** option is used but the distance option is not set, the default administrative distance for the default route is 10.

#### **Usage Guidelines**

Use this command to add a backup default route to the upstream provider to the routing table. This is useful if you wish to use the wireless network as a backup rather than a primary access to the upstream peer. When this option is set, the default route received from the upstream peer is added as a backup default route with an administrative distance of 10 (this value can be modified using the **distance** option). When this is done, the wireless modem will be used only if the primary route fails.

Use the **set** form of this command to add a backup default route to the upstream provider to the routing table.

Use the **delete** form of this command to remove the backup default route.

Use the **show** form of this command to view the configuration.

### **interfaces wirelessmodem <wlmx> description <desc>**

Specifies a description for a wirelessmodem interface.

#### **Syntax**

**set interfaces wirelessmodem** *wlmx* **description** *desc* **delete interfaces wirelessmodem** *wlmx* **description show interfaces wirelessmodem** *wlmx* **description**

#### **Command Mode**

Configuration mode.

#### **Configuration Statement**

```
interfaces {
   wirelessmodem wlm0..wlm999 {
      description text
   }
}
```
#### **Parameters**

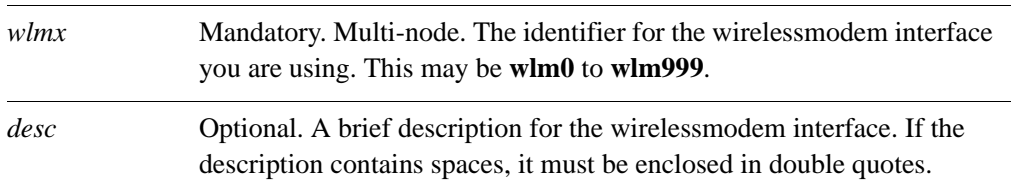

#### **Default**

None.

#### **Usage Guidelines**

Use this command to specify a description for the wirelessmodem interface.

Use the **set** form of this command to set the description for the wirelessmodem interface.

Use the **delete** form of this command to remove description configuration.

Use the **show** form of this command to view description configuration.

### **interfaces wirelessmodem <wlmx> device <device>**

Specifies the system device for the wireless modem.

#### **Syntax**

**set interfaces wirelessmodem** *wlmx* **device** *device* **delete interfaces wirelessmodem** *wlmx* **device show interfaces wirelessmodem** *wlmx* **device**

#### **Command Mode**

Configuration mode.

#### **Configuration Statement**

```
interfaces {
   wirelessmodem wlm0..wlm999 {
      device text
   }
}
```
#### **Parameters**

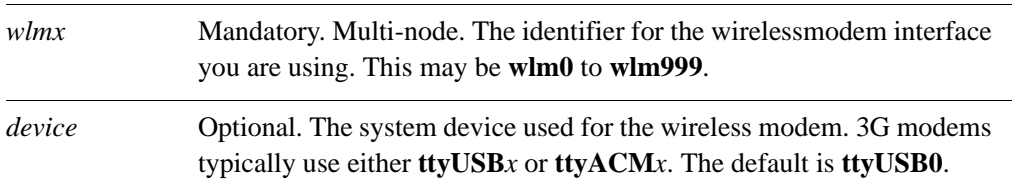

#### **Default**

The system device is **ttyUSB0**.

#### **Usage Guidelines**

Use this command to specify the system device for the wireless modem.

Use the **set** form of this command to set the system device for the wireless modem.

Use the **delete** form of this command to remove device configuration.

Use the **show** form of this command to view device configuration.

# **interfaces wirelessmodem <wlmx> mtu <mtu>**

Specifies the Maximum Transmit Unit (MTU) size for a wirelessmodem interface.

#### **Syntax**

**set interfaces wirelessmodem** *wlmx* **mtu** *mtu* **delete interfaces wirelessmodem** *wlmx* **mtu show interfaces wirelessmodem** *wlmx* **mtu**

#### **Command Mode**

Configuration mode.

#### **Configuration Statement**

```
interfaces {
   wirelessmodem wlm0..wlm999 {
      mtu 1-1500
   }
}
```
#### **Parameters**

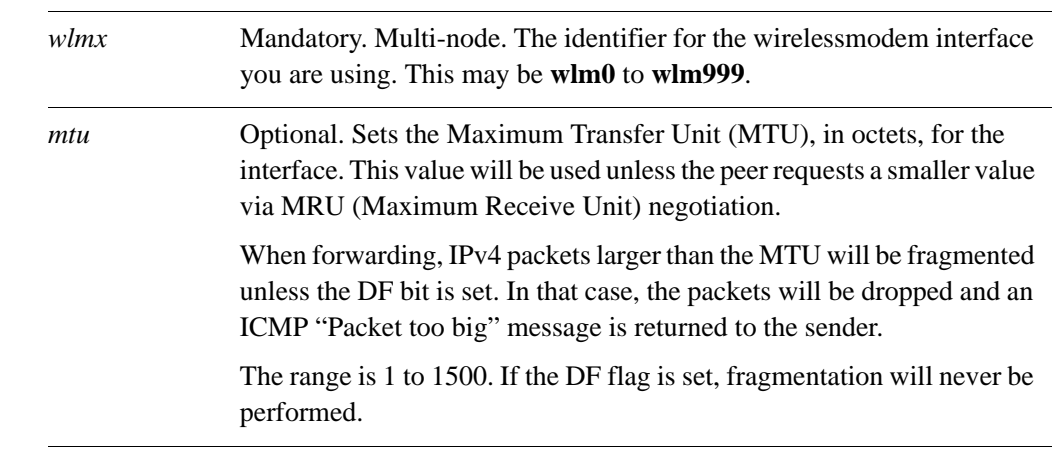

#### **Default**

The MTU is 1500. Fragmentation is not performed.

Use this command to specify the Maximum Transfer Unit (MTU). This is the maximum packet size the interface will send.

Use the **set** form of this command to set the MTU.

Use the **delete** form of this command to restore the default MTU behavior.

Use the **show** form of this command to view MTU configuration.

140

### **interfaces wirelessmodem <wlmx> network <scriptfile>**

Specifies the chat script to use on a wirelessmodem interface.

#### **Syntax**

**set interfaces wirelessmodem** *wlmx* **network** *scriptfile* **delete interfaces wirelessmodem** *wlmx* **network show interfaces wirelessmodem** *wlmx* **network**

#### **Command Mode**

Configuration mode.

#### **Configuration Statement**

```
interfaces {
   wirelessmodem wlm0..wlm999 {
      network [att|verison] 
   }
}
```
#### **Parameters**

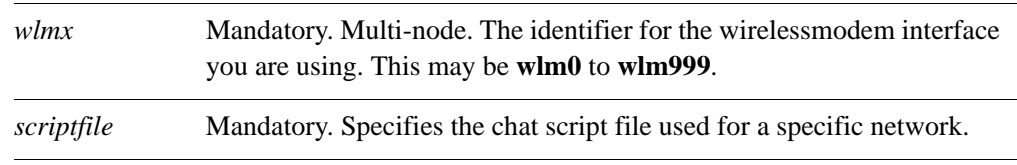

#### **Default**

The **att** chat script is used..

#### **Usage Guidelines**

Use this command to specify the chat script for a given network. The chat script is a sequence of AT commands sent to the modem. Each network requires a chat script. If your network does not work with one of the existing chat scripts you can create a custom script and place it in /opt/vyatta/share/ppp/network. The CLI will automatically recognize it as a valid configuration option.

Use the **set** form of this command to specify the chat script to use.

Use the **delete** form of this command to remove the chat script.

Use the **show** form of this command to view the configuration.

# **interfaces wirelessmodem <wlmx> no-dns**

Specifies that the network provider's DNS host should not be added to the local name resolution path.

#### **Syntax**

**set interfaces wirelessmodem** *wlmx* **no-dns delete interfaces wirelessmodem** *wlmx* **no-dns show interfaces wirelessmodem** *wlmx* **no-dns**

#### **Command Mode**

Configuration mode.

#### **Configuration Statement**

```
interfaces {
   wirelessmodem wlm0..wlm999 {
      no-dns
   }
}
```
#### **Parameters**

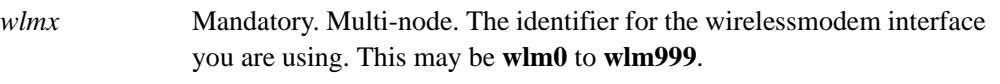

#### **Default**

Add the network provider's DNS hosts to the local name resolution path.

#### **Usage Guidelines**

Use this command to specify that the network provider's DNS hosts are not to be added to the local name resolution path.

Use the **set** form of this command to specify that the network provider's DNS hosts are not to be added to the local name resolution path.

Use the **delete** form of this command to restore the default.

Use the **show** form of this command to view the configuration.

### **interfaces wirelessmodem <wlmx> ondemand**

Specifies that a connection will be re-established only when traffic is to be sent.

#### **Syntax**

**set interfaces wirelessmodem** *wlmx* **ondemand delete interfaces wirelessmodem** *wlmx* **ondemand show interfaces wirelessmodem** *wlmx* **ondemand**

#### **Command Mode**

Configuration mode.

#### **Configuration Statement**

```
interfaces {
   wirelessmodem wlm0..wlm999 {
      ondemand
   }
}
```
**Parameters**

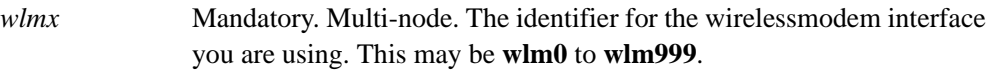

#### **Default**

The modem will always try to maintain a connection.

#### **Usage Guidelines**

Use this command to specify that, after a modem drops a connection, the connection will be re-established only when traffic is to be sent over the link.

*NOTE This feature is not guaranteed to work as the 3G wireless modems were not designed to do this.*

Use the **set** form of this command to specify that a connection will be re-established only when traffic is to be sent.

Use the **delete** form of this command to restore the default.

Use the **show** form of this command to view the configuration.

## **show interfaces wirelessmodem**

Displays wirelessmodem interface information.

#### **Syntax**

#### **show interfaces wirelessmodem** [*wlmx* [**debug** | **statistics**]]

#### **Command Mode**

Operational mode.

#### **Parameters**

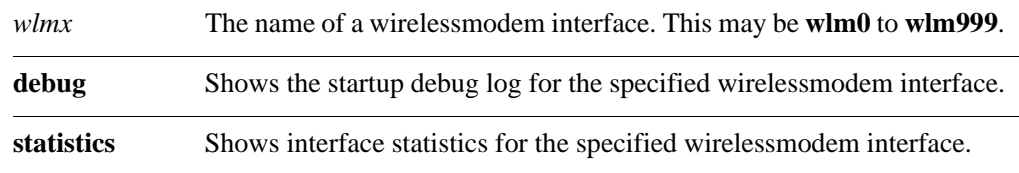

#### **Default**

Information is shown for all available wirelessmodem interfaces.

#### **Usage Guidelines**

Use this command to view the operational status of a wirelessmodem interface.

#### **Examples**

[Example 4-6](#page-162-0) shows output for **show interfaces** with the wlm0 interface visible at the bottom of the output.

Example 4-5 "show interfaces": Displaying interface status

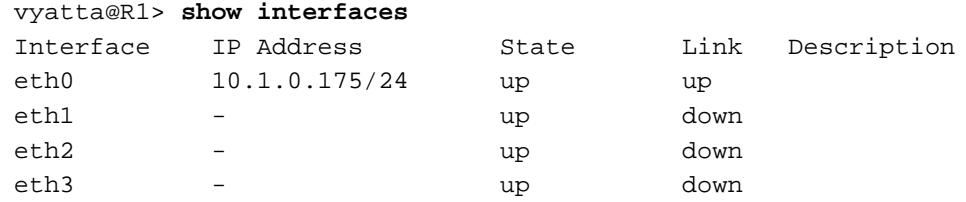

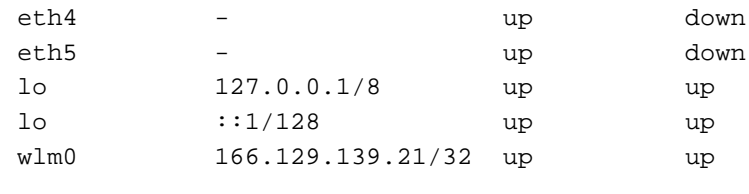

[Example 4-6](#page-162-0) shows output for **show interfaces wirelessmodem** *wlmx*.

<span id="page-162-0"></span>Example 4-6 "show interfaces wirelessmodem wlm0": Displaying wirelessmodem interface information

```
vyatta@R1> show interfaces wirelessmodem wlm0
wlm0: <POINTOPOINT,MULTICAST,NOARP,UP,LOWER_UP> mtu 1500 qdisc 
pfifo_fast state UNKNOWN qlen 100
    link/ppp
    inet 166.129.139.21 peer 10.64.64.64/32 scope global wlm0
   RX: bytes packets errors dropped overrun mcast
 94 7 0 0 0 0
   TX: bytes packets errors dropped carrier collisions
 157 8 0 0 0 0
```
[Example 4-7](#page-162-1) shows output for **show interfaces wirelessmodem** *wlmx* **debug**.

*NOTE The output can be interrupted by pressing Ctrl-C*

<span id="page-162-1"></span>Example 4-7 "show interfaces wirelessmodem wlm0 debug": Displaying debug information for the wirelessmodem interface

```
vyatta@R1> show interfaces wirelessmodem wlm0 debug
Serial connection established.
using channel 1
Using interface ppp0
Connect: ppp0 <--> /dev/ttyUSB0
sent [LCP ConfReq id=0x1 <asyncmap 0x0> <magic 0x3092a865>
<pcomp> <accomp>] rcvd [LCP ConfReq id=0x0 <asyncmap 0x0> <auth
chap MD5> <magic 0x3ae155ee> <pcomp> <accomp>]
lcp_reqci: returning CONFNAK.
sent [LCP ConfNak id=0x0 <auth pap>]
rcvd [LCP ConfAck id=0x1 <asyncmap 0x0> <magic 0x3092a865> 
<pcomp> <accomp>] rcvd [LCP ConfReq id=0x1 <asyncmap 0x0> <auth
pap> <magic 0x3ae155ee> <pcomp> <accomp>]
lcp_reqci: returning CONFACK.
```
sent [LCP ConfAck id=0x1 <asyncmap 0x0> <auth pap> <magic 0x3ae155ee> <pcomp> <accomp>] sent [PAP AuthReq id=0x1 user="saturn" password=<hidden>] rcvd [LCP DiscReq id=0x2 magic=0x3ae155ee] rcvd [PAP AuthAck id=0x1 ""] PAP authentication succeeded sent [CCP ConfReq id=0x1 <deflate 15> <deflate(old#) 15> <bsd v1 15>] sent [IPCP ConfReq id=0x1  $\epsilon$  <compress VJ 0f 01>  $\epsilon$ addr 0.0.0.0>  $\epsilon$ ms-dns1 0.0.0.0>  $\epsilon$ ms-dns3 0.0.0.0>] rcvd [LCP ProtRej id=0x3 80 fd 01 01 00 0f 1a 04 78 00 18 04 78 00 15 03 2f] Protocol-Reject for 'Compression Control Protocol' (0x80fd) received rcvd [IPCP ConfNak id=0x1 <ms-dns1 10.11.12.13> <ms-dns3 10.11.12.14>] sent [IPCP ConfReq id=0x2  $\epsilon$  <compress VJ 0f 01>  $\epsilon$ addr 0.0.0.0>  $\epsilon$ ms-dns1 10.11.12.13>  $\epsilon$ ms-dns3 10.11.12.14>] rcvd [IPCP ConfNak id=0x2 <ms-dns1 10.11.12.13> <ms-dns3 10.11.12.14>] sent [IPCP ConfReq id=0x3 <compress VJ 0f 01> <addr 0.0.0.0> <ms-dns1 10.11.12.13> <ms-dns3 10.11.12.14>] rcvd [IPCP ConfReq id=0x0] ipcp: returning Configure-NAK sent [IPCP ConfNak id=0x0 <addr 0.0.0.0>] rcvd [IPCP ConfRej id=0x3 <compress VJ 0f 01>] sent [IPCP ConfReq id=0x4 <addr 0.0.0.0> <ms-dns1 10.11.12.13> <ms-dns3 10.11.12.14>] rcvd [IPCP ConfReq id=0x1] ipcp: returning Configure-ACK sent [IPCP ConfAck id=0x1] rcvd [IPCP ConfNak id=0x4 <addr 166.129.139.21> <ms-dns1 209.183.54.151> <ms-dns3 209.183.54.151>] sent [IPCP ConfReq id=0x5 <addr 166.129.139.21> <ms-dns1 209.183.54.151> <ms-dns3 209.183.54.151>] rcvd [IPCP ConfAck id=0x5 <addr 166.129.139.21> <ms-dns1 209.183.54.151> <ms-dns3 209.183.54.151>] ipcp: up Could not determine remote IP address: defaulting to 10.64.64.64 Cannot determine ethernet address for proxy ARP local IP address 166.129.139.21 remote IP address 10.64.64.64 primary DNS address 209.183.54.151 secondary DNS address 209.183.54.151

[Example 4-8](#page-163-0) shows the output for **show interfaces wirelessmodem** *wlmx* **statistics**.

<span id="page-163-0"></span>Example 4-8 "show interfaces wirelessmodem *wlmx* statistics": Displaying statistics for the wirelessmodem interface

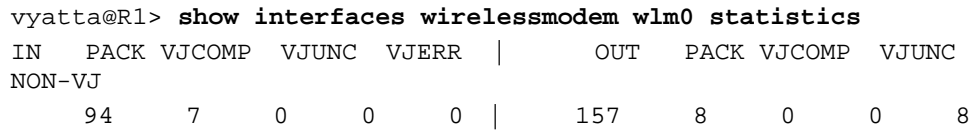

# Glossary of Acronyms

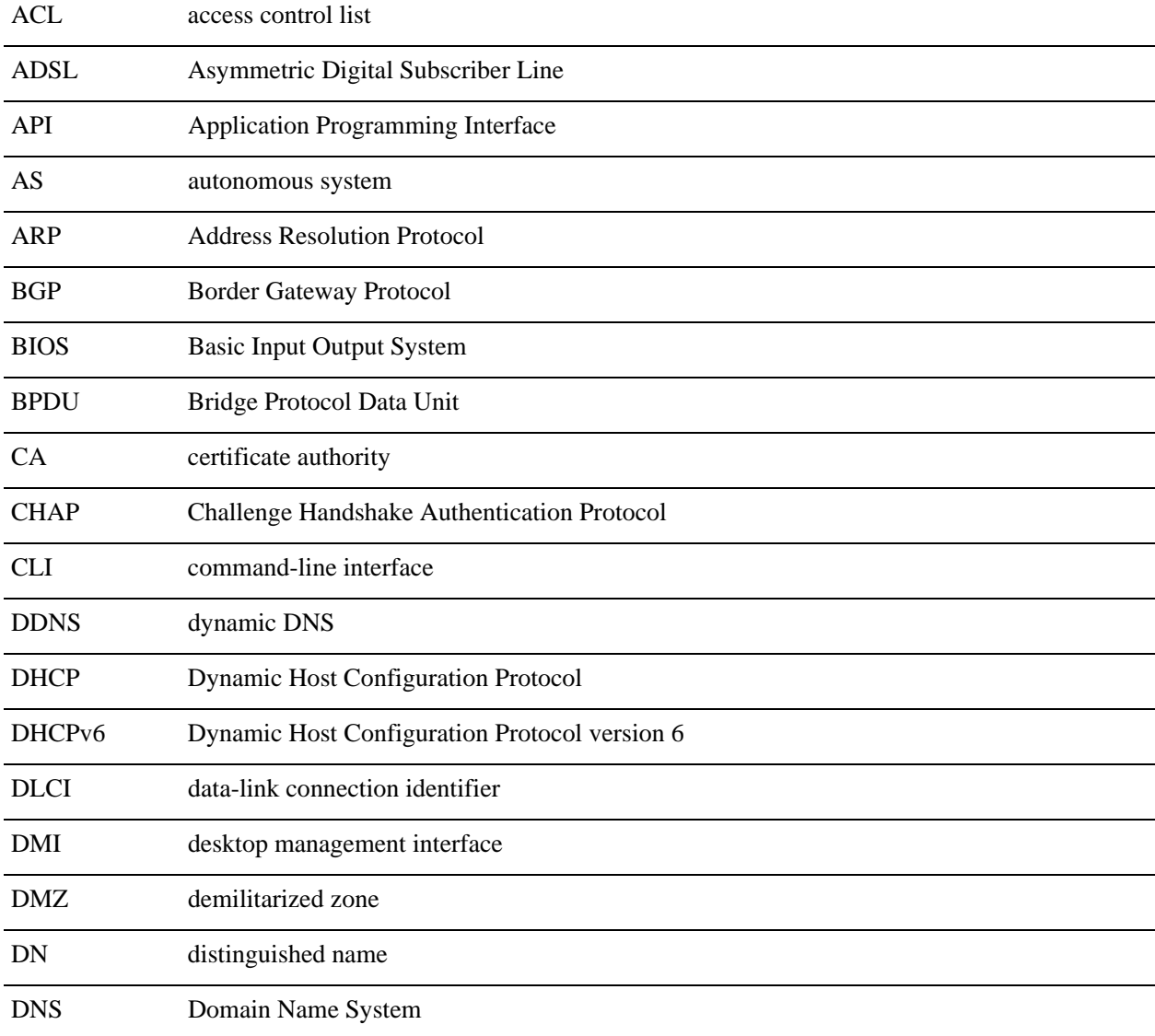

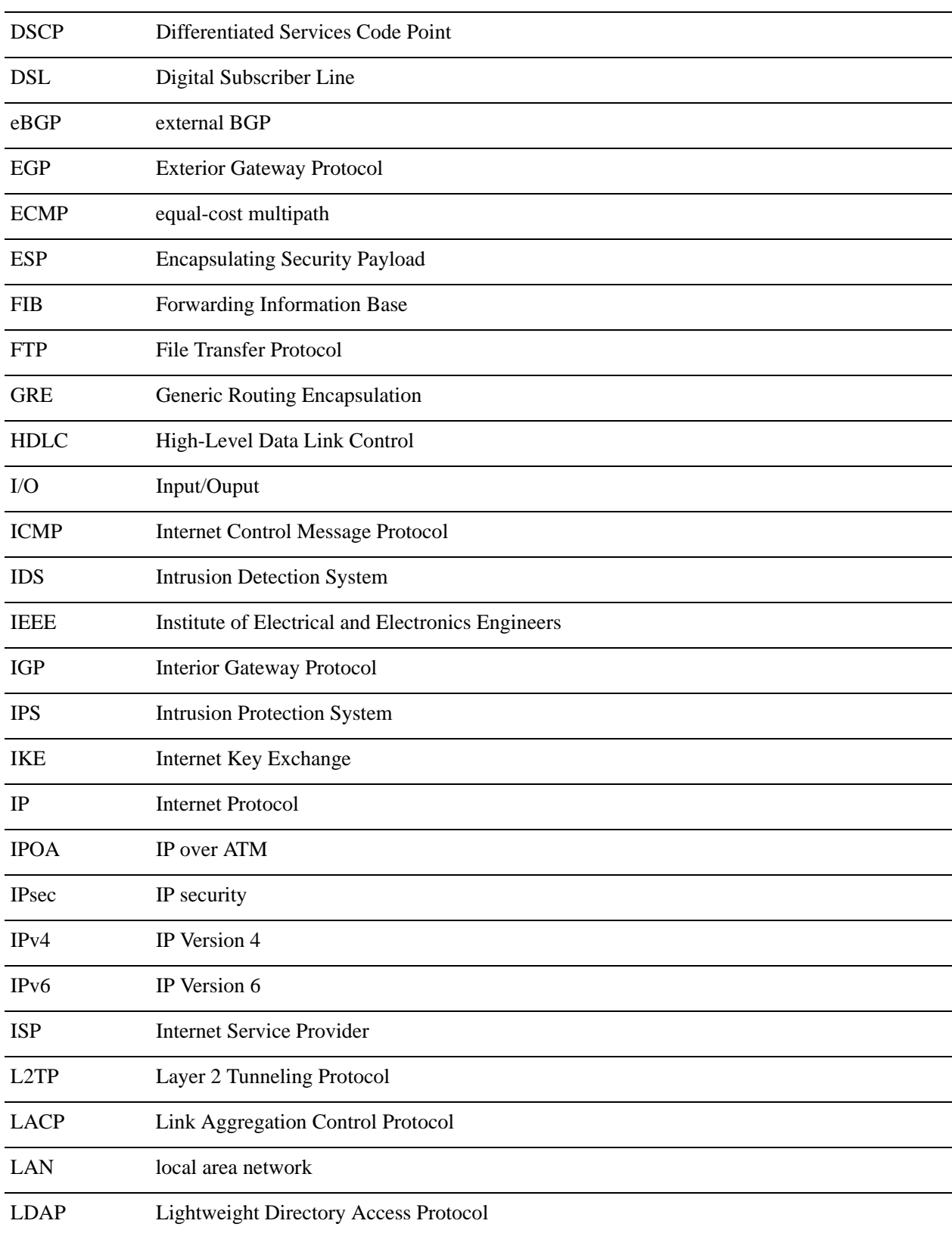

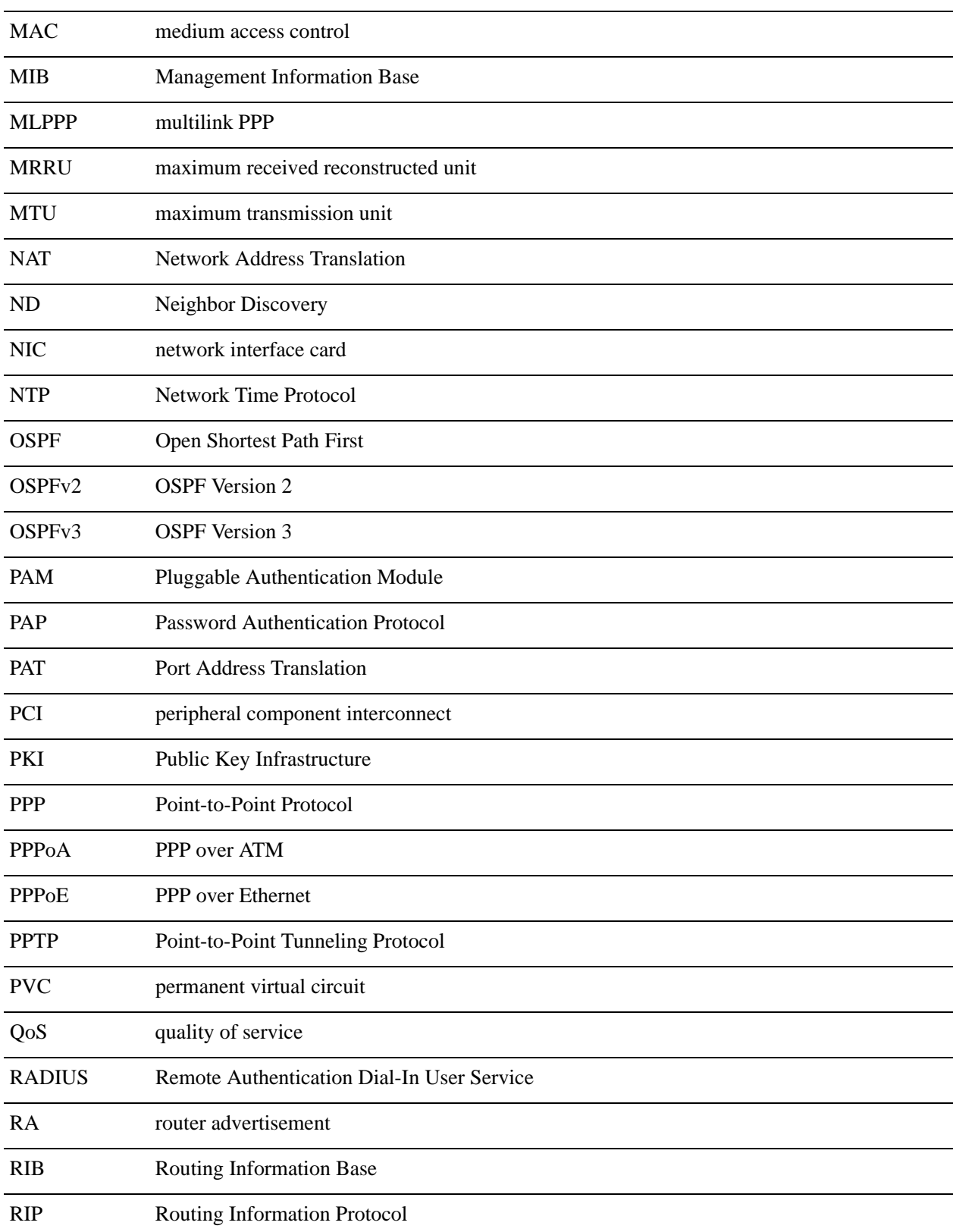

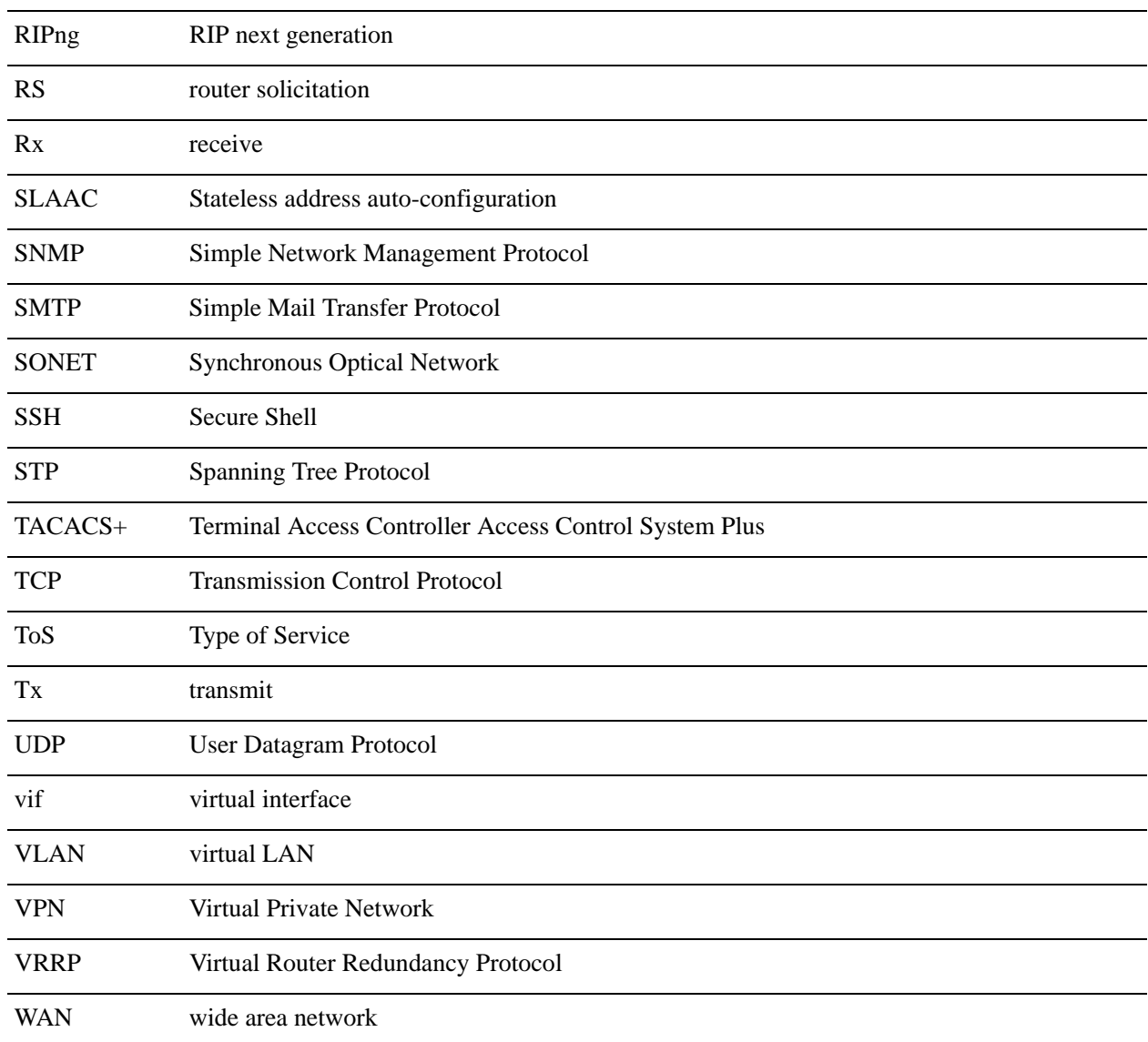